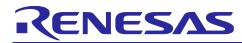

# RA Family, RX Family, RL78 Family, RZ Family

HS300x Sample Software Manual

# Introduction

This application note describes the sample software that is for use with the HS300x humidity and temperature sensor and runs on certain MCUs of the RA family, RX family, RL78 family, and RZ family.

# **Target Devices**

RA6M4 Group RX65N Group RL78/G14 Group RL78/G23 Group RZ/G2L Group

# Trademarks

FreeRTOS<sup>™</sup> and FreeRTOS.org<sup>™</sup> are trade marks of Amazon Web Services, Inc.

 ${\sf Microsoft}^{{\scriptscriptstyle (\!\! R \!\!\!)}}$  Azure RTOS is trade marks of the Microsoft group of companies. All other trade marks are property of their respective owners.

# Contents

| 1.    | Overview4                                                            |
|-------|----------------------------------------------------------------------|
| 2.    | Environment for Confirming Operation4                                |
| 2.1   | Environment for Confirming Operation on an RA Family MCU4            |
| 2.2   | Environment for Confirming Operation on an RX Family MCU6            |
| 2.3   | Environment for Confirming Operation on an RL78/G14 Group MCU7       |
| 2.4   | Environment for Confirming Operation on an RL78/G23 Group MCU8       |
| 2.5   | Environment for Confirming Operation on an RZ Family MCU9            |
| 3.    | Sensor Specifications                                                |
| 3.1   | Overview of Sensor Specifications                                    |
| 3.2   | Sensor Functions10                                                   |
| 3.2.1 | I2C Communication Interface11                                        |
| 3.2.2 | Expressions for Converting Output Values to Humidity and Temperature |
| 4.    | Sample Software Specifications12                                     |
| 4.1   | Configuration of the Sample Software12                               |
| 4.2   | Specifications of Sensor API Functions12                             |
| 4.2.1 | List of Sensor API functions                                         |

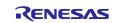

# RA Family, RX Family, RL78 Family, RZ Family

| 4.2.2                                                                                                    | Guide to Using the API Functions                                                                                                    | 13                                                                               |
|----------------------------------------------------------------------------------------------------|----------------------------------------------------------------------------------------------------|----------------------------------------------------------------------------------|
| 4.3                                                                                                    | Flowchart of the Main Processing in the Non-OS Version of the Sample Software                                                                                                    | 16                                                                               |
| 4.4                                                                                                    | Flowchart of the OS Version of the Sample Software                                                                                                    | 18                                                                               |
| 4.5                                                                                                    | Azure RTOS Project                                                                                                    | 20                                                                               |
| _                                                                                                    |                                                                                                    |                                                                                  |
|                                                                                                    | Configuration Settings                                                                                                    |                                                                                  |
| 5.1                                                                                                    | HS300x Humidity and Temperature Sensor Settings                                                                                                    |                                                                                  |
| 5.1.1                                                                                                    | RA Family                                                                                                    |                                                                                  |
| 5.1.2                                                                                                    |                                                                                                    |                                                                                  |
| 5.1.3                                                                                                    |                                                                                                    |                                                                                  |
| 5.1.4                                                                                                    |                                                                                                    |                                                                                  |
| 5.2                                                                                                    | Communication Driver Middleware Settings                                                                                                    |                                                                                  |
| 5.2.1                                                                                                    | RA Family                                                                                                    |                                                                                  |
| 5.2.2                                                                                                    |                                                                                                    |                                                                                  |
| 5.2.3                                                                                                    | ,                                                                                                    |                                                                                  |
| 5.2.4                                                                                                    |                                                                                                    |                                                                                  |
| 5.3                                                                                                    | I2C Driver Settings                                                                                                    |                                                                                  |
| 5.3.1                                                                                                    | RA Family                                                                                                    |                                                                                  |
| 5.3.2                                                                                                    | RX Family                                                                                                    |                                                                                  |
| 5.3.3                                                                                                    | RL78 Family                                                                                                    |                                                                                  |
| 5.3.4                                                                                                    | RZ Family                                                                                                    | 40                                                                               |
| 6. (                                                                                                    | Guide to Changing the Target Device                                                                                                    | 42                                                                               |
| 6.1                                                                                                    | RA Sample Project                                                                                                    |                                                                                  |
| 6.1.1                                                                                                    | Importing the Sample Project                                                                                                    |                                                                                  |
| 6.1.2                                                                                                    |                                                                                                    |                                                                                  |
| 0.1.2                                                                                                    | Modifying Settings of the ESP Configurator                                                                                                    | 11                                                                               |
| 612                                                                                                    |                                                                                                    |                                                                                  |
| 6.1.3                                                                                                    | Changing toolchain setting                                                                                                    | 49                                                                               |
| 6.2                                                                                                    | Changing toolchain setting<br>RX Sample Project                                                                                                    | 49<br>50                                                                         |
| 6.2<br>6.2.1                                                                                                    | Changing toolchain setting<br>RX Sample Project<br>Importing the Sample Project                                                                                                    | 49<br>50<br>50                                                                   |
| 6.2<br>6.2.1<br>6.2.2                                                                                                    | Changing toolchain setting<br>RX Sample Project<br>Importing the Sample Project<br>Changing the Device                                                                                                    | 49<br>50<br>50<br>52                                                             |
| <ol> <li>6.2</li> <li>6.2.1</li> <li>6.2.2</li> <li>6.2.3</li> </ol>                                                                                                    | Changing toolchain setting<br>RX Sample Project<br>Importing the Sample Project<br>Changing the Device<br>Modifying Settings of the Smart Configurator                                                                                                    | 49<br>50<br>50<br>52<br>54                                                       |
| <ul><li>6.2</li><li>6.2.1</li><li>6.2.2</li><li>6.2.3</li><li>6.2.4</li></ul>                                                                                                    | Changing toolchain setting<br>RX Sample Project<br>Importing the Sample Project<br>Changing the Device<br>Modifying Settings of the Smart Configurator<br>Changing toolchain setting                                                                                                    | 49<br>50<br>50<br>52<br>54<br>56                                                 |
| <ul> <li>6.2</li> <li>6.2.1</li> <li>6.2.2</li> <li>6.2.3</li> <li>6.2.4</li> <li>6.3</li> </ul>                                                                                         | Changing toolchain setting<br>RX Sample Project<br>Importing the Sample Project<br>Changing the Device<br>Modifying Settings of the Smart Configurator<br>Changing toolchain setting<br>RL78 Sample Project                                                                                                    | 49<br>50<br>50<br>52<br>54<br>56<br>57                                           |
| <ul> <li>6.2</li> <li>6.2.1</li> <li>6.2.2</li> <li>6.2.3</li> <li>6.2.4</li> <li>6.3</li> <li>6.3.1</li> </ul>                                                                          | Changing toolchain setting<br>RX Sample Project<br>Importing the Sample Project<br>Changing the Device<br>Modifying Settings of the Smart Configurator<br>Changing toolchain setting<br>RL78 Sample Project<br>Creating a New Project                                                                                                    |                                                                                  |
| <ul> <li>6.2</li> <li>6.2.1</li> <li>6.2.2</li> <li>6.2.3</li> <li>6.2.4</li> <li>6.3</li> <li>6.3.1</li> <li>6.3.2</li> </ul>                                                           | Changing toolchain setting<br>RX Sample Project<br>Importing the Sample Project<br>Changing the Device<br>Modifying Settings of the Smart Configurator<br>Changing toolchain setting<br>RL78 Sample Project<br>Creating a New Project<br>Settings of the Code Generator                                                                                                    |                                                                                  |
| <ul> <li>6.2</li> <li>6.2.1</li> <li>6.2.2</li> <li>6.2.3</li> <li>6.2.4</li> <li>6.3</li> <li>6.3.1</li> <li>6.3.2</li> <li>6.3.3</li> </ul>                                            | Changing toolchain setting<br>RX Sample Project<br>Importing the Sample Project<br>Changing the Device<br>Modifying Settings of the Smart Configurator<br>Changing toolchain setting<br>RL78 Sample Project<br>Creating a New Project<br>Settings of the Code Generator<br>Modifying the Generated Code                                                                                       |                                                                                  |
| <ul> <li>6.2</li> <li>6.2.1</li> <li>6.2.2</li> <li>6.2.3</li> <li>6.2.4</li> <li>6.3</li> <li>6.3.1</li> <li>6.3.2</li> <li>6.3.3</li> <li>6.3.4</li> </ul>                             | Changing toolchain setting<br>RX Sample Project<br>Importing the Sample Project<br>Changing the Device<br>Modifying Settings of the Smart Configurator<br>Changing toolchain setting<br>RL78 Sample Project<br>Creating a New Project<br>Settings of the Code Generator<br>Modifying the Generated Code<br>Modifying Sample Source Files                                                      | 49<br>50<br>52<br>54<br>56<br>57<br>57<br>57<br>59<br>63<br>67                   |
| <ul> <li>6.2</li> <li>6.2.1</li> <li>6.2.3</li> <li>6.2.4</li> <li>6.3</li> <li>6.3.1</li> <li>6.3.2</li> <li>6.3.3</li> <li>6.3.4</li> <li>6.4</li> </ul>                               | Changing toolchain setting<br>RX Sample Project<br>Importing the Sample Project<br>Changing the Device<br>Modifying Settings of the Smart Configurator<br>Changing toolchain setting<br>RL78 Sample Project.<br>Creating a New Project<br>Settings of the Code Generator<br>Modifying the Generated Code<br>Modifying Sample Source Files<br>RZ Sample Project                                | 49<br>50<br>52<br>54<br>54<br>57<br>57<br>59<br>63<br>67<br>72                   |
| <ul> <li>6.2</li> <li>6.2.1</li> <li>6.2.2</li> <li>6.2.3</li> <li>6.2.4</li> <li>6.3</li> <li>6.3.1</li> <li>6.3.2</li> <li>6.3.3</li> <li>6.3.4</li> <li>6.4</li> <li>6.4.1</li> </ul> | Changing toolchain setting<br>RX Sample Project<br>Importing the Sample Project<br>Changing the Device<br>Modifying Settings of the Smart Configurator<br>Changing toolchain setting<br>RL78 Sample Project<br>Creating a New Project<br>Settings of the Code Generator<br>Modifying the Generated Code<br>Modifying Sample Source Files<br>RZ Sample Project<br>Importing the Sample Project | 49<br>50<br>52<br>54<br>54<br>57<br>57<br>57<br>57<br>63<br>67<br>72<br>72       |
| <ul> <li>6.2</li> <li>6.2.1</li> <li>6.2.3</li> <li>6.2.4</li> <li>6.3</li> <li>6.3.1</li> <li>6.3.2</li> <li>6.3.3</li> <li>6.3.4</li> <li>6.4</li> </ul>                               | Changing toolchain setting<br>RX Sample Project<br>Importing the Sample Project<br>Changing the Device<br>Modifying Settings of the Smart Configurator<br>Changing toolchain setting<br>RL78 Sample Project<br>Creating a New Project<br>Settings of the Code Generator<br>Modifying the Generated Code<br>Modifying Sample Source Files<br>RZ Sample Project<br>Importing the Sample Project | 49<br>50<br>52<br>54<br>56<br>57<br>57<br>57<br>59<br>63<br>67<br>72<br>72<br>74 |

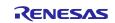

| 7. Viewing Temperature and Humidity Data                                                       | 7  |
|------------------------------------------------------------------------------------------------|----|
| Revision History                                                                               | '9 |
| General Precautions in the Handling of Microprocessing Unit and Microcontroller Unit Products8 | 30 |
| Notice                                                                                         | 31 |
| Corporate Headquarters                                                                         | 31 |
| Contact information                                                                            | 31 |
| Trademarks                                                                                     | 31 |

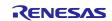

# 1. Overview

This sample software acquires humidity and temperature data from the HS300x humidity and temperature sensor and handles calculations on the data. In combination with the I2C driver of the FSP or FIT, the sample software controls the HS300x through the I2C in the MCU to measure humidity and temperature, acquire ADC data, and calculate the acquired data.

# 2. Environment for Confirming Operation

# 2.1 Environment for Confirming Operation on an RA Family MCU

The operation of this software has been confirmed on an MCU of the RA family in the following environment.

| Item                               | Description                                                        |
|------------------------------------|--------------------------------------------------------------------|
| Demonstration board                | RTK7EKA6M4S00001BE (EK-RA6M4)                                      |
| Microcontroller                    | RA6M4 (R7FA6M4AF3CFB: 144 pins)                                    |
| Operating frequency                | 200 MHz                                                            |
| Operating voltage                  | 5 V                                                                |
| Integrated development environment | e <sup>2</sup> Studio 2023-01                                      |
| C compiler                         | GCC 10.3.1.20210824                                                |
|                                    | IAR ANSI C/C++ Compiler V8.50.9.278/LNX for ARM                    |
|                                    | ARM Compiler 6.16                                                  |
| FSP                                | V.3.7.0                                                            |
| RTOS                               | FreeRTOS <sup>™</sup> / Microsoft <sup>®</sup> Azure RTOS          |
| Emulator                           | On board (J-LINK)                                                  |
| Interposer                         | Interposer Board to convert Type2/3 to Type 6A PMOD standard       |
|                                    | (US082-INTERPEVZ)                                                  |
| Sensor board                       | Relative Humidity Sensor Pmod <sup>™</sup> Board (US082-HS3001EVZ) |

### Table 2-1 Operating Environment for the RA Family MCU

### Table 2-2 Amount of Memory Used in the RA Family MCU

| Area | Size                            |
|------|---------------------------------|
| ROM  | Non-OS version: 1,317 bytes     |
|      | FreeRTOS version: 1,630 bytes   |
|      | Azure RTOS version: 1,606 bytes |
| RAM  | Non-OS version: 77 bytes        |
|      | FreeRTOS version: 257 bytes     |
|      | Azure RTOS version: 426 bytes   |

Memory size is calculated by functions and variables only related to HS300x sensor. In RTOS, memory size does not include memory size of the thread.

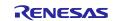

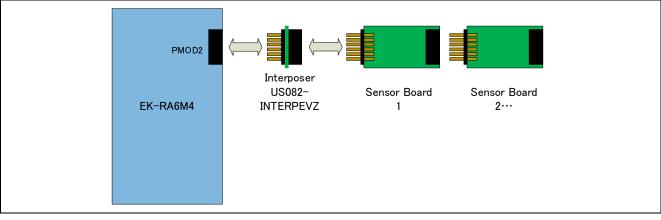

Figure 2-1 Hardware Connections for the RA Family

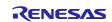

# 2.2 Environment for Confirming Operation on an RX Family MCU

The operation of this software has been confirmed on an MCU of the RX family in the following environment.

| Item                               | Description                                                                    |
|------------------------------------|--------------------------------------------------------------------------------|
| Demonstration board                | RPBRX65N (Envision Kit RX65N)                                                  |
| Microcontroller                    | RX65N (R5F565NEDDFB: 144 pins)                                                 |
| Operating frequency                | 12 MHz                                                                         |
| Operating voltage                  | 5 V                                                                            |
| Integrated development environment | e <sup>2</sup> Studio 2023-01                                                  |
|                                    | IAR EW for RX 4.20.1                                                           |
| C compiler                         | Renesas Electronics C/C++ compiler for RX family V.3.03.00                     |
|                                    | GCC 8.3.0.202004                                                               |
|                                    | IAR Toolchain for RX 8.4.10.7051                                               |
| FIT                                | BSP V.7.20                                                                     |
| RTOS                               | FreeRTOS™                                                                      |
| Emulator                           | On board (E2OB)                                                                |
| Interposer                         | Interposer Board to convert Type2/3 to Type 6A PMOD standard (US082-INTERPEVZ) |
| Sensor board                       | Relative Humidity Sensor Pmod <sup>™</sup> Board (US082-HS3001EVZ)             |

Table 2-3 Operating Environment for the RX Family MCU

### Table 2-4 Amount of Memory Used in the RX Family MCU

| Area | Size                            |
|------|---------------------------------|
| ROM  | Non-OS version: 1,652 bytes     |
|      | FreeRTOS version: 1,992 bytes   |
|      | Azure RTOS version: 2,041 bytes |
| RAM  | Non-OS version: 133 bytes       |
|      | FreeRTOS version: 149 bytes     |
|      | Azure RTOS version: 289 bytes   |

Memory size is calculated by functions and variables only related to HS300x sensor. In RTOS, memory size does not include memory size of the thread.

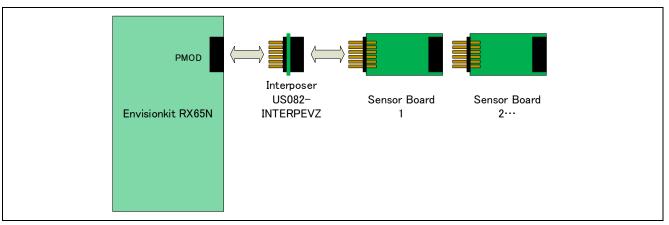

Figure 2-2 Hardware Connections for the RX Family

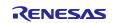

# 2.3 Environment for Confirming Operation on an RL78/G14 Group MCU

The operation of this software has been confirmed on an MCU of the RL78/G14 Group in the following environment.

| Table 2-5 | Operating Environment for the RL78/G14 Group MCU |  |
|-----------|--------------------------------------------------|--|
|           |                                                  |  |

| Item                               | Description                                                        |
|------------------------------------|--------------------------------------------------------------------|
| Demonstration board                | RTK5RLG140C00000BJ (RL78/G14 Fast Prototyping Board)               |
| Microcontroller                    | RL78/G14 (R5F104MLAFB :80pin)                                      |
| Operating frequency                | 32MHz                                                              |
| Operating voltage                  | 3.3V                                                               |
| Integrated development environment | e <sup>2</sup> Studio 2023-01                                      |
|                                    | IAR EW for RL78 4.21.1                                             |
| C compiler                         | C compiler package for RL78 family V1.11.00                        |
|                                    | GCC for Renesas RL78 4.9.2.202103                                  |
|                                    | IAR Toolchain for RL78 4.21.1.2409                                 |
| Emulator                           | On board (E2OB)(RL78/G14)                                          |
| Sensor board                       | Relative Humidity Sensor Pmod <sup>™</sup> Board (US082-HS3001EVZ) |

### Table 2-6 Amount of Memory Used in the RL78/G14 Group MCU

| Area | Size        |
|------|-------------|
| ROM  | 1,542 bytes |
| RAM  | 83 bytes    |

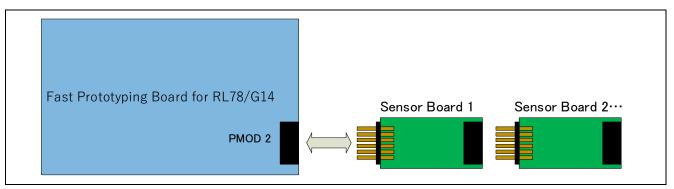

Figure 2-3 Hardware Connections for the RL78/G14 Group

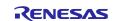

# 2.4 Environment for Confirming Operation on an RL78/G23 Group MCU

The operation of this software has been confirmed on an MCU of the RL78/G23 Group in the following environment.

| Table 2-7 | Operating Environment for the RL78/G23 Group MCU |
|-----------|--------------------------------------------------|
|-----------|--------------------------------------------------|

| Item                               | Description                                                        |
|------------------------------------|--------------------------------------------------------------------|
| Demonstration board                | RTK7RLG230CSN000BJ (RL78/G23-128p Fast Prototyping                 |
|                                    | Board)                                                             |
| Microcontroller                    | (R7F100GSN2DFB :128pin)                                            |
| Operating frequency                | 32MHz                                                              |
| Operating voltage                  | 3.3V                                                               |
| Integrated development environment | e <sup>2</sup> Studio 2023-01                                      |
|                                    | IAR EW for RL78 4.21.1                                             |
| C compiler                         | C compiler package for RL78 family V1.10.00                        |
|                                    | LLVM for RL78 10.0.0.202209                                        |
|                                    | IAR Toolchain for RL78 4.21.1.2409                                 |
| Emulator                           | E2 Lite                                                            |
| Sensor board                       | Relative Humidity Sensor Pmod <sup>™</sup> Board (US082-HS3001EVZ) |

### Table 2-8 Amount of Memory Used in the RL78/G23 Group MCU

| Area | Size        |
|------|-------------|
| ROM  | 1,690 bytes |
| RAM  | 80 bytes    |

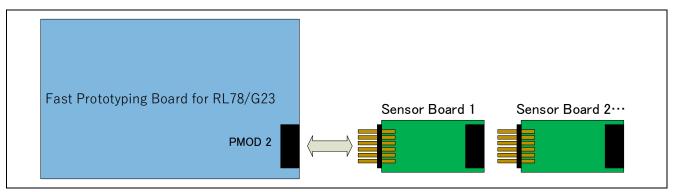

Figure 2-4 Hardware Connections for the RL78/G23 Group

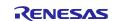

# 2.5 Environment for Confirming Operation on an RZ Family MCU

The operation of this software has been confirmed on an MCU of the RZ family in the following environment.

| Table 2-9 | Operating Environment for the RZ Family MCU |
|-----------|---------------------------------------------|
|-----------|---------------------------------------------|

| Item                               | Description                                                        |
|------------------------------------|--------------------------------------------------------------------|
| Demonstration board                | RTK9744L23S01000BE (RZ/G2L Evaluation Kit (SMARC))                 |
| Microcontroller                    | RZ/G2L (R9A07G044L23GBG :456pin)                                   |
| Operating frequency                | Arm® Cortex®-M33: 200MHz、Arm® Cortex®-A55: 1.2GHz                  |
| Operating voltage                  | 5 V                                                                |
| Integrated development environment | e <sup>2</sup> Studio 2023-01                                      |
| C compiler                         | GCC 10.3.1.20210824                                                |
| FSP                                | V.1.2.0                                                            |
| RTOS                               | FreeRTOS™                                                          |
| Emulator                           | SEGGER J-LINK BASE                                                 |
| Sensor board                       | Relative Humidity Sensor Pmod <sup>™</sup> Board (US082-HS3001EVZ) |

### Table 2-10 Amount of Memory Used in the RZ Family MCU

| Area | Size                          |  |
|------|-------------------------------|--|
| ROM  | Non-OS version: 1,574 bytes   |  |
|      | FreeRTOS version: 1,882 bytes |  |
| RAM  | Non-OS version: 149 bytes     |  |
|      | FreeRTOS version: 429 bytes   |  |

Memory size is calculated by functions and variables only related to HS300x sensor. In RTOS, memory size does not include memory size of the thread.

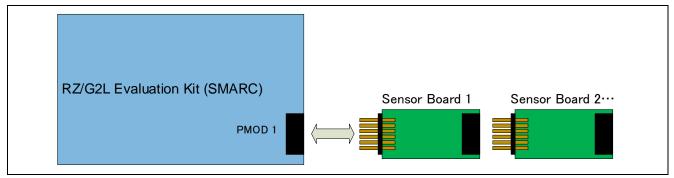

Figure 2-5 Hardware Connections for the RZ Family

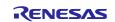

### 3. Sensor Specifications

### 3.1 Overview of Sensor Specifications

Table 3-1 gives an overview of the specifications of the HS300x humidity and temperature sensor.

### Table 3-1 Overview of Sensor Specifications

| Item                                         | Description                                    |
|----------------------------------------------|------------------------------------------------|
| Humidity range                               | 0%RH to 100%RH                                 |
| Humidity accuracy                            | ±1.5%RH (typ.) (HS3001: 10%RH to 90%RH, 25°C)  |
| 14-bit resolution                            | 0.01%RH (typ.)                                 |
| Independent programmable resolution settings | 14 bits                                        |
| Fast RH response time                        | 1 second (typ.) (with 1 m/s air flow)          |
|                                              | 4 seconds (typ.) (in a sealed space)           |
| Temperature sensor accuracy                  | ±0.2°C typ. (HS3001 and HS3002: –10°C to 80°C) |
| Average Current                              | 14-bit resolution at 3.3 V: 24.4 μA (max.)     |
| Sleep Current                                | –40°C to 85°C: 0.6 μA (typ.)                   |
|                                              | –40°C to 125°C: 1 μA (typ.)                    |
| Supply voltage                               | 2.3 V to 5.5 V, 3.3 V (typ.)                   |
| Extended supply voltage                      | 1.8 V (–20°C to +125°C)                        |
| Operating temperature                        | -40°C to +125°C                                |

# 3.2 Sensor Functions

This software supports the following functions of HS300x.

| Function            | Description                                                                                        |  |
|---------------------|----------------------------------------------------------------------------------------------------|--|
| I2C communications  | Sensor data are transferred through I2C communications.                                            |  |
| Measurement mode    | This software operates with the sensor in sleep mode most of the time.                             |  |
|                     | On completion of measurement triggered by a measurement request, the sensor enters sleep mode.     |  |
| Measurement request | The sensor in sleep mode is placed in the measurement state upon receiving a measurement request.  |  |
| Data fetch          | At the end of a measurement cycle, valid data can be acquired.                                     |  |
| Status bits         | The status bits for the results of measurement indicate whether the current data are valid or old. |  |

Note: This software does not support the following functions of HS300x.

- Access to non-volatile memory
- Setting of the measurement resolution
- Reading of the HS300x ID number

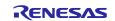

### 3.2.1 I2C Communication Interface

The following shows the format of measurement data transferred through I2C communications.

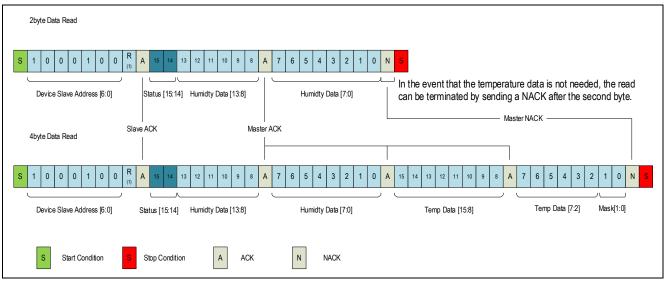

Figure 3-1 Format of I2C Communications

The status bits indicate the state of data as follows.

00<sub>B</sub>: Valid data acquired at the end of a measurement cycle

 $01_{\mbox{\scriptsize B}}$  . Invalid data that have already been acquired

# 3.2.2 Expressions for Converting Output Values to Humidity and Temperature

The HS300x software uses functions for converting the acquired ADC data to values for humidity and temperature. The following shows the conversion expressions.

• Humidity conversion expression

Humidity [%RH] = 
$$\left(\frac{Humidity [13:0]}{2^{14} - 1}\right) * 100$$

• Temperature conversion expression

*Temperature* 
$$[{}^{\circ}C] = \left(\frac{Temperature [15:2]}{2^{14}-1}\right) * 165 - 40$$

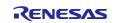

### 4. Sample Software Specifications

This sample software package contains a total of thirteen projects: non-OS and OS versions for the RA family, non-OS and OS versions for the RX family, non-OS version for the RL78 family, and a non-OS and OS versions for the RZ family. This section describes these projects.

For the FreeRTOS settings for the RX family, refer to the FAQ.

# 4.1 Configuration of the Sample Software

Figure 4-1 is a block diagram of the sample software.

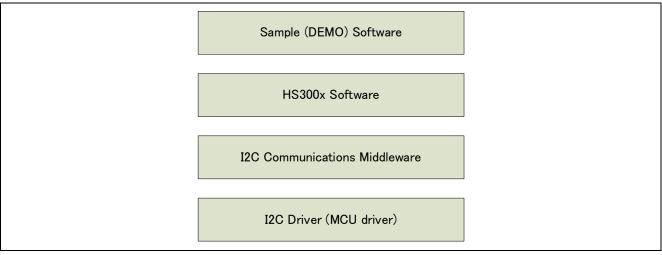

Figure 4-1 Block Diagram of the Sample Software

# 4.2 Specifications of Sensor API Functions

### 4.2.1 List of Sensor API functions

The following table lists the sensor API functions. For details of the API functions, refer to the separately provided RX Family HS300x Sensor API FIT Module application note (R01AN5893) and RL78 Family Renesas Sensor Control Modules application note (R01AN5896).

| Function                       | Description                                               |
|--------------------------------|-----------------------------------------------------------|
| RM_HS300X_Open                 | Starts control of the sensor.                             |
| RM_HS300X_Close                | Terminates control of the sensor.                         |
| RM_HS300X_MeasurementStart     | Starts measurement by the sensor.                         |
| RM_HS300X_Read                 | Acquires data from the sensor.                            |
| RM_HS300X_DataCalculate        | Calculates values from the data acquired from the sensor. |
| RM_HS300X_ProgrammingModeEnter | Starts programming mode.                                  |
| RM_HS300X_SensorIdGet          | Get ID of the sensor.                                     |
| RM_HS300X_ResolutionChange     | Change the measurement resolution.                        |
| RM_HS300X_ProgrammingModeExit  | Terminates programming mode.                              |

Table 4-1 List of Sensor API Functions

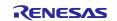

### 4.2.2 Guide to Using the API Functions

The following diagram of API function transitions shows the conditions on the usage of the individual HS300x API functions and the expected orders of function calls.

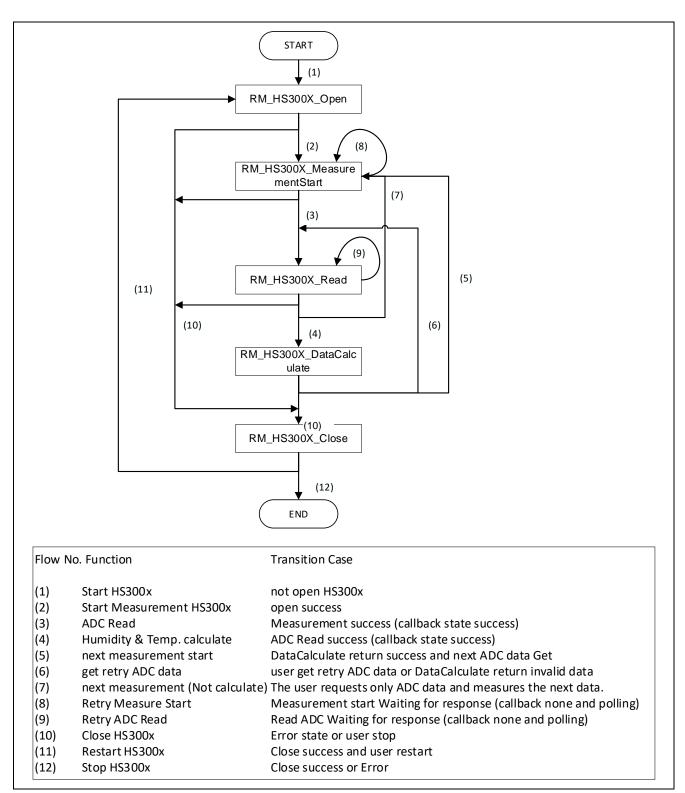

Figure 4-2 Diagram of Transitions between API Function Calls

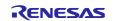

The conditions for calling the individual functions are shown below.

• RM HS300X Open: (1) Activation of HS300x or (11) restart after a call of RM HS300X Close RM HS300X Close: (10) Successful completion or abnormal end of individual processing (2) Start of measurement after a call of RM HS300X Open, RM HS300X MeasurementStart: (5) (7) acquisition of the next measured data, or (8) retry after waiting for the response to the measurement start request • RM HS300X Read: (3) Acquisition of measured data after a call of RM\_HS300X\_MeasurementStart or (9) retry after waiting for the response to the data acquisition request (4) Calculation of humidity and temperature data after a call of RM\_HS300X\_DataCalculate: RM HS300X Read

Notes:

Since RM\_HS300X\_Open checks the state of the I2C driver, the I2C driver must be opened before the RM\_HS300X\_Open processing.

Regarding how to open the I2C driver of the RA family and RX family, refer to the g\_comms\_i2c\_bus0\_quick\_setup() function in the sample software. This is not necessary in the RL78 family devices because the I2C driver will be opened in the startup processing.

When measurement is started by RM\_HS300X\_MeasurementStart, the sensor stops measurement after having updated the ADC data. Therefore, be sure to call RM\_HS300X\_MeasurementStart at least once every time before executing processing by RM\_HS300X\_Read.

When using an OS and controlling the sensor with multiple threads or tasks simultaneously in use, the user will need to use a semaphore to control the bus. For the timing of the semaphore being raised and the control of blocking, refer to 4.4 Flowchart of the OS Version of the Sample Software, Flowchart of the OS Version of the Sample Software.

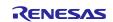

Shows the flow and timing of Programming mode.

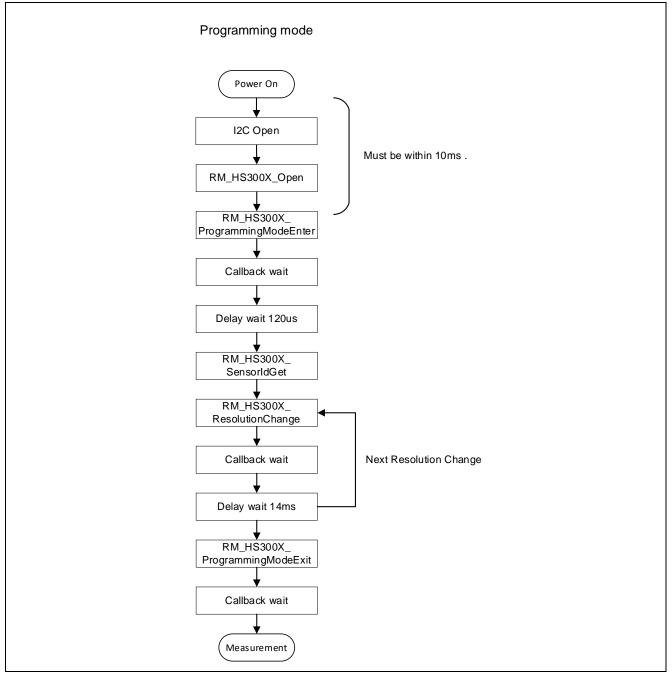

Figure 4-3 Diagram of Programming mode.

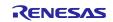

# 4.3 Flowchart of the Main Processing in the Non-OS Version of the Sample Software

This sample software first starts the driver and then repeats the processing for starting the measurement by the sensor, acquiring data from the sensor, and calculating values from the results of measurement.

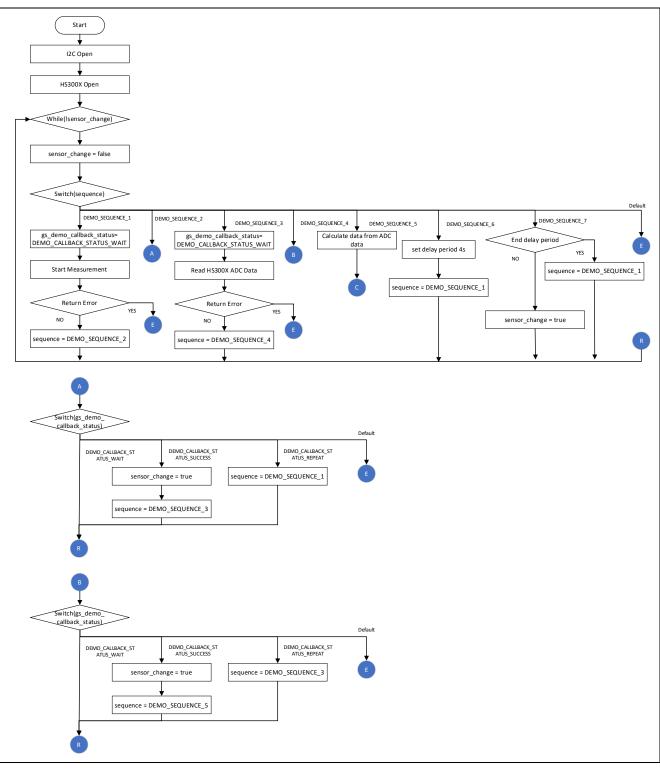

Figure 4-4 Flowchart of the Main Processing in the Non-OS Version of the Sample Software (1)

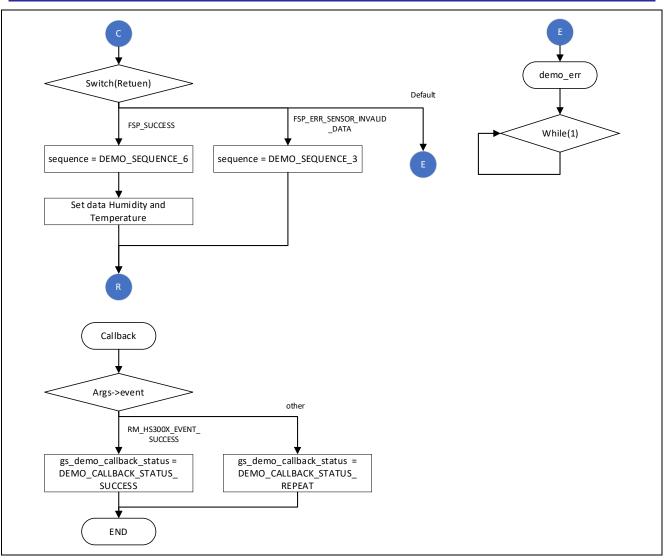

Figure 4-5 Flowchart of the Main Processing in the Non-OS Version of the Sample Software (2)

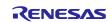

# 4.4 Flowchart of the OS Version of the Sample Software

The OS version uses a semaphore in control of the sensor and operates one thread for controlling the sensor in parallel.

The control of the sensor in the thread first starts the driver and then repeats the processing for starting the measurement by the sensor, acquiring data from the sensor, and calculating values from the results of measurement.

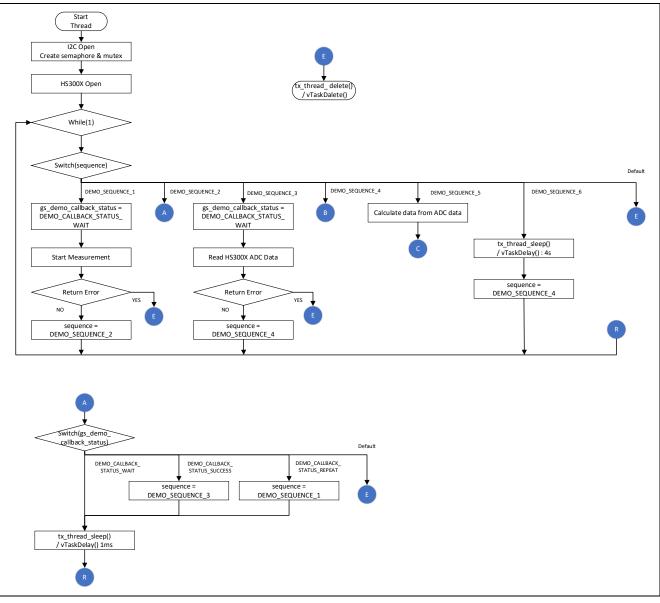

Figure 4-6 Flowchart of the Main Processing in the OS Version of the Sample Software (1)

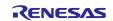

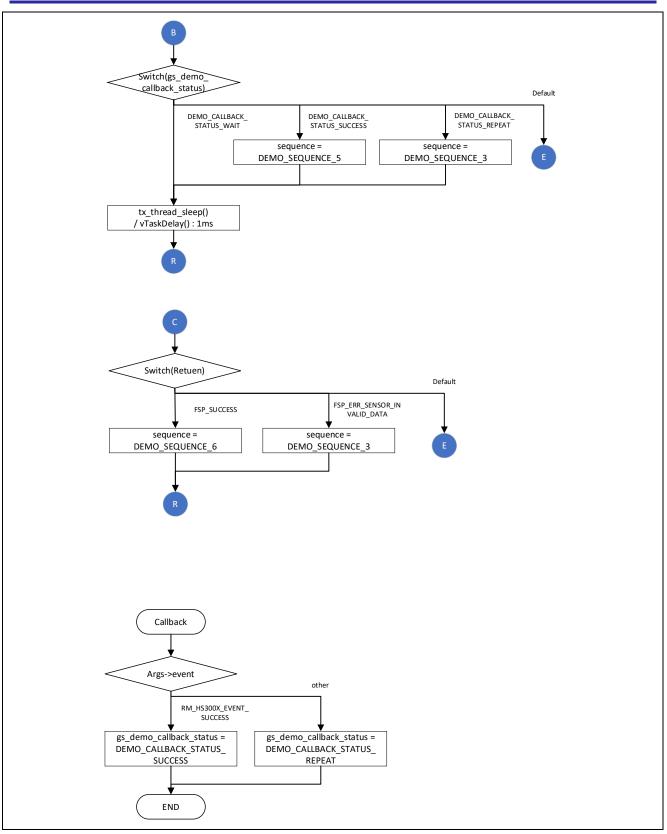

Figure 4-7 Flowchart of the Main Processing in the OS Version of the Sample Software (2)

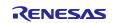

# 4.5 Azure RTOS Project

The RX Azure RTOS project has the following changes from the default.

1. src/hardware\_setup.c

25th line: Change from 100u to 1000u

2. src/demo\_thread.c

57th line: Add extern void tx\_application\_define\_user (void);

179th line : Add tx\_application\_define\_user();

src/rtos\_skelton/hs300x\_sensor\_thread\_entry.c
 27th line: Change from #include "azurertos\_object\_init.h" to #include "tx\_api.h"

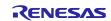

# 5. Configuration Settings

# 5.1 HS300x Humidity and Temperature Sensor Settings

### 5.1.1 RA Family

Select the rm\_hs300x stack on the [Stack] tabbed page of the FSP Configurator, and the configurable items will be shown on the [Properties] tabbed page.

The following items and values can be specified.

### Table 5-1 HS300x Settings for the RA Family MCU

| Configurable Item  | Value                         | Description                                                                                                    |  |  |
|--------------------|-------------------------------|----------------------------------------------------------------------------------------------------|--|--|
| Common             | Common                        |                                                                                                    |  |  |
| Parameter Checking | Default (BSP)                 | Enable or disable the parameter check                                                                                                    |  |  |
|                    | Enabled                       | processing.                                                                                                    |  |  |
|                    | Disabled                      | When "Enabled" is selected, the project is built<br>so that the generated code includes the<br>parameter check processing.                                                                |  |  |
| Data type          | Both humidity and temperature | Specify the type of data to be acquired from the                                                                                                    |  |  |
|                    | Humidity only                 | sensor.                                                                                                    |  |  |
|                    |                               | Both the humidity and temperature or the humidity alone can be selected.                                                                                                    |  |  |
| Programming Mode   | OFF                           | Specify programming mode.                                                                                                    |  |  |
| Module g_hs300     | 0x_sensor HS300X on rr        | n_hs300x                                                                                                    |  |  |
| Name               | g_hs300x_sensor0              | Specify the name of the module.<br>The module name must conform with the C<br>language standard.                                                                                          |  |  |
| Callback           | hs300x_callback               | Specify the name of the user callback function.<br>The callback function name must conform with<br>the C language standard.<br>When "NULL" is specified, no callback function<br>is used. |  |  |

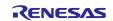

# 5.1.2 RX Family

Select the  $r_hs_{300x}rx$  component on the [Component] tabbed page of the Smart Configurator, and the configurable items will be shown in the [Configure] panel.

The following items and values can be specified.

### Table 5-2 HS300x Settings for the RX Family MCU

| Configurable Item                                                    | Value                                   | Description                                                                                                    |  |  |
|----------------------------------------------------------------------|-----------------------------------------|----------------------------------------------------------------------------------------------------|--|--|
| Configurations                                                       | Configurations                          |                                                                                                    |  |  |
| Parameter Checking                                                   | System Default                          | Enable or disable the parameter check                                                                                       |  |  |
|                                                                      | Enabled                                 | processing.                                                                                                    |  |  |
|                                                                      | Disabled                                | When "Enabled" is selected, the project is built<br>so that the generated code includes the<br>parameter check processing.  |  |  |
| Number of HS300x                                                     | 1                                       | Specify the number of HS300x sensors to be                                                                                  |  |  |
| sensors                                                              | 2                                       | connected.                                                                                                    |  |  |
| Data types from                                                      | Humidity and temperature                | Specify the type of data to be acquired from the                                                                            |  |  |
| HS300x sensors                                                       | Humidity only                           | sensor.                                                                                                    |  |  |
|                                                                      |                                         | Both the humidity and temperature or the humidity alone can be selected.                                                    |  |  |
| Programming Mode                                                     | OFF                                     | Specify programming mode.                                                                                                   |  |  |
| I2C communication                                                    | I2C Communication Device0               | Specify the communications device number to                                                                                 |  |  |
| device No. for<br>HS300x Sensor                                      | I2C Communication Device1               | be used by the sensor.                                                                                                    |  |  |
| Device x                                                             | I2C Communication Device2               |                                                                                                    |  |  |
| (x = 0  or  1)                                                       | I2C Communication Device3               |                                                                                                    |  |  |
|                                                                      | I2C Communication Device4               |                                                                                                    |  |  |
|                                                                      | Enabled                                 |                                                                                                    |  |  |
| Callback function for<br>HS300x sensor<br>device x<br>(x = 0  or  1) | hs300x_user_callback(x)<br>(x = 0 or 1) | Specify the name of the user callback function.<br>The callback function name must conform with<br>the C language standard. |  |  |

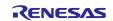

# 5.1.3 RL78 Family

Settings can be modified by changing the values of constants defined in the  $r_config_r_hs_{300x_rl}_config_h$  file in the project tree of the sample project.

The following items and values can be specified.

| Constant Name                                            | Value                                    | Description                                                                                                    |
|----------------------------------------------------------|------------------------------------------|----------------------------------------------------------------------------------------------------|
| Configurations                                           |                                          |                                                                                                    |
| RM_HS300X_CFG_PARAM<br>_CHECKING_ENABLE                  | 0                                        | Enable (1) or disable (0) the parameter check processing.                                                             |
|                                                          | 1                                        | When "1" is specified, the project is built<br>so that the generated code includes the<br>parameter check processing. |
| RM_HS300X_CFG_DEVICE                                     | 1                                        | Specify the number of HS300x sensors                                                                                  |
| _NUM_MAX                                                 | 2                                        | to be connected.                                                                                                    |
| RM_HS300X_CFG_DATA_B                                     | 0                                        | Specify the type of data to be acquired                                                                               |
| OTH_HUMIDITY_TEMPERA                                     | 1                                        | from the sensor.                                                                                                    |
| TURE                                                     |                                          | The humidity alone (0) or both the humidity and temperature (1) can be selected.                                      |
| RM_HS300X_CFG_PROGR<br>AMMING_MODE                       | 0                                        | Specify programming mode.                                                                                             |
| RM_HS300X_CFG_DEVICE<br>x_COMMS_INSTANCE<br>(x = 0 or 1) | g_comms_i2c_device(x)<br>(x = 0 or 1)    | Specify the instance name of the communications line to be used.                                                      |
| RM_HS300X_CFG_DEVICE<br>x_CALLBACK                       | hs300x_user_callback1(x)<br>(x = 0 or 1) | Specify the name of the user callback function.                                                                       |
| (x = 0  or  1)                                           |                                          | The callback function name must                                                                                       |
|                                                          |                                          | conform with the C language standard.                                                                                 |

### Table 5-3 HS300x Settings for the RL78 Family MCU

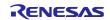

# 5.1.4 RZ Family

Select the rm\_hs300x stack on the [Stack] tabbed page of the FSP Configurator, and the configurable items will be shown on the [Properties] tabbed page.

The following items and values can be specified.

### Table 5-4 HS300x Settings for the RZ Family MCU

| Configurable Item  | Value                         | Description                                                                                                    |
|--------------------|-------------------------------|----------------------------------------------------------------------------------------------------|
| Common             |                               |                                                                                                    |
| Parameter Checking | Default (BSP)                 | Enable or disable the parameter check                                                                                                    |
|                    | Enabled                       | processing.                                                                                                    |
|                    | Disabled                      | When "Enabled" is selected, the project is built<br>so that the generated code includes the<br>parameter check processing.                                                                |
| Data type          | Both humidity and temperature | Specify the type of data to be acquired from the                                                                                                    |
|                    | Humidity only                 | sensor.                                                                                                    |
|                    |                               | Both the humidity and temperature or the humidity alone can be selected.                                                                                                    |
| Programming Mode   | OFF                           | Specify programming mode.                                                                                                    |
| Module g_hs300     | 0x_sensor HS300X on rr        | n_hs300x                                                                                                    |
| Name               | g_hs300x_sensor0              | Specify the name of the module.<br>The module name must conform with the C<br>language standard.                                                                                          |
| Callback           | hs300x_callback               | Specify the name of the user callback function.<br>The callback function name must conform with<br>the C language standard.<br>When "NULL" is specified, no callback function<br>is used. |

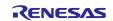

### 5.2 Communication Driver Middleware Settings

### 5.2.1 RA Family

Select the rm\_comms\_i2c stack on the [Stack] tabbed page of the FSP Configurator, and the configurable items will be shown on the [Properties] tabbed page.

The following items and values can be specified.

#### Table 5-5 Communication Driver Settings for the RA Family MCU

| Configurable Item   | Value                                      | Description                                                                                                    |
|---------------------|--------------------------------------------|----------------------------------------------------------------------------------------------------|
| Common              |                                            |                                                                                                    |
| Parameter Checking  | Default (BSP)                              | Enable or disable the parameter check                                                                                      |
|                     | Enabled                                    | processing.                                                                                                    |
|                     | Disabled                                   | When "Enabled" is selected, the project is built<br>so that the generated code includes the<br>parameter check processing. |
| Module g comm       | ns_i2c_device I2C Comm                     | nunication Device on                                                                                                    |
| rm_comms_i2c        |                                            |                                                                                                    |
| Name                | g_comms_i2c_device0                        | Specify the name of the module.                                                                                            |
|                     |                                            | The module name must conform with the C language standard.                                                                 |
| Semaphore Timeout   | 0xFFFFFFF                                  | For an RTOS project, specify the time of<br>semaphore timeout.                                                             |
| Slave Address       | 0x44                                       | Specify the slave address.                                                                                                 |
|                     |                                            | When rm_hs300x is used, this value is automatically specified and cannot be modified.                                      |
| Address Mode        | 7-Bit                                      | Specify the number of slave address bits.                                                                                  |
|                     |                                            | When rm_hs300x is used, this value is automatically specified and cannot be modified.                                      |
| Callback            | rm_hs300x_callback                         | Specify the name of the user callback function.                                                                            |
|                     |                                            | When rm_hs300x is used, this value is                                                                                      |
|                     | a ila hual Ila Charad                      | automatically specified and cannot be modified.                                                                            |
| Name                | ns_i2c_bus0 I2C Shared<br>g_comms_i2c_bus0 | Specify the name of the I2C module.                                                                                        |
| Bus Timeout         | 0xFFFFFFF                                  | Specify the time of I2C bus timeout.                                                                                       |
| Semaphore for       | Unuse                                      | For an RTOS project, enable or disable                                                                                     |
| blocking            | Use                                        | processing for blocking.                                                                                                   |
| Recursive Mutex for | Unuse                                      |                                                                                                    |
| Bus                 | Use                                        | For an RTOS project, enable or disable recursive operation when blocking is enabled.                                       |
| 240                 | 056                                        |                                                                                                    |

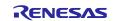

# 5.2.2 RX Family

Select the r\_comms\_i2c\_rx component on the [Component] tabbed page of the Smart Configurator, and the configurable items will be shown in the [Configure] panel.

The following items and values can be specified.

| Table 5-6 | Communication Driver Settings for the RX Family MCU |  |
|-----------|-----------------------------------------------------|--|
| Table 5-0 | Communication Driver Settings for the KA Family WCO |  |

| Configurable Item                                                                    | Value                            | Description                                                                                                    |
|--------------------------------------------------------------------------------------|----------------------------------|----------------------------------------------------------------------------------------------------|
| Configurations                                                                       |                                  |                                                                                                    |
| Parameter Checking                                                                   | System Default<br>Enabled        | Enable or disable the parameter check processing.                                                                                                    |
|                                                                                      | Disabled                         | When "Enabled" is selected, the project is built<br>so that the generated code includes the<br>parameter check processing.                                                                                               |
| Number of                                                                            | Unused                           | Specify the number of communications bus                                                                                                    |
| communication lines                                                                  | 1                                | lines that can be connected.                                                                                                    |
|                                                                                      | 2                                |                                                                                                    |
|                                                                                      | 3                                |                                                                                                    |
|                                                                                      | 4                                |                                                                                                    |
|                                                                                      | 5                                |                                                                                                    |
| Number of I2C                                                                        | Unused                           | Specify the number of I2C device that can be                                                                                                    |
| Devices                                                                              | 1                                | connected.                                                                                                    |
|                                                                                      | 2                                |                                                                                                    |
|                                                                                      | 3                                |                                                                                                    |
|                                                                                      | 4                                |                                                                                                    |
|                                                                                      | 5                                |                                                                                                    |
| Blocking operation                                                                   | Disabled                         | For an RTOS project, enable or disable the                                                                                                    |
| supporting with RTOS                                                                 | Enabled                          | blocking operation.                                                                                                    |
| Bus lock operation                                                                   | Disabled                         | For an RTOS project, enable or disable the bus                                                                                                    |
| supporting with RTOS                                                                 | Enabled                          | lock operation.                                                                                                    |
| IIC Driver Type for                                                                  | RIIC                             | Specify the I2C bus type to be used for the                                                                                                    |
| I2C Shared bus(x)                                                                    | SCI IIC                          | communication bus.                                                                                                    |
| (x = 0 - 4)                                                                          | Not selected                     | When using the RIIC, r_riic_rx is necessary.<br>When using the SCI IIC, r_sci_iic_rx is<br>necessary.<br>If an unused FIT module is deleted, a warning<br>message will appear but this does not affect the<br>operation. |
| Channel No. for I2C<br>Shared bus(x)<br>(x = 0 - 4)                                  | 0                                | Specify the I2C channel number to be used for the communication bus.                                                                                                    |
| Timeout for the bus<br>lock of the I2C bus for<br>I2C Shared $Bus(x)$<br>(x = 0 - 4) | 0xFFFFFFF                        | Specify the time of I2C bus(x) timeout.<br>(x = 0 - 4)                                                                                                    |
| I2C Shared Bus No.<br>for I2C<br>Communication<br>Device(x)<br>(x = 0 - 4)           | I2C Shared Bus(x)<br>(x = 0 - 4) | Specify the configuration of used communication bus.                                                                                                    |
| Slave address for<br>communication<br>device(x)                                      | 0x44                             | Specify the slave address of the device to be connected to the communications bus.<br>If you are using rm_hs300x, specify 0x44.                                                                                          |

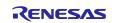

| (x = 0 - 4)                                                         |                                           |                                                                                                    |
|---------------------------------------------------------------------|-------------------------------------------|----------------------------------------------------------------------------------------------------|
| Slave address mode<br>for communication<br>device(x)<br>(x = 0 - 4) | 7 bit address mode                        | Specify the slave address mode.<br>If you are using rm_hs300x, specify the 7-bit<br>address mode.                    |
| Callback function for<br>Communication<br>device(x)<br>(x = 0 - 4)  | comms_i2c_user_callback(x)<br>(x = 0 - 4) | Specify the name of the user callback function.<br>When using rm_hs300x, specify<br>rm_hs300x_callback(y) (y = 0-1). |

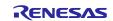

# 5.2.3 RL78 Family

Settings can be modified by changing the values of constants defined in the  $r_config_r_comms_i2c_rl_config.h$  file in the project tree of the sample project.

The following items and values can be specified.

|           | • · · ·       |        | •        |         |      |            |
|-----------|---------------|--------|----------|---------|------|------------|
| Table 5-7 | Communication | Driver | Settings | for the | RL78 | Family MCU |

| Constant Name                                         | Value                                              | Description                                                                                                    |
|-------------------------------------------------------|----------------------------------------------------|----------------------------------------------------------------------------------------------------|
| Configurations                                        |                                                    |                                                                                                    |
| COMMS_I2C_CFG_PARA<br>M_CHECKING_ENABLE               | 0                                                  | Enable (1) or disable (0) the<br>parameter check processing.<br>When "1" is selected, the project is<br>built so that the generated code |
|                                                       |                                                    | includes the parameter check processing.                                                                                                 |
| COMMS_I2C_CFG_BUS_N                                   | 1                                                  | Specify the number of                                                                                                    |
| UM_MAX                                                | 2                                                  | communication bus lines that can be connected.                                                                                           |
|                                                       | 3                                                  |                                                                                                    |
|                                                       | 4                                                  |                                                                                                    |
|                                                       | 5                                                  |                                                                                                    |
| COMMS_I2C_CFG_DEVIC                                   | 1                                                  | Specify the number of I2C devices                                                                                                    |
| E_NUM_MAX                                             | 2                                                  | can be connected.                                                                                                    |
|                                                       | 3                                                  |                                                                                                    |
|                                                       | 4                                                  |                                                                                                    |
|                                                       | 5                                                  |                                                                                                    |
| COMMS_I2C_CFG_BUS(x)                                  | COMMS_DRIVER_I2C                                   | Specify the I2C type to be used for                                                                                                    |
| _DRIVER_TYPE<br>(x = 0 - 4)                           | COMMS_DRIVER_SAU_I2C                               | the communication bus.                                                                                                    |
| $COMMS_{12C}CFG_DEVIC$<br>E(x)_BUS_CH<br>(x = 0 - 4)  | g_comms_i2c_bus(x)_extended_cf<br>g<br>(x = 0 - 4) | Specify the I2C bus configuration to be used for the communication bus.                                                                  |
| COMMS_I2C_CFG_DEVIC<br>E(x)_SLAVE_ADDR<br>(x = 0 - 4) | 0x44                                               | Specify the slave address of the<br>device to be connected to the<br>communications bus.<br>If you are using rm_hs300x, specify<br>0x44. |
| COMMS_I2C_CFG_DEVIC<br>E(x)_CALLBACK<br>(x = 0 - 4)   | comms_i2c_user_callback(x)<br>(x = 0 - 4)          | Specify the name of the user callback<br>function.<br>When using rm_hs300x, specify<br>rm_hs300x_callback(y) (y = 0 - 1).                |

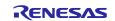

# 5.2.4 RZ Family

Select the rm\_comms\_i2c stack on the [Stack] tabbed page of the FSP Configurator, and the configurable items will be shown on the [Properties] tabbed page.

The following items and values can be specified.

### Table 5-8 Communication Driver Settings for the RA Family MCU

| Configurable Item             | Value                                | Description                                                                                                    |
|-------------------------------|--------------------------------------|----------------------------------------------------------------------------------------------------|
| Common                        |                                      |                                                                                                    |
| Parameter Checking            | Default (BSP)<br>Enabled<br>Disabled | Enable or disable the parameter check<br>processing.<br>When "Enabled" is selected, the project is built<br>so that the generated code includes the<br>parameter check processing. |
| Module g_comm<br>rm_comms_i2c | ns_i2c_device I2C Comr               |                                                                                                    |
| Name                          | g_comms_i2c_device0                  | Specify the name of the module.<br>The module name must conform with the C<br>language standard.                                                                                   |
| Semaphore Timeout             | 0xFFFFFFF                            | For an RTOS project, specify the time of semaphore timeout.                                                                                                    |
| Slave Address                 | 0x44                                 | Specify the slave address.<br>When rm_hs300x is used, this value is<br>automatically specified and cannot be modified.                                                             |
| Address Mode                  | 7-Bit                                | Specify the number of slave address bits.<br>When rm_hs300x is used, this value is<br>automatically specified and cannot be modified.                                              |
| Callback                      | rm_hs300x_callback                   | Specify the name of the user callback function.<br>When rm_hs300x is used, this value is<br>automatically specified and cannot be modified.                                        |
| Module g_comm                 | ns_i2c_bus0 I2C Shared               | Bus on rm_comms_i2c                                                                                                    |
| Name                          | g_comms_i2c_bus0                     | Specify the name of the I2C module.                                                                                                    |
| Bus Timeout                   | 0xFFFFFFF                            | Specify the time of I2C bus timeout.                                                                                                    |
| Semaphore for<br>blocking     | Unuse<br>Use                         | For an RTOS project, enable or disable processing for blocking.                                                                                                    |
| Recursive Mutex for           | Unuse                                | For an RTOS project, enable or disable                                                                                                    |
| Bus                           | Use                                  | recursive operation when blocking is enabled.                                                                                                    |

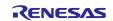

# 5.3 I2C Driver Settings

### 5.3.1 RA Family

Select the r\_iic\_master or r\_sci\_i2c stack on the [Stack] tabbed page of the FSP Configurator, and the configurable items will be shown on the [Properties] tabbed page.

The following items and values can be specified.

### Table 5-9 r\_iic\_master Settings for the RA Family MCU

| Configurable Item             | Value                   | Description                                                                                                    |
|-------------------------------|-------------------------|----------------------------------------------------------------------------------------------------|
| Common                        | 1                       |                                                                                                    |
| Parameter Checking            | Default (BSP)           | Enable or disable the parameter check                                                                                                    |
|                               | Enabled                 | processing.<br>When "Enabled" is selected, the project is built                                                                                                    |
|                               | Disabled                | so that the generated code includes the parameter check processing.                                                                                                    |
| DTC on                        | Enabled                 | Specify whether to use the DTC in transmission                                                                                                    |
| Transmission and<br>Reception | Disabled                | and reception.                                                                                                    |
| 10-bit slave                  | Enabled                 | Specify whether to support 10-bit slave                                                                                                    |
| addressing                    | Disabled                | addresses.<br>If you are using rm_hs300x, select "Disabled".                                                                                                    |
| Module g_i2c_m                | aster0 I2C Master Drive | er on r_iic_master                                                                                                    |
| Name                          | g_i2c_master0           | Specify the name of the module.                                                                                                    |
| Channel                       | 0                       | Specify the channel number to be used.                                                                                                    |
| Rate                          | Standard                | Specify the bit rate.                                                                                                    |
|                               | Fast-mode               | If you are using rm_hs300x, select "Standard" or<br>"Fast-mode".                                                                                                    |
|                               | Fast-mode plus          |                                                                                                    |
| Rise Time (ns)                | 120                     | Specify the SCL rise time to suit the specifications of the target board to be used.                                                                                                    |
| Fall Time (ns)                | 120                     | Specify the SCL fall time to suit the specifications of the target board to be used.                                                                                                    |
| Duty Cycle (%)                | 50                      | Specify the SCL duty cycle.                                                                                                    |
| Slave Address                 | 0x00                    | This item specifies the slave address of the device to be connected but the user does not need to make this setting because any setting that is made here is overwritten by the setting in rm_comms_i2c. |
| Address Mode                  | 7-Bit                   | This item specifies the salve address mode for the device to be connected but the user does                                                                                                    |
|                               | 10-Bit                  | not need to make this setting because any<br>setting that is made here is overwritten by the<br>setting in rm_comms_i2c.                                                                                 |
| Timeout Mode                  | Short Mode              | Specify the time of I2C bus timeout.                                                                                                    |
|                               | Long Mode               |                                                                                                    |
| Callback                      | rm_comms_i2c_callback   | The name of the user callback function is automatically specified by rm_comms_i2c.                                                                                                    |

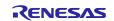

| Interrupt Priority<br>Level | Priority 0 (highest)<br>Priority 1<br>Priority 2<br>Priority 3<br>Priority 4<br>Priority 5<br>Priority 5<br>Priority 7<br>Priority 8<br>Priority 9<br>Priority 10 | Specify the interrupt priority level of the I2C bus driver.                                      |
|-----------------------------|----------------------------------------------------------------------------------------------------|--------------------------------------------------------------------------------------------------|
|                             | Priority 12<br>Priority 13<br>Priority 14                                                                                                    |                                                                                                  |
|                             | Priority 15                                                                                                    |                                                                                                  |
| Pins                        |                                                                                                    |                                                                                                  |
| SDA                         | Рххх                                                                                                    | The pin numbers to be used by the driver are                                                     |
| SCL                         | Рххх                                                                                                    | displayed.<br>Use the [Pins] tabbed page to modify the pin<br>configuration if this is required. |

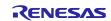

### Table 5-10 r\_sci\_i2c Settings for the RA Family MCU

| Configurable Item               | Value                                           | Description                                                                                                    |
|---------------------------------|-------------------------------------------------|----------------------------------------------------------------------------------------------------|
| Common                          |                                                 |                                                                                                    |
| Parameter Checking              | Default (BSP)                                   | Enable or disable the parameter check                                                                                                    |
|                                 | Enabled                                         | processing.                                                                                                    |
|                                 | Disabled                                        | When "Enabled" is selected, the project is built<br>so that the generated code includes the<br>parameter check processing.                                                                               |
| DTC on                          | Enabled                                         | Specify whether to use the DTC in transmission                                                                                                    |
| Transmission and Reception      | Disabled                                        | and reception.                                                                                                    |
| 10-bit slave<br>addressing      | Enabled                                         | Specify whether to support 10-bit slave addresses.                                                                                                    |
| addressing                      | Disabled                                        | If you are using rm_hs300x, select "Disabled".                                                                                                    |
| Module g_i2c0 I                 | 2C Master Driver on r_s                         | ci_i2c                                                                                                    |
| Name                            | g_i2c0                                          | Specify the name of the module.                                                                                                    |
| Channel                         | 0                                               | For an RTOS project, specify the time of semaphore timeout.                                                                                                    |
| Slave Address                   | 0x00                                            | This item specifies the slave address of the device to be connected but the user does not need to make this setting because any setting that is made here is overwritten by the setting in rm_comms_i2c. |
| Address Mode                    | 7-Bit                                           | This item specifies the salve address mode for                                                                                                    |
|                                 | 10-bit                                          | the device to be connected but the user does<br>not need to make this setting because any<br>setting that is made here is overwritten by the<br>setting in rm_comms_i2c.                                 |
| Rate                            | Standard                                        | Specify the bit rate.                                                                                                    |
|                                 | Fast-mode                                       | Select "Standard" or "Fast-mode".                                                                                                    |
|                                 | Fast-mode plus                                  |                                                                                                    |
| SDA Output Delay (nano seconds) | 300                                             | Specify the SDA output delay time.                                                                                                    |
| Noise filter setting            | Use clock signal divided by 1 with noise filter | Specify the division value of the noise filter for input signals.                                                                                                    |
|                                 | Use clock signal divided by 2 with noise filter |                                                                                                    |
|                                 | Use clock signal divided by 4 with noise filter |                                                                                                    |
|                                 | Use clock signal divided by 8 with noise filter |                                                                                                    |
| Bit Rate Modulation             | Enable                                          | Enable or disable the bit rate modulation                                                                                                    |
| <b>A</b>                        | Disable                                         | function.                                                                                                    |
| Callback                        | rm_comms_i2c_callback                           | The name of the user callback function is automatically specified by rm_comms_i2c.                                                                                                    |

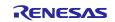

| Interrupt Priority    | Priority 0 (highest) | Specify the interrupt priority level of the I2C bus                             |
|-----------------------|----------------------|---------------------------------------------------------------------------------|
| Level                 | Priority 1           | driver.                                                                         |
|                       | Priority 2           |                                                                                 |
|                       | Priority 3           |                                                                                 |
|                       | Priority 4           |                                                                                 |
|                       | Priority 5           |                                                                                 |
|                       | Priority 6           |                                                                                 |
|                       | Priority 7           |                                                                                 |
|                       | Priority 8           |                                                                                 |
|                       | Priority 9           |                                                                                 |
|                       | Priority 10          |                                                                                 |
|                       | Priority 11          |                                                                                 |
|                       | Priority 12          |                                                                                 |
|                       | Priority 13          |                                                                                 |
|                       | Priority 14          |                                                                                 |
|                       | Priority 15          |                                                                                 |
| RX Interrupt Priority | Priority 0 (highest) | When the DTC is to be used, specify the priority                                |
| Level [Only used      | Priority 1           | level of the reception interrupt.                                               |
| when DTC is enabled]  | Priority 2           |                                                                                 |
| enabled               | Priority 3           |                                                                                 |
|                       | Priority 4           |                                                                                 |
|                       | Priority 5           |                                                                                 |
|                       | Priority 6           |                                                                                 |
|                       | Priority 7           |                                                                                 |
|                       | Priority 8           |                                                                                 |
|                       | Priority 9           |                                                                                 |
|                       | Priority 10          |                                                                                 |
|                       | Priority 11          |                                                                                 |
|                       | Priority 12          |                                                                                 |
|                       | Priority 13          |                                                                                 |
|                       | Priority 14          |                                                                                 |
|                       | Priority 15          |                                                                                 |
|                       | Disabled             |                                                                                 |
| Pins                  |                      |                                                                                 |
| SDA                   | Рххх                 | The pin numbers to be used by the driver are                                    |
| SCL                   | Pxxx                 | displayed.                                                                      |
|                       |                      | Use the [Pins] tabbed page to modify the pin configuration if this is required. |

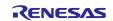

# 5.3.2 RX Family

Select the r\_riic\_rx or r\_sci\_iic\_rx component on the [Component] tabbed page of the Smart Configurator, and the configurable items will be shown in the [Configure] panel.

The following items and values can be specified.

### Table 5-11 r\_riic\_rx Settings for the RX Family MCU

| Configurable Item                                    | Value                    | Description                                                                                                    |
|------------------------------------------------------|--------------------------|----------------------------------------------------------------------------------------------------|
| Configurations                                       |                          |                                                                                                    |
| Set parameter                                        | System Default           | Enable or disable the parameter check processing.                                                                                                    |
| checking enable                                      | Not                      | When "Include" is selected, the project is built so                                                                                                    |
|                                                      | Include                  | that the generated code includes the parameter check processing.                                                                                                    |
| MCU supported                                        | Not supported            | Specify whether to support the operation of channel                                                                                                    |
| channels for CHx $(x = 0 - 2)$                       | Supported                | Х.                                                                                                    |
| CHx RIIC bps(kbps)                                   | 400                      | Specify the bit rate.                                                                                                    |
| (x = 0 - 2)                                          |                          | Set to 400 or a smaller value.                                                                                                    |
| Digital filter for CHx                               | Not                      | Specify the digital filter for input signals.                                                                                                    |
| (x = 0 - 2)                                          | One IIC phi              |                                                                                                    |
|                                                      | Two IIC phi              |                                                                                                    |
|                                                      | Three IIC phi            |                                                                                                    |
|                                                      | Four IIC phi             |                                                                                                    |
| Setting port setting                                 | Not include port setting | Specify whether to include the pin function settings                                                                                                    |
| processing                                           | Include port setting     | in the code to be generated.                                                                                                    |
| Master arbitration lost                              | Unused                   | Specify whether to use the master arbitration lost                                                                                                    |
| detection function for<br>CHx                        | Used                     | detection function.                                                                                                    |
| (x = 0 - 2)                                          |                          |                                                                                                    |
| Address y format for<br>CHx                          | Not                      | This item specifies the slave address mode for                                                                                                    |
| (x = 0 - 2, y = 0 - 2)                               | 7 bit address format     | slave address y but the user does not need to make<br>this setting because any setting that is made here is                                                                       |
| (x = 0 = 2, y = 0 = 2)                               |                          | overwritten by the setting in rm_comms_i2c.                                                                                                    |
| Slave Address y for<br>CHx<br>(x = 0 - 2, y = 0 - 2) | 0x0025                   | This item specifies slave address y but the user<br>does not need to make this setting because any<br>setting that is made here is overwritten by the<br>setting in rm_comms_i2c. |
| General call address                                 | Unused                   | Specify whether to use the general call function.                                                                                                    |
| for CHx                                              | Used                     |                                                                                                    |

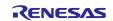

| •                    |                    |                                                        |
|----------------------|--------------------|--------------------------------------------------------|
| CHx RXI INT Priority | Level 1            | Specify the priority level of the reception interrupt. |
| Level                | Level 2            |                                                        |
| (x = 0 - 2)          | Level 3            |                                                        |
|                      | Level 4            |                                                        |
|                      | Level 5            |                                                        |
|                      | Level 6            |                                                        |
|                      | Level 7            |                                                        |
|                      | Level 8            |                                                        |
|                      | Level 9            |                                                        |
|                      | Level 10           |                                                        |
|                      | Level 11           |                                                        |
|                      | Level 12           |                                                        |
|                      | Level 13           |                                                        |
|                      | Level 14           |                                                        |
|                      | Level 15 (highest) |                                                        |
| CHx RXI INT Priority | Level 1            | Specify the priority level of the transmission         |
| Level                | Level 2            | interrupt.                                             |
| (x = 0 - 2)          | Level 3            |                                                        |
|                      | Level 4            |                                                        |
|                      | Level 5            |                                                        |
|                      | Level 6            |                                                        |
|                      | Level 7            |                                                        |
|                      | Level 8            |                                                        |
|                      | Level 9            |                                                        |
|                      | Level 10           |                                                        |
|                      | Level 11           |                                                        |
|                      | Level 12           |                                                        |
|                      | Level 13           |                                                        |
|                      | Level 14           |                                                        |
|                      | Level 15 (highest) |                                                        |
| CHx EEI INT Priority | Level 1            | Specify the priority level of the error interrupt.     |
| Level<br>(x = 0 – 2) | Level 2            |                                                        |
|                      | Level 3            |                                                        |
|                      | Level 4            |                                                        |
|                      | Level 5            |                                                        |
|                      | Level 6            |                                                        |
|                      | Level 7            |                                                        |
|                      | Level 8            |                                                        |
|                      | Level 9            |                                                        |
|                      | Level 10           | 1                                                      |
|                      | Level 11           |                                                        |
|                      | Level 12           |                                                        |
|                      | Level 13           |                                                        |
|                      | Level 14           | 1                                                      |
|                      | Level 15 (highest) | 1                                                      |

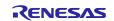

| CHx TEI INT Priority                     | Level 1            | Specify the priority level of the transmission end                                              |  |
|------------------------------------------|--------------------|-------------------------------------------------------------------------------------------------|--|
| Level                                    | Level 2            | interrupt.                                                                                      |  |
| (x = 0 - 2)                              | Level 3            |                                                                                                 |  |
|                                          | Level 4            |                                                                                                 |  |
|                                          | Level 5            |                                                                                                 |  |
|                                          | Level 6            |                                                                                                 |  |
|                                          | Level 7            |                                                                                                 |  |
|                                          | Level 8            |                                                                                                 |  |
|                                          | Level 9            |                                                                                                 |  |
|                                          | Level 10           |                                                                                                 |  |
|                                          | Level 11           |                                                                                                 |  |
|                                          | Level 12           |                                                                                                 |  |
|                                          | Level 13           |                                                                                                 |  |
|                                          | Level 14           |                                                                                                 |  |
|                                          | Level 15 (highest) |                                                                                                 |  |
| Timeout function for                     | Unused             | Specify whether to use the timeout function.                                                    |  |
| CHx                                      | Used               |                                                                                                 |  |
| (x = 0 - 2)                              |                    |                                                                                                 |  |
| Timeout detection time<br>for CHx        | Long mode          | Specify the time for timeout detection.                                                         |  |
|                                          | Short mode         |                                                                                                 |  |
| (x = 0 - 2)                              |                    | Creatify whather to increment the counter for                                                   |  |
| Count up during low<br>period of timeout | Unused             | Specify whether to increment the counter for detecting a timeout while SCL is at the low level. |  |
| detection for CHx                        | Used               | detecting a timeout while SCL is at the low level.                                              |  |
| (x = 0 - 2)                              |                    |                                                                                                 |  |
| Count up during high                     | Unused             | Specify whether to increment the counter for                                                    |  |
| period of timeout                        | Used               | detecting a timeout while SCL is at the high level.                                             |  |
| detection for CHx                        |                    |                                                                                                 |  |
| (x = 0 - 2)                              |                    |                                                                                                 |  |
| Set Counter of                           | 1000               | Specify the counter value to be judged to represent                                             |  |
| checking bus busy                        |                    | the bus busy state.                                                                             |  |
| Resources                                |                    |                                                                                                 |  |
| SDAx Pins                                | Checked            | Specify the pins to be used.<br>Select the checkboxes for the desired pins.                     |  |
| SCLx Pins                                | Checked            |                                                                                                 |  |
|                                          |                    |                                                                                                 |  |

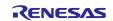

| Configurable Item                  | Value                    | Description                                                             |
|------------------------------------|--------------------------|-------------------------------------------------------------------------|
| Configurations                     |                          |                                                                         |
| Set parameter                      | System Default           | Enable or disable the parameter check processing.                       |
| checking enable                    | Not                      | When "Include" is selected, the project is built so                     |
|                                    | Include                  | that the generated code includes the parameter                          |
|                                    |                          | check processing.                                                       |
| MCU supported                      | Not supported            | Specify whether to support the operation of channel                     |
| channels for CHx $(x = 0 - 12)$    | Supported                | х.                                                                      |
| SCI IIC bitrate (bps)              | 384000                   | Specify the bit rate.                                                   |
| for CHx                            |                          | Set to 384000 or a smaller value.                                       |
| (x = 0 - 12)                       |                          |                                                                         |
| Interrupt Priority for             | Level 1                  | Specify the interrupt priority level.                                   |
| CHx                                | Level 2                  |                                                                         |
| (x = 0 - 12)                       | Level 3                  |                                                                         |
|                                    | Level 4                  |                                                                         |
|                                    | Level 5                  |                                                                         |
|                                    | Level 6                  |                                                                         |
|                                    | Level 7                  |                                                                         |
|                                    | Level 8                  |                                                                         |
|                                    | Level 9                  |                                                                         |
|                                    | Level 10                 |                                                                         |
|                                    | Level 11                 |                                                                         |
|                                    | Level 12                 |                                                                         |
|                                    | Level 13                 |                                                                         |
|                                    | Level 14                 |                                                                         |
|                                    | Level 15 (highest)       |                                                                         |
| Digital noise filter               | Disable                  | Specify whether to use the digital noise filter.                        |
| (NFEN bit) for CHx                 | Enable                   |                                                                         |
| (x = 0 - 12)                       |                          |                                                                         |
| Noise Filter Setting               | The clock divided by 1   | Specify the function of the digital noise filter.                       |
| Register (NFCS bit)                | The clock divided by 2   |                                                                         |
| for CHx $(x = 0 - 12)$             | The clock divided by 4   |                                                                         |
| · · ·                              | The clock divided by 8   |                                                                         |
| I2C Mode Register 1                | 18                       | Specify the number of SDA output delay cycles.                          |
| (IICDL bit) for CHx                |                          |                                                                         |
| (x = 0 - 12)                       | 1000                     | Chapter the counter value to be indeed to represent                     |
| Software bus busy<br>check counter | 1000                     | Specify the counter value to be judged to represent the bus busy state. |
| Setting port setting               | Not include port setting | Specify whether to include the pin function settings                    |
| processing                         | Include port setting     | in the code to be generated.                                            |
| Resources                          |                          |                                                                         |
| SSDAx Pins                         | Checked                  | Specify the pins to be used.                                            |
| SSCLx Pins                         | Checked                  | Select the checkboxes for the desired pins.                             |
| L                                  | 1                        |                                                                         |

#### Table 5-12 r\_sci\_iic\_rx Settings for the RX Family MCU

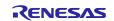

# 5.3.3 RL78 Family

Select "Serial" from the peripheral functions in the Code Generator, and the configurable items will be shown on the [Peripheral Functions] tabbed page.

The following items and values can be specified.

| Configurable Item                          | Value         | Description                                                                     |
|--------------------------------------------|---------------|---------------------------------------------------------------------------------|
| SAUx                                       |               |                                                                                 |
| Channel                                    |               |                                                                                 |
| Channel x                                  | Unused        | Specify the communication function of the                                       |
|                                            | UARTxx        | channel to be used.                                                             |
|                                            | CSIxx         | If you are using r_hs300x, select IICxx.                                        |
|                                            | IICxx         |                                                                                 |
| IICxx                                      |               |                                                                                 |
| Transfer rate                              | 1000000       | Specify the bit rate.                                                           |
|                                            |               | If you are using rm_hs300x, specify 100000.                                     |
| Transfer end interrupt priority (INTIICxx) | High          | Specify the priority level of the transfer end                                  |
|                                            | Level1        | interrupt.                                                                      |
|                                            | Level2        |                                                                                 |
|                                            | Low           |                                                                                 |
| Master transmission end                    | Checked       | Specify whether to use the callback function when master transmission ends.     |
| Master reception end                       | Checked       | Specify whether to use the callback function when master reception ends.        |
| Master error                               | Checked       | Specify whether to use the callback function when a communication error occurs. |
| IICAx                                      |               |                                                                                 |
| Transfer mode                              |               |                                                                                 |
| Transfer mode                              | Unused        | Specify the communication function of the                                       |
|                                            | Single master | channel to be used.                                                             |
|                                            | Slave         | Select "Single master".                                                         |

#### Table 5-13 Serial Settings for the RL78 Family MCU

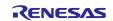

| Setting                                               |                          |                                                                                 |
|-------------------------------------------------------|--------------------------|---------------------------------------------------------------------------------|
| Clock mode setting                                    | fCLK                     | Specify the clock to drive counting.                                            |
|                                                       | fCLK/2                   |                                                                                 |
| Address                                               | 16                       | Specify the local address.                                                      |
| Operation mode                                        | Standard                 | Specify the operating mode.                                                     |
| setting                                               | Fast mode/Fast mode plus |                                                                                 |
| Transfer clock (fSCL)                                 | 100000                   | Specify the bit rate.                                                           |
|                                                       |                          | Set to 400000 or a smaller value.                                               |
| Communication end<br>interrupt priority<br>(INTIICAx) | High                     | Specify the priority level of the communication                                 |
|                                                       | Level1                   | end interrupt.                                                                  |
|                                                       | Level2                   |                                                                                 |
|                                                       | Low                      |                                                                                 |
| Master transmission end                               | Checked                  | Specify whether to use the callback function when master transmission ends.     |
| Master reception end                                  | Checked                  | Specify whether to use the callback function when master reception ends.        |
| Master error                                          | Checked                  | Specify whether to use the callback function when a communication error occurs. |
| Generated stop                                        | Checked                  | Specify whether to generate a stop condition in                                 |
| condition in master                                   |                          | the callback function.                                                          |
| transmission/reception<br>end callback function       |                          | Deselect the checkbox.                                                          |

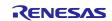

## 5.3.4 RZ Family

Select the r\_iic\_master or r\_sci\_i2c stack on the [Stack] tabbed page of the FSP Configurator, and the configurable items will be shown on the [Properties] tabbed page.

The following items and values can be specified.

#### Table 5-14 r\_iic\_master Settings for the RZ Family MCU

| Configurable Item             | Value                    | Description                                                                                                    |
|-------------------------------|--------------------------|----------------------------------------------------------------------------------------------------|
| Common                        | 1                        |                                                                                                    |
| Parameter Checking            | Default (BSP)            | Enable or disable the parameter check                                                                                                    |
|                               | Enabled                  | processing.<br>When "Enabled" is selected, the project is built                                                                                                    |
|                               | Disabled                 | so that the generated code includes the parameter check processing.                                                                                                    |
| DTC on                        | Enabled                  | Specify whether to use the DTC in transmission                                                                                                    |
| Transmission and<br>Reception | Disabled                 | and reception.                                                                                                    |
| 10-bit slave                  | Enabled                  | Specify whether to support 10-bit slave                                                                                                    |
| addressing                    | Disabled                 | addresses.<br>If you are using rm_hs300x, select "Disabled".                                                                                                    |
| Module g i2c m                | haster0 I2C Master Drive |                                                                                                    |
| Name                          | g_i2c_master0            | Specify the name of the module.                                                                                                    |
| Channel                       | 0                        | Specify the channel number to be used.                                                                                                    |
| Rate                          | Standard                 | Specify the bit rate.                                                                                                    |
|                               | Fast-mode                | If you are using rm_hs300x, select "Standard" or "Fast-mode".                                                                                                    |
|                               | Fast-mode plus           |                                                                                                    |
| Rise Time (ns)                | 120                      | Specify the SCL rise time to suit the specifications of the target board to be used.                                                                                                    |
| Fall Time (ns)                | 120                      | Specify the SCL fall time to suit the specifications of the target board to be used.                                                                                                    |
| Duty Cycle (%)                | 50                       | Specify the SCL duty cycle.                                                                                                    |
| Noise Filter Stages           | 1                        | Removes noise below the 1 IIC  cycle.                                                                                                    |
|                               | 2                        | Removes noise below the 2 IIC $\phi$ cycle.                                                                                                    |
|                               | 3                        | Removes noise below the 3 IIC $\phi$ cycle.                                                                                                    |
|                               | 4                        | Removes noise below the 4 IIC $\phi$ cycle.                                                                                                    |
| Slave Address                 | 0x00                     | This item specifies the slave address of the device to be connected but the user does not need to make this setting because any setting that is made here is overwritten by the setting in rm_comms_i2c. |
| Address Mode                  | 7-Bit                    | This item specifies the salve address mode for the device to be connected but the user does                                                                                                    |
|                               | 10-Bit                   | not need to make this setting because any<br>setting that is made here is overwritten by the<br>setting in rm_comms_i2c.                                                                                 |
| Timeout Mode                  | Short Mode               | Specify the time of I2C bus timeout.                                                                                                    |
|                               | Long Mode                |                                                                                                    |

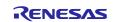

| Callback           | rm_comms_i2c_callback | The name of the user callback function is automatically specified by rm_comms_i2c. |
|--------------------|-----------------------|------------------------------------------------------------------------------------|
| Interrupt Priority | Priority 0 (highest)  | Specify the interrupt priority level of the I2C bus                                |
| Level              | Priority 1            | driver.                                                                            |
|                    | Priority 2            |                                                                                    |
|                    | Priority 3            |                                                                                    |
|                    | Priority 4            |                                                                                    |
|                    | Priority 5            |                                                                                    |
|                    | Priority 6            | -                                                                                  |
|                    | Priority 7            |                                                                                    |
|                    | Priority 8            |                                                                                    |
|                    | Priority 9            |                                                                                    |
|                    | Priority 10           |                                                                                    |
|                    | Priority 11           |                                                                                    |
|                    | Priority 12           |                                                                                    |
|                    | Priority 13           |                                                                                    |
|                    | Priority 14           |                                                                                    |
|                    | Priority 15           |                                                                                    |

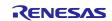

## 6. Guide to Changing the Target Device

Use the following procedures to change the target device to a new one and run a sample project on the new device.

Before switching to a new device, import the original sample project for the current device to the workspace.

# 6.1 RA Sample Project

Use the following procedures to modify a sample project.

This section describes how to modify the "HS300x\_RA6M4\_NonOS" sample project so that it can be used on the EK-RA2E1 board as an example.

The description of PMOD1 is the procedure when using a board to which "OptionType6A" is applied.

#### 6.1.1 Importing the Sample Project

Select [Import] from the menu.

The [Import] window will appear. Select "Rename & Import Existing C/C++ Project into Workspace" in the window and press the [Next] button.

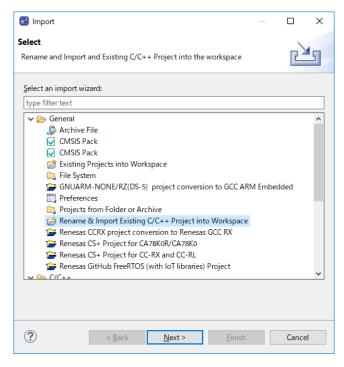

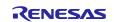

Press the [Browse] button to open the [Select Folder] window.

Select the folder of the original project for the current device from the list of imported sample projects and press the [Select Folder] button.

| Select Folder                                                              |                       |                   | ×         |
|----------------------------------------------------------------------------|-----------------------|-------------------|-----------|
| $\leftarrow$ $\rightarrow$ $\checkmark$ $\uparrow$ $\square$ > e2_studio > | workspace v ඊ         | Search workspace  | Q         |
| Organize 🔻 New folder                                                      |                       |                   | - ?       |
| e2_studio                                                                  | ^ Name                | Date modified     | Туре ^    |
| 📙 workspace                                                                | HS300x_RA6M4_FreeRTOS | 5/26/2021 5:27 PM | File folc |
| .metadata                                                                  | HS300x_RA6M4_NonOS    | 5/26/2021 5:30 PM | File fold |
| HS300x_RA6M4_FreeRTOS                                                      | HS300x_RL78G14_NonOS  | 5/19/2021 8:41 PM | File folc |
| HS300x RA6M4 NonOS                                                         | HS300x_RX65N_FreeRTOS | 5/25/2021 5:15 PM | File fold |
| HS300x_RL78G14_NonOS                                                       | HS300x_RX65N_NonOS    | 5/25/2021 3:03 PM | File folc |
| HS300x_RX65N_FreeRTOS                                                      |                       |                   | ~         |
| HS300x_RX65N_NonOS                                                         | ~ <                   |                   | >         |
| Folder: HS300x                                                             | _RA6M4_NonOS          |                   |           |
|                                                                            |                       | Select Folder Ca  | ancel     |

Enter the project name, select the original project for the current device, and press the [Finish] button.

| 📴 Import                      |                                                | _                | $\times$ |
|-------------------------------|------------------------------------------------|------------------|----------|
| Rename & Import P             | roject                                         | F                |          |
| Select a directory to se      | arch for existing Eclipse projects.            |                  |          |
|                               |                                                |                  |          |
| Project name: HS30            | k_RA2E1_NonOS                                  |                  |          |
| ✓ Use <u>d</u> efault locat   | on                                             |                  |          |
| Location:                     | C:¥Users¥a5090534¥e2_studio¥workspace¥HS300x_F | Browse           |          |
| E                             | Create Directory for Project                   |                  |          |
| Choose file system:           | lefault \vee                                   |                  |          |
| Import from:                  |                                                |                  |          |
| • Select roo <u>t</u> directe | ry: C:¥Users¥xxxxxx¥e2_studio¥workspace ~      | B <u>r</u> owse. |          |
| O Select <u>a</u> rchive file | ×                                              | B <u>r</u> owse. |          |
| <u>P</u> rojects:             |                                                |                  |          |
| HS300x_RA6M4_N                | onOS (C:¥Users¥xxxxxxx¥e2_studio¥workspace¥H   | S300x_RA6M       | l4_Nor   |
|                               |                                                |                  |          |
|                               |                                                |                  |          |
|                               |                                                |                  |          |
|                               |                                                |                  |          |
|                               |                                                |                  |          |
| <                             |                                                |                  | >        |
| Options                       |                                                |                  |          |
| Keep build config             | uration output folders                         |                  |          |
|                               |                                                |                  |          |
|                               |                                                |                  |          |
|                               |                                                |                  |          |
| (7)                           | < <u>B</u> ack <u>N</u> ext > <u>Finish</u>    | Canc             | el       |

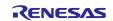

#### 6.1.2 Modifying Settings of the FSP Configurator

Double-click on "Configuratorn.xml" in the project tree to open the FSP Configurator.

Change the settings of "Board" and "Device" on the [BSP] tabbed page.

When selecting a Renesas board, you will only need to modify the "Board" setting.

When selecting a board provided from other companies, change the "Board" setting to "Custom User Board (Any Device)" and then change the "Device" setting to the new device to be used.

| @ [HS300x_RA2    | E1_NonOS] FSP Configuration 🔀                                                                                                    |            |                                                                                                    |     |
|------------------|----------------------------------------------------------------------------------------------------|------------|----------------------------------------------------------------------------------------------------|-----|
| Board Supp       | oort Package Configuration                                                                                                    |            | Generate Project Conte                                                                                                    | ant |
|                  |                                                                                                    |            | 🐯 Restore Defau                                                                                                    | lts |
| Device Selection | on                                                                                                    |            |                                                                                                    |     |
|                  | 3.0.0-rc1+20210426.9fd4d31a                                                                                                    | E          | Board Details<br>Evaluation kit for RA6M4 MCU Group                                                                                                    |     |
| Board:           | EK-RA6M4 ~<br>Custom User Board (Any Device)                                                                                                    |            | Visit <a href="https://www.renesas.com/ra/ek-ra6m4">https://www.renesas.com/ra/ek-ra6m4</a> to get kit user's manual, quick start guide,<br>errata, design package, example projects, etc. |     |
| Device:          | EEK-RA2L1                                                                                                    |            |                                                                                                    |     |
| RTOS:            | EC-RA2A1<br>EC-RA2A1<br>EC-RA2A1<br>EC-RA4A0<br>EC-RA4A02<br>EC-RA4A03<br>EC-RA4A03<br>EC-R |            |                                                                                                    |     |
| Summary BSP      | Clocks Pins Interrupts Event Links St                                                                                                    | tacks Comp | ponents                                                                                                    |     |
|                  |                                                                                                    |            |                                                                                                    |     |

Set up the clocks on the [Clocks] tabbed page.

When "Custom User Board (Any Device)" is selected for "Board", set up the clocks to suit the specifications of the target board to be used.

When a Renesas board is selected for "Board", the clocks are automatically set up.

| 황 *[HS300x_RA2E1_NonOS] FSP Configuration 없    |                 |                   | -                       |
|------------------------------------------------|-----------------|-------------------|-------------------------|
| Clocks Configuration                           |                 |                   | Generate Project Conter |
|                                                |                 |                   | 🔣 Restore Defau         |
| XTAL 20MHz                                     |                 | KLK Div /1        | ✓ → ICLK 48MHz          |
| LOCO 32768Hz                                   |                 | → PCLKB Div /2    | ✓ → PCLKB 24MHz         |
| MOCO 8MHz                                      | Clock Src: HOCO | ✓ PCLKD Div /1    | ✓ PCLKD 48MHz           |
| SUBCLK 32768Hz                                 | _               |                   |                         |
|                                                |                 |                   |                         |
| HOCO 48MHz V                                   | _               |                   |                         |
|                                                | CLKOUT Disabled | ✓ → CLKOUT Div /1 | ✓ → CLKOUT 0Hz          |
|                                                |                 |                   |                         |
|                                                |                 |                   |                         |
|                                                |                 |                   |                         |
|                                                |                 |                   |                         |
|                                                |                 |                   |                         |
|                                                |                 |                   |                         |
|                                                |                 |                   |                         |
|                                                |                 |                   |                         |
| ummary BSP Clocks 📀 Pins Interrupts Event Link |                 |                   |                         |

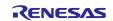

In the [Pins] tabbed page, modify the pin configuration according to the specifications of the target board to be used.

When using a Renesas board, change the selection for "Select Pin Configuration" from "RA6M4 EK" to the target board; appropriate pins will be automatically assigned.

| *(HS300x_RA6M4_NonOS) FSP Conf<br>Pin Configuration | iguration 33          |                |                               |         | - :<br>0                |
|-----------------------------------------------------|-----------------------|----------------|-------------------------------|---------|-------------------------|
| Select Pin Configuration                            |                       | E Export to CS | file 📧 Configure Pin Driver V | Naminos | Generate Project Conten |
| RANMA EX                                            | Manage configurations |                | te data: g_bsp_pin_cfg        |         |                         |
| Pin Selection                                       | 🕀 📄 🖓 Pin Con         | figuration     |                               |         | Cycle Pin Group         |
| Type Hirst tot                                      | Name                  | Allow Holes    | Lee                           |         |                         |
| In Function   Fin Number                            |                       |                |                               |         |                         |

If the desired board is not displayed in the drop-down list for "Select Pin Configuration", click on [Manage Configuration] to open the [Manage Pin Configuration] window and select the desired board in the window.

| Manage Pin Configurations                                    |                  | $\times$ |
|--------------------------------------------------------------|------------------|----------|
| Multiple Pin Configuration Management                        |                  |          |
| Modify pin configuration list or import/export external file |                  |          |
| RA6M4 EK (Current)<br>R7FA6M4AF3CFB.pincfg                   | Add              |          |
| RA2E1 EK                                                     | Remove           | e        |
| R7FA2E1A92DFM.pincfg                                         | Rename.          |          |
|                                                              | Duplicat         | e        |
|                                                              | Merge to         |          |
|                                                              | Import<br>Export |          |
|                                                              | OK               |          |

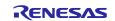

#### RA Family, RX Family, RL78 Family, RZ Family

However, the "Select Pin Configuration" assignment will apply the SPI communication pin settings that support PMOD Type 2A on the EK-RA2E1 board.

This sample software uses PMOD Type 6A, therefore it is necessary to change the I2C communication pin settings that support PMOD Type 6A.

SCI2 is assigned to PMOD1 and SCI1 to PMOD2 on the EK-RA2E1 board.

I2C communication is assigned to P301 and P302 on PMOD1(OptionType6A), and it is assigned to P401 and P402 on PMOD2.

After automatic assignment of "Select Pin Configuration", reconfigure in "Pin Configuration".

| in Configuration                       |                         |                                                     |               |                   | Generate Project Conten |
|----------------------------------------|-------------------------|-----------------------------------------------------|---------------|-------------------|-------------------------|
| Select Pin Configuration               |                         | 📑 Expor                                             | t to CSV file | Configure Pin     | Driver Warnings         |
| RA2E1 EK                               | ✓ Manage configurations | Generate data: g_bsp_pin_cfg_2e1                    |               |                   |                         |
| Pin Selection 📰 🖽 📮                    | Pin Configuration       |                                                     |               |                   | 😲 Cycle Pin Group       |
| Type filter text                       | Name                    | Value                                               | Lock          | Link              |                         |
| ✓ ✓ Peripherals ∧                      | Pin Group Selection     | Mixed                                               |               |                   |                         |
| > Analog:ACMP                          | Operation Mode          | Simple I2C                                          |               |                   |                         |
| > ✓ Analog:ADC                         | ✓ Input/Output          |                                                     |               | $\langle \rangle$ |                         |
| > ✓ Analog:ADC                         | TXD1                    | None                                                |               | $\Rightarrow$     |                         |
| > ✓ Connectivity:IIC                   | RXD1                    | None                                                |               | $\Rightarrow$     |                         |
| ✓ ✓ Connectivity:SCI                   | SCK1                    | None                                                |               | $\Rightarrow$     |                         |
| ✓ SCI0                                 | CTS1                    | None                                                |               | $\Rightarrow$     |                         |
| ✓ SCI1                                 | SDA1                    | ✓ P401                                              | <u> </u>      | $\Rightarrow$     |                         |
| <ul> <li>SCI2</li> <li>SCI9</li> </ul> | SCL1                    | ✓ P402                                              |               |                   |                         |
| ✓ Connectivity:SPI     Input:CTSU      |                         |                                                     |               |                   |                         |
| > Input:ICU<br>> Input:KINT            | <                       | 1                                                   | 1             |                   | 3                       |
| > Monitoring:CAC<br>> System:CGC<br>>  |                         | ple I2C mode, ensure por<br>between I2C and other n |               |                   | ı drain.                |

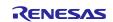

To enable generation of pin settings, check [Generate data] check-box and enter a desired name in the text field.

The entered name is linked to the pin configuration, therefore must use a unique name that does not duplicate with other pin configurations.

| In our example, it is | "g_bsp_ | _pin_ | _cfg_ | _2e1". |
|-----------------------|---------|-------|-------|--------|
|-----------------------|---------|-------|-------|--------|

| [HS300x_RA2E1_NonOS] FSP Configuration                                                                                                    | ×                            |                  |                               | - 8                           |
|----------------------------------------------------------------------------------------------------|------------------------------|------------------|-------------------------------|-------------------------------|
| Pin Configuration                                                                                                    |                              |                  |                               | O<br>Generate Project Content |
| Select Pin Configuration                                                                                                    |                              | Export to CSV fi | le 🔚 Configure Pin Driver War | mings                         |
| RA2E1 EK                                                                                                    | <u>Manage configurations</u> | 🗹 Generate d     | data: g_bsp_pin_cfg_2e1       |                               |
| Pin Selection $ \blacksquare \blacksquare \blacksquare \downarrow^{a}_{*Z} $                                                                                                    | Pin Configuration            |                  |                               | 📢 Cycle Pin Group             |
| Type filter text         ✓ ▲ Ports         △ ▲ P0         > ▲ P1         > ✓ P2         ▲ P3         > ✓ P4         > ✓ P5         > ✓ P9         > ✓ Other Pins         ✓ Preripherals         > Analog:ACMP         > ✓ Analog:ADC         > ✓ Analog:ANALOG         ✓ Connectivity:IIC         > ✓ Connectivity:SCI         > ✓ Connectivity:SPI         Input:CTSU         Input:ICU         > Input:KINT         > Monitoring:CAC         > System:SYSTEM         > Timers:AGT | Name                         | Value Value      | Link                          |                               |
| Pin Function Pin Number                                                                                                    |                              |                  |                               |                               |

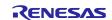

Modify the configuration of individual components on the [Stacks] tabbed page.

Modify the settings for r\_iic\_master or r\_sci\_i2c to suit the specifications of the target board.

To use the pins of the IIC, delete the "I2C Master Driver on  $r_{sci_i2c}$ " stack and then add the "I2C Master Driver on  $r_{iic_mster}$ " stack.

SCI2 is assigned to PMOD1 and SCI1 is assigned to PMOD2 on the EK-RA2E1 board.

To use PMOD1, set "Channel" to "2". To use PMOD2, set it to "1".

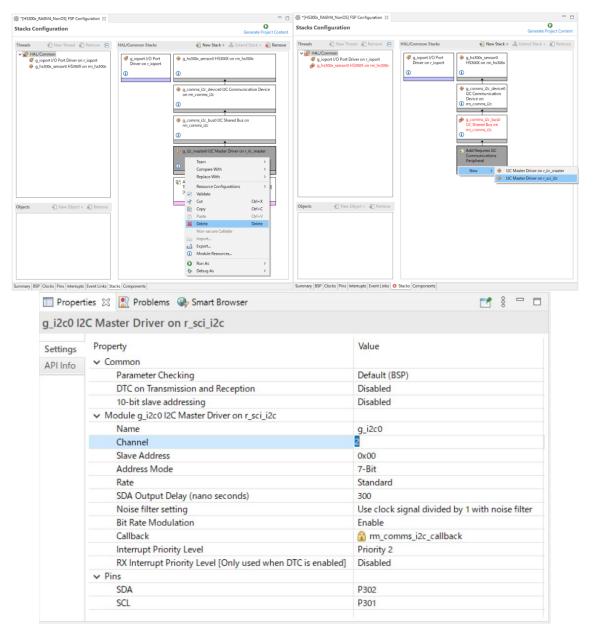

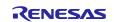

Enter the pin configuration name to use in "Pin Configuration Name" of "g\_ioport I/O Port".

In our example, it is "g\_bsp\_pin\_cfg\_2e1".

| Stacks   |                                                                                                    |                                                                                                    |                                                                                                    |                                                                            |
|----------|----------------------------------------------------------------------------------------------------|----------------------------------------------------------------------------------------------------|----------------------------------------------------------------------------------------------------|----------------------------------------------------------------------------|
|          | Configuration                                                                                                    |                                                                                                    |                                                                                                    | Generate Project Conte                                                     |
| Threads  | 🐑 New Thread 📓 Remove 📄                                                                                                    | HAL/Common Stacks                                                                                                    | 🕢 New Stack > 🚊                                                                                                    | 🚆 Extend Stack > 🛛 🙀 Remov                                                 |
|          | IAL/Common g_ioport I/O Port (r_ioport) g_hs300x_sensor0 HS300X Temperature/Humidity hs300x_delay Timer, General PWM (r_gpt)                                                                                                    | g_ioport I/O Port<br>(r_ioport)     (     )                                                                                         | <ul> <li>g_hs300x_sensor0 HS300X Temperature/Humidity<br/>Sensor (rm_hs300x)</li> <li>g_comms_i2c_device0 I2C Communication Device<br/>(rm_comms_i2c)</li> <li>g_comms_i2c_bus0 I2C Shared Bus (rm_comms_i2c)</li> <li>g_i2c0 I2C Master (r_sci_i2c)</li> </ul> | <ul> <li>hs300x_delay Timer,<br/>General PWM (r_gpt)</li> <li>i</li> </ul> |
| ummarv   | BSP Clocks Pins Interrupts Event Links Stacks                                                                                                    | Components                                                                                                    |                                                                                                    |                                                                            |
|          | e 🔲 Renesas Debug Virtual Console 🔲 Propertie                                                                                                    |                                                                                                    | Smart Manual 🖙 Progress 🍛 Smart Browser                                                                                                    | <b>1</b> 8 <b>1</b>                                                        |
|          |                                                                                                    |                                                                                                    | · · · · · · · · · · · · · · · · · · ·                                                                                                    |                                                                            |
| ioport   | t I/O Port (r joport)                                                                                                    |                                                                                                    |                                                                                                    |                                                                            |
|          | t I/O Port (r_ioport)                                                                                                    | Value                                                                                                    |                                                                                                    |                                                                            |
| Settings | Property                                                                                                    | Value                                                                                                    | 70)                                                                                                    |                                                                            |
| ettings  | Property<br>Parameter Checking                                                                                                    | Value<br>Default (B                                                                                                    | 3P)                                                                                                    |                                                                            |
| ettings  | Property<br>Parameter Checking<br>V Module g_ioport I/O Port (r_ioport)                                                                                                    | Default (B                                                                                                    | 5P)                                                                                                    |                                                                            |
| ettings  | Property<br>Parameter Checking<br>V Module g_ioport I/O Port (r_ioport)<br>Name                                                                                                    | Default (B<br>g_ioport                                                                                                    | SP)                                                                                                    |                                                                            |
| ettings  | Property<br>Parameter Checking<br>V Module g_ioport I/O Port (r_ioport)<br>Name<br>Port 1 ELC Trigger Source                                                                                                    | Default (B<br>g_ioport<br>Disabled                                                                                                  | SP)                                                                                                    |                                                                            |
| ettings  | Property<br>Parameter Checking<br>V Module g_ioport I/O Port (r_ioport)<br>Name<br>Port 1 ELC Trigger Source<br>Port 2 ELC Trigger Source                                                                                                    | Default (B<br>g_ioport<br>Disabled<br>Disabled                                                                                      | SP)                                                                                                    |                                                                            |
| ettings  | Property<br>Parameter Checking<br>V Module g_ioport I/O Port (r_ioport)<br>Name<br>Port 1 ELC Trigger Source<br>Port 2 ELC Trigger Source<br>Port 3 ELC Trigger Source                                                                                                    | Default (8<br>g_ioport<br>Disabled<br>Disabled<br>Disabled                                                                          | SP)                                                                                                    |                                                                            |
| ettings  | Property<br>Parameter Checking<br>V Module g_ioport I/O Port (r_ioport)<br>Name<br>Port 1 ELC Trigger Source<br>Port 2 ELC Trigger Source<br>Port 3 ELC Trigger Source<br>Port 4 ELC Trigger Source                                                                                                    | Default (B<br>g_ioport<br>Disabled<br>Disabled<br>Disabled<br>Disabled                                                              | 5P)                                                                                                    |                                                                            |
| ettings  | Property<br>Parameter Checking<br>V Module g_ioport I/O Port (r_ioport)<br>Name<br>Port 1 ELC Trigger Source<br>Port 2 ELC Trigger Source<br>Port 3 ELC Trigger Source<br>Port 4 ELC Trigger Source<br>Port B ELC Trigger Source                                                                                                    | Default (8:<br>g_ioport<br>Disabled<br>Disabled<br>Disabled<br>Disabled<br>Disabled                                                 | 5P)                                                                                                    |                                                                            |
| ettings  | Property<br>Parameter Checking<br>V Module g_ioport I/O Port (r_ioport)<br>Name<br>Port 1 ELC Trigger Source<br>Port 2 ELC Trigger Source<br>Port 3 ELC Trigger Source<br>Port 8 ELC Trigger Source<br>Port C ELC Trigger Source                                                                                                    | Default (B<br>g_ioport<br>Disabled<br>Disabled<br>Disabled<br>Disabled<br>Disabled<br>Disabled                                      | 5P)                                                                                                    |                                                                            |
| ettings  | Property<br>Parameter Checking<br>V Module g_ioport I/O Port (r_ioport)<br>Name<br>Port 1 ELC Trigger Source<br>Port 2 ELC Trigger Source<br>Port 4 ELC Trigger Source<br>Port 4 ELC Trigger Source<br>Port C ELC Trigger Source<br>Port D ELC Trigger Source                                                                                                    | Default (B<br>g_ioport<br>Disabled<br>Disabled<br>Disabled<br>Disabled<br>Disabled<br>Disabled<br>Disabled                          | SP)                                                                                                    |                                                                            |
| ettings  | Property<br>Parameter Checking<br>V Module g_ioport I/O Port (r_ioport)<br>Name<br>Port 1 ELC Trigger Source<br>Port 2 ELC Trigger Source<br>Port 3 ELC Trigger Source<br>Port 4 ELC Trigger Source<br>Port B ELC Trigger Source<br>Port D ELC Trigger Source<br>Port E ELC Trigger Source<br>Port E ELC Trigger Source                                                                                                    | Default (8:<br>g_ioport<br>Disabled<br>Disabled<br>Disabled<br>Disabled<br>Disabled<br>Disabled<br>Disabled<br>Disabled<br>Disabled |                                                                                                    |                                                                            |
| Settings | Property<br>Parameter Checking<br>V Module g_ioport I/O Port (r_ioport)<br>Name<br>Port 1 ELC Trigger Source<br>Port 2 ELC Trigger Source<br>Port 4 ELC Trigger Source<br>Port B ELC Trigger Source<br>Port D ELC Trigger Source<br>Port D ELC Trigger Source<br>Port E ELC Trigger Source<br>Port E ELC Trigger Source<br>Port E ELC Trigger Source<br>Port E ELC Trigger Source<br>Port E ELC Trigger Source<br>Port E ELC Trigger Source<br>Port E ELC Trigger Source<br>Port E ELC Trigger Source<br>Port E ELC Trigger Source | Default (B<br>g_ioport<br>Disabled<br>Disabled<br>Disabled<br>Disabled<br>Disabled<br>Disabled<br>Disabled                          |                                                                                                    |                                                                            |
| J_ioport | Property<br>Parameter Checking<br>V Module g_ioport I/O Port (r_ioport)<br>Name<br>Port 1 ELC Trigger Source<br>Port 2 ELC Trigger Source<br>Port 3 ELC Trigger Source<br>Port 4 ELC Trigger Source<br>Port B ELC Trigger Source<br>Port D ELC Trigger Source<br>Port E ELC Trigger Source<br>Port E ELC Trigger Source                                                                                                    | Default (8:<br>g_ioport<br>Disabled<br>Disabled<br>Disabled<br>Disabled<br>Disabled<br>Disabled<br>Disabled<br>Disabled<br>Disabled |                                                                                                    |                                                                            |

If an error is displayed in other stacks, modify the specified item according to the displayed error.

Press [Generate Project Content] to generate files.

Build the project.

Select [Debug Configurations] from the menu and modify the debugger settings to suit the specifications of the emulator to be connected to the target board.

#### 6.1.3 Changing toolchain setting

If you want to use a toolchain other than the GCC ARM Embedded toolchain, copy RA\_HS300X.c (Non-OS) or hs300x\_sensor\_thread\_entry.c, sensor\_thread\_common.c, and sensor\_thread\_common.c (FreeRTOS, Azure) from this project to create a new project.

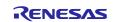

## 6.2 RX Sample Project

Use the following procedures to modify a sample project.

This section describes how to modify the "HS300x\_RX65N\_NonOS" sample project so that it can be used on the RSKRX231 board as an example.

#### 6.2.1 Importing the Sample Project

Select [Import] from the menu.

The [Import] window will appear. Select "Rename & Import Existing C/C++ Project into Workspace" in the window and press the [Next] button.

| Import                                                                                       |       |       | × |
|----------------------------------------------------------------------------------------------|-------|-------|---|
| Select                                                                                       |       |       | - |
| Rename and Import and Existing C/C++ Project into the workspace                              |       |       | - |
| Select an import wizard:                                                                     |       |       |   |
| type filter text                                                                             |       |       |   |
| V 🗁 General                                                                                  |       |       | ^ |
| 🕼 Archive File                                                                               |       |       |   |
| CMSIS Pack                                                                                   |       |       |   |
| CMSIS Pack                                                                                   |       |       |   |
| 😭 Existing Projects into Workspace                                                           |       |       |   |
| 🚔 File System                                                                                |       |       |   |
| GNUARM-NONE/RZ(DS-5) project conversion to GCC ARM I                                         | Embed | ded   |   |
| Preferences                                                                                  |       |       |   |
| Projects from Folder or Archive                                                              |       |       |   |
| Rename & Import Existing C/C++ Project into Workspace                                        |       |       |   |
| Renesas CCRX project conversion to Renesas GCC RX                                            |       |       |   |
| Renesas CS+ Project for CA78K0R/CA78K0                                                       |       |       |   |
| Renesas CS+ Project for CC-RX and CC-RL Renesas GitHub FreeRTOS (with IoT libraries) Project |       |       |   |
| C/C++                                                                                        |       |       | ~ |
|                                                                                              |       |       |   |
|                                                                                              |       |       |   |
|                                                                                              |       |       |   |
|                                                                                              |       |       |   |
| (?) < <u>Back</u> <u>Next</u> > <u>Finish</u>                                                |       | Cance | 4 |
|                                                                                              |       |       |   |

Press the [Browse] button to open the [Select Folder] window.

Select the folder of the original project for the current device from the list of imported sample projects and press the [Select Folder] button.

| Select Folder                                                                                                    |                                                                                                    |                                                                                                    | ×                                                        |
|----------------------------------------------------------------------------------------------------|----------------------------------------------------------------------------------------------------|----------------------------------------------------------------------------------------------------|----------------------------------------------------------|
| ← → × ↑ 📙 > e2_studio > v                                                                                          | vorkspace v Č                                                                                                    | Search workspace                                                                                                    | Ą                                                        |
| Organize 🔻 New folder                                                                                              |                                                                                                    | 833                                                                                                    | • ?                                                      |
| HS300x_RA6M4_FreeRTOS<br>HS300x_RA6M4_NonOS<br>HS300x_RL78G14_NonOS<br>HS300x_RX65N_FreeRTOS<br>HS300x_RX65N_NonOS | <ul> <li>Name</li> <li>HS300x, RA6M4_FreeRTOS</li> <li>HS300x, RA6M4_NonOS</li> <li>HS300x, RL78G14_NonOS</li> <li>HS300x, RX65N_FreeRTOS</li> <li>HS300x, RX65N_NonOS</li> </ul> | Date modified<br>5/26/2021 5:27 PM<br>5/26/2021 5:30 PM<br>5/19/2021 8:41 PM<br>5/25/2021 5:15 PM<br>5/25/2021 3:03 PM | Type<br>File folc<br>File folc<br>File folc<br>File folc |
| _                                                                                                    | × <                                                                                                    |                                                                                                    | >                                                        |
| Folder, Fiscory                                                                                                    |                                                                                                    | Select Folder Ca                                                                                                    | ancel                                                    |

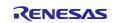

Enter the project name, select the original project for the current device, and press the [Finish] button.

| 📴 Import                         | _                                          |                 |
|----------------------------------|--------------------------------------------|-----------------|
| Rename & Import Proje            | ct                                         |                 |
| Select a directory to search     | for existing Eclipse projects.             |                 |
|                                  |                                            |                 |
| Project name: HS300x_R           | (231_NonOS                                 |                 |
| Use <u>d</u> efault location     |                                            |                 |
| Location: C:¥U:                  | sers¥a5090534¥e2_studio¥workspace¥HS300x_F | B <u>r</u> owse |
| Cre                              | eate Directory for Project                 |                 |
| Choose file system: defau        | ult $\sim$                                 |                 |
| Import from:                     |                                            |                 |
| • Select roo <u>t</u> directory: | C:¥Users¥xxxxxx¥e2_studio¥workspace ~      | Browse          |
| O Select <u>a</u> rchive file:   | <ul> <li></li> </ul>                       | B <u>r</u> owse |
| Projects:                        |                                            |                 |
| HS300x_RX65N_NonOS               | S (C:¥Users¥xxxxxxx¥e2_studio¥workspace¥HS | 300x_RX65N_Non( |
|                                  |                                            |                 |
|                                  |                                            |                 |
|                                  |                                            |                 |
|                                  |                                            |                 |
|                                  |                                            |                 |
| <                                |                                            | >               |
| Options                          |                                            |                 |
| Keep build configurati           | on output folders                          |                 |
|                                  |                                            |                 |
|                                  |                                            |                 |
| ?                                | <u>Back</u> <u>N</u> ext > <u>Finish</u>   | Cancel          |

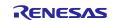

#### 6.2.2 Changing the Device

Select the imported project from the project tree and right-click on the name to open the context menu. Select [Change Device] from the menu.

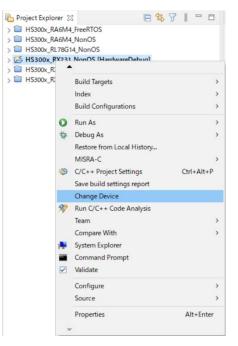

Select the desired board or device in the [Change Device] window and press the [Next] button.

| Refactoring                         |                                    |                |              | ×     |
|-------------------------------------|------------------------------------|----------------|--------------|-------|
| Change Device<br>Select the new of  | e<br>device for HS300x_RX231_NonOS |                |              |       |
| Current Device:<br>Current Board: B |                                    |                |              |       |
| Target Board:                       | RSKRX231                           |                |              | ~     |
|                                     |                                    | Download a     | dditional bo | ards  |
| Target Device:                      | R5F52318AxFP                       |                |              |       |
|                                     |                                    |                | Unlock Dev   | vices |
|                                     |                                    |                |              |       |
|                                     |                                    |                |              |       |
|                                     |                                    |                |              |       |
|                                     |                                    |                |              |       |
|                                     |                                    |                |              |       |
|                                     |                                    |                |              |       |
| ?                                   | < <u>B</u> ack <u>N</u> ext >      | <u>F</u> inish | Cance        | el    |
| -                                   | hanna                              | -              |              |       |

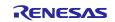

If a warning message appears, read it and check if it will create a problem in continuing with the procedure. Press [Next] to go to the next step.

| Refactoring                                                                                                    |            | Х      |
|----------------------------------------------------------------------------------------------------|------------|--------|
| Change Device<br>Review the information provided in the list below. Click 'Next >' to<br>view the next item or 'Finish'. |            |        |
| Found problems                                                                                                    |            | 00     |
| A This change cannot be undone. Please make sure you backup this                                                         | is project | before |
| <                                                                                                    |            | >      |
| No context information available                                                                                         |            |        |
| ? < <u>B</u> ack <u>N</u> ext > <u>F</u> inish                                                                           | Cance      | el     |

The changes you have made to the settings will be displayed. Press the [Finish] button to apply the changes to the project.

| Refactoring                                                     |   |            | ×   |
|-----------------------------------------------------------------|---|------------|-----|
| Change Device                                                   |   | R          | ~   |
| The following changes are necessary to perform the refactoring. |   |            |     |
| Changes to be performed                                         |   | <b>₽</b> û | 7 - |
| ✓ 🗹 🔂 Change Device for HS300x_RX231_NonOS                      |   |            |     |
| 🗸 🗹 🛃 Launch Configurations                                     |   |            |     |
| HS300x_RX231_NonOS HardwareDebug                                |   |            |     |
| > 🖉 🔂 Build Settings                                            |   |            |     |
| Project Files                                                   |   |            |     |
| No preview available                                            |   |            |     |
|                                                                 |   |            |     |
| (?) < <u>Back</u> <u>Next</u> > <u>Finish</u>                   | 1 | Cance      | el  |

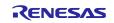

#### 6.2.3 Modifying Settings of the Smart Configurator

On the project tree, double-click on the .scfg file of the imported project in which the target device has been changed; this will open the Smart Configurator window.

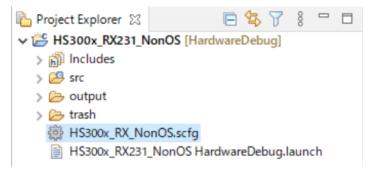

Select the [Board] tabbed page to check that the board and device have been changed correctly.

| HS300x,    | RY N     | 005 cc  | fo M     |            |      |            |   |      |      |               | -        | П   |
|------------|----------|---------|----------|------------|------|------------|---|------|------|---------------|----------|-----|
|            |          |         | 'y w     |            |      |            |   |      |      | 1             | <b>a</b> | -   |
| Device 9   | selec    | tion    |          |            |      |            |   |      |      | Generate Code |          | ort |
|            |          |         |          |            |      |            |   |      |      |               |          |     |
| Device se  | election | ı       |          |            |      |            |   |      |      |               | 22       | 1   |
| Board:     | DCV      | RX231 ( | 1.00)    |            |      | ×          |   |      |      |               |          |     |
|            |          |         |          |            |      | ·          |   |      |      |               |          |     |
| Device:    |          | 52318A  |          |            |      |            |   |      |      |               |          |     |
|            | Dow      | nload n | nore boa | rds        |      |            |   |      |      |               |          |     |
|            |          |         |          |            |      |            |   |      |      |               |          |     |
|            |          |         |          |            |      |            |   |      |      |               |          |     |
|            |          |         |          |            |      |            |   |      |      |               |          |     |
|            |          |         |          |            |      |            |   |      |      |               |          |     |
|            |          |         |          |            |      |            |   |      |      |               |          |     |
|            |          |         |          |            |      |            |   |      |      |               |          |     |
|            |          |         |          |            |      |            |   |      |      |               |          |     |
|            |          |         |          |            |      |            |   |      |      |               |          |     |
|            |          |         |          |            |      |            |   |      |      |               |          |     |
|            |          |         |          |            |      |            |   |      |      |               |          |     |
|            |          |         |          |            |      |            |   |      |      |               |          |     |
|            |          |         |          |            |      |            |   |      |      |               |          |     |
|            |          |         |          |            |      |            |   |      |      |               |          |     |
|            |          |         |          |            |      |            |   |      |      |               |          |     |
|            |          |         |          |            |      |            |   |      |      |               |          |     |
|            |          |         |          |            |      |            |   |      |      |               |          |     |
|            |          |         |          |            |      |            |   |      |      |               |          |     |
|            |          |         |          |            |      |            |   |      |      |               |          |     |
|            |          |         |          |            |      |            |   |      |      |               |          |     |
|            |          |         |          |            |      |            |   |      |      |               |          |     |
|            |          |         |          |            |      |            |   |      |      |               |          |     |
|            |          |         |          |            |      |            |   |      |      |               |          |     |
| Quantian   | Roard    | Clocks  | Sustam   | Components | Dine | Interrupte |   | <br> | <br> |               |          |     |
| Jverview b | board    | CIOCKS  | system   | components | PINS | interrupts | 5 |      |      |               |          |     |

Set up the clocks on the [Clocks] tabbed page to suite the specifications of the target board to be used.

| HS300x_RX_NonOS.scfg 33      |                               | International Contemporary Contemporary C    | ° 8                                                                                                    |
|------------------------------|-------------------------------|----------------------------------------------------------------------------------------------------|----------------------------------------------------------------------------------------------------|
| Clocks configuration         | Generate Code Generate Report | Clocks configuration                                                                                                    | Generate Code Generate Report                                                                                                    |
|                              |                               |                                                                                                    |                                                                                                    |
|                              |                               | VC 2 Provide St Provide St Provid | Hore M 200<br>Hore M 200<br>Hore M |
| M0T-sed carel los-speed door | Les geur tier rédis (JPCLA)   | W0 <sup>1</sup> -seclared low-speed clock                                                                                                    | Los gener riner doix (LPCUs) - DR40 - DR40 - R040 - R040- R040 - R040 -                                                                                                    |
|                              | . Seko                        |                                                                                                    | - Devia                                                                                                    |

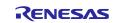

Modify the settings for individual components on the [Components] tabbed page to suit the specifications of the target board.

As SCI8 is assigned to PMOD on the RSK RX231 board, change the setting of "MCU supported channels for CH2" to "Not supported" and "MCU supported channels for CH8" to "Supported" in r\_sci\_iic\_rx.

Select "SSCL8 Pin" and "SSDA8 Pin" for "SCI8" under "Resources".

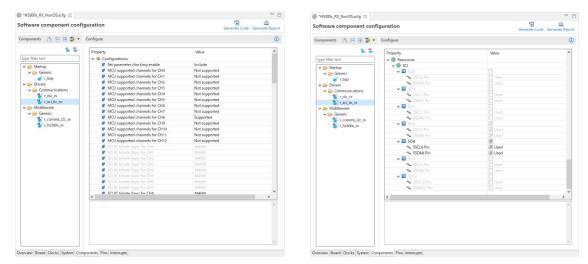

Open the [Pins] tabbed page and check that SCI8 pin functions are assigned to the desired pins in the [Pin function] panel.

| n configuration                                                                                                    |             |                                                                                                    |                                                                                                    | Generate Code | e Generate Rej                                                                                                    |
|----------------------------------------------------------------------------------------------------|-------------|----------------------------------------------------------------------------------------------------|----------------------------------------------------------------------------------------------------|---------------|----------------------------------------------------------------------------------------------------|
| lardware Resource 🛛 🕀 📮 💑                                                                                                    | Pin Functio | n                                                                                                    |                                                                                                    | ି ଏ 🛯         | 8 🖬 🔤                                                                                                    |
| Type filter text                                                                                                    | type filter | text (* = any str                                                                                                    | ing, ? = any character)                                                                                                    | All           |                                                                                                    |
| TMR2     TMR2     TMR2     TMR2     TMR2     TMR2     SCI     TMR2     SCI     SCI     S | Enabled     | Function<br>CTS8#<br>RTS8#<br>RTS8#<br>RXD8<br>SCK8<br>SMISO8<br>SMO38<br>SSM038<br>SSB#<br>db SSCL8<br>db SSCL8<br>db SSCL8 | Assignment Vot assigned Not assigned Not assigned Not assigned Not assigned Not assigned Not assigned Not assigned ProceMICCC/MTCLRA/TMCI2/RDD/SP PC/US/MTCCCA/MTCLRA/TMCI2/RDD/SP Vot assigned Not assigned | MISO8/SSCL8   | Yin Number<br>Not assigned<br>Not assigned<br>Not assigned<br>Not assigned<br>Not assigned<br>46<br>45<br>Not assigned |
| ✓ ▲ Comparator B                                                                                                    | 4           |                                                                                                    |                                                                                                    |               |                                                                                                    |

As the RSK RX231 board information specifies the use of PMOD Type 2A (extended SPI), a warning message will appear if I2C is used, but this does not produce any problems.

Connecting a sensor board requires a board for converting the PMOD Type 2A interface to PMOD Type 6A.

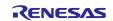

Press the [Generate Code] icon to generate the code.

| *HS300x_RX_NonOS.scfg 🔀                                                                                                    |                                                                    |                                                                                                    |                  |                            |
|----------------------------------------------------------------------------------------------------|--------------------------------------------------------------------|----------------------------------------------------------------------------------------------------|------------------|----------------------------|
| verview information                                                                                                    |                                                                    |                                                                                                    | G                | enerate Code Generate Repo |
| General Information                                                                                                    |                                                                    |                                                                                                    |                  | ?                          |
|                                                                                                    |                                                                    |                                                                                                    |                  | Ū.                         |
| This editor allows you to modify the settings stored in config                                                                                                    | juration file (.sc                                                 | rfg)                                                                                                    |                  |                            |
| Board                                                                                                    |                                                                    |                                                                                                    |                  |                            |
| Allow board and device selection                                                                                                    |                                                                    |                                                                                                    |                  |                            |
|                                                                                                    |                                                                    |                                                                                                    | Application une  | der                        |
| Clocks                                                                                                    |                                                                    |                                                                                                    | developmen       | t                          |
| Allow clock configuration                                                                                                    |                                                                    |                                                                                                    |                  | - Components               |
|                                                                                                    |                                                                    |                                                                                                    | Middley          | ware                       |
| Components                                                                                                    |                                                                    |                                                                                                    | Device<br>driver | TOS                        |
| Allow software component selection and configuration                                                                                                    |                                                                    |                                                                                                    |                  | - Pins                     |
|                                                                                                    |                                                                    |                                                                                                    | 1000000000       | Pins                       |
| Dine                                                                                                    |                                                                    |                                                                                                    |                  |                            |
| Yins<br>Allow general pin configuration and pin configuration for se<br>nterrupt                                                                                                    | elected software                                                   | e component                                                                                                    |                  |                            |
| Allow general pin configuration and pin configuration for se                                                                                                    | ation for select                                                   | ted software component                                                                                                    |                  |                            |
| Allow general pin configuration and pin configuration for se<br>nterupt<br>Allow general interrupt configuration and interrupt configur                                                                                                    | ation for select                                                   | ted software component                                                                                                    |                  |                            |
| Allow general pin configuration and pin configuration for se<br>nterupt<br>Allow general interrupt configuration and interrupt configur<br>Dick here to get more information on <u>User's Manual Releas</u>                                                                                                    | ration for select                                                  | ted software component<br>ation Notes Tool News                                                                                |                  |                            |
| Allow general pin configuration and pin configuration for se<br>nterupt<br>Allow general interrupt configuration and interrupt configur<br>Click here to get more information on <u>User's Manual Releas</u><br>Current Configuration                                                                                                    | ration for select                                                  | ted software component<br>ation Notes Tool News<br>I Kbytes , Pin count: 1000                                                  | Edit             |                            |
| Allow general pin configuration and pin configuration for se<br>nterupt<br>Allow general interrupt configuration and interrupt configur<br>Click here to get more information on <u>Lizer's Manual, Releas</u><br>Current Configuration<br>Selected board/device: R5F52318AxFP (ROM size: 512 Kbytes<br>Senerated location (PROJECT_LOC%): <u>serveme_gen</u><br>Selected components:                                                                                                    | ration for select                                                  | ted software component<br>ation Notes Tool News<br>I Kbytes , Pin count: 1000                                                  |                  |                            |
| Allow general pin configuration and pin configuration for se<br>nterupt<br>Allow general interrupt configuration and interrupt configur-<br>Click here to get more information on <u>User's Manual Release</u><br>Current Configuration<br>Selected board/device: RSFS2318AsFP (ROM size: 512 Kbyter<br>Senerated location (PROJECT_LOC9): <u>serVsmc.gen</u>                                                                                                    | ration for select                                                  | ted software component<br>ation Notes Tool News<br>I Kbytes , Pin count: 1000                                                  |                  |                            |
| Allow general pin configuration and pin configuration for se<br>nterupt<br>Allow general interrupt configuration and interrupt configur-<br>Click here to get more information on <u>User's Manual Release</u><br>Current Configuration<br>Selected board/device: RF552318AvFP (ROM size: 512 Kbytes<br>Senerated location (PROJECT_LOC%): <u>secVanc.gen</u><br>Selected components:                                                                                                    | ation for select                                                   | ted software component<br>ation Notes Tool News<br>Kbytes , Pin count: 100                                                     |                  |                            |
| Allow general pin configuration and pin configuration for se<br>nterupt<br>Allow general interrupt configuration and interrupt configur<br>Dick here to get more information on <u>User's Manual, Release</u><br><b>Current Configuration</b><br>Selected board/device: RSF52318AxFP (ROM size: S12 Kbytes<br>Senerated location (PROJECT_LOC®): <u>ser Vame, gen</u><br>Selected components<br>Component<br>M Board Support Packages. (r_bsp)<br>HS3005 (Smoth Midleware (r_bs300x,rx)) | ation for select<br>te Note Applica<br>s , RAM size: 64<br>Version | ted software component<br>ation Notes Tool News<br>Kbytes , Pin count: 100<br>Configuration                                    | cdit             |                            |
| Allow general pin configuration and pin configuration for se<br>nterupt<br>Allow general interrupt configuration and interrupt configur-<br>Click here to get more information on <u>User's Manual Release</u><br>Current Configuration<br>Selected board/device: RSF52318AsFP (ROM size: S12 Kbyter<br>Senerated location (PROJECT_LOCP). <u>ser/smc.gen</u><br>Selected components:<br>Component<br>© Board Support Packages. (r_bsp)                                                  | s, RAM size: 64<br>Version<br>5.66                                 | ted software component<br>ation Notes Tool News<br>Kbytes , Pin count: 100<br>Configuration<br>r_bsp(used)                     | idit             |                            |
| Allow general pin configuration and pin configuration for se<br>nterupt<br>Allow general interrupt configuration and interrupt configur<br>Dick here to get more information on <u>User's Manual, Release</u><br><b>Current Configuration</b><br>Selected board/device: RSF52318AxFP (ROM size: S12 Kbytes<br>Senerated location (PROJECT_LOC®): <u>ser Vame, gen</u><br>Selected components<br>Component<br>M Board Support Packages. (r_bsp)<br>HS3005 (Smoth Midleware (r_bs300x,rx)) | s, RAM size: 64<br>Version<br>5.66<br>0.62                         | ied software component<br>ation Notes Tool News<br>(Rbytes, Pin count: 100)<br>Configuration<br>r_bsp(used)<br>r_hs300_r(used) | idit             |                            |

Build the project.

Select [Debug Configurations] from the menu and modify the debugger settings to suit the specifications of the emulator to be connected to the target board.

#### 6.2.4 Changing toolchain setting

If you want to use a toolchain other than the CC-RX toolchain, copy RA\_HS300X.c (Non-OS), or main.c and hs300x\_sensor\_thread\_entry.c (FreeRTOS), or hs300x\_sensor\_thread\_entry.c, sensor\_thread\_common.c, and sensor\_thread\_common.c (Azure) from this project to create a new project.

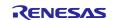

# 6.3 RL78 Sample Project

Changing the target device within the RL78 family requires creating a new project.

This section describes an example of creating a new project that can be used on the RSK RL78/G1G board.

#### 6.3.1 Creating a New Project

Select [File]  $\rightarrow$  [New]  $\rightarrow$  [Renesas C/C++ project]  $\rightarrow$  [Renesas RL78] from the menu bar. Select the template "Renesas CC-RL C Executable Project" and press the [Next] button.

| 📴 New C/C-   | Project — 🗆                                                                                                    | Х |  |  |  |  |  |  |  |
|--------------|----------------------------------------------------------------------------------------------------|---|--|--|--|--|--|--|--|
| Templates f  | r Renesas RL78 Project                                                                                                    |   |  |  |  |  |  |  |  |
|              |                                                                                                    |   |  |  |  |  |  |  |  |
| All<br>C/C++ | GCC for Renesas RL78 C/C++ Library Project<br>A C/C++ Library Project for Renesas RL78 using the<br>GCC for Renesas RL78 Toolchain.     | ^ |  |  |  |  |  |  |  |
|              | LLVM for Renesas RL78 C/C++ Executable Project<br>A C/C++ Executable Project for Renesas RL78 using<br>LLVM for Renesas RL78 Toolchain. |   |  |  |  |  |  |  |  |
|              | LLVM for Renesas RL78 C/C++ Library Project<br>A C/C++ Library Project for Renesas RL78 using LLVM<br>for Renesas RL78 Toolchain.       |   |  |  |  |  |  |  |  |
|              | Renesas CC-RL C Executable Project<br>A C Executable Project for Renesas RL78 using the<br>CCRL toolchain.                              |   |  |  |  |  |  |  |  |
|              | Renesas CC-RL C Library Project<br>A C Library Project for Renesas RL78 using the CCRL<br>toolchain                                     |   |  |  |  |  |  |  |  |
|              |                                                                                                    |   |  |  |  |  |  |  |  |
| ?            | < Back Next > Finish Cancel                                                                                                    |   |  |  |  |  |  |  |  |

Enter the project name ("HS300x\_RL78G1G\_NonOS" in this example) and press the [Next] button.

| 8                        |                                                            | _ |                 | Х  |
|--------------------------|------------------------------------------------------------|---|-----------------|----|
| New Renesas              | CC-RL Executable Project                                   |   |                 | \$ |
| New Renesas C            | C-RL Executable Project                                    |   |                 | 4  |
| Project name:            | HS300x_RL78G1G_NonOS                                       |   |                 |    |
| ✓ Use defaul             | t location                                                 |   |                 |    |
| Location:                | C:¥Users¥a5090534¥e2_studio¥workspace¥HS300x_RL78G1G_NonOS |   | Browse.         |    |
|                          | Create Directory for Project                               |   |                 |    |
| Choose file s <u>y</u> s | tem: default $\sim$                                        |   |                 |    |
| Working sets             |                                                            |   |                 |    |
| Add proje                | c <u>t</u> to working sets                                 |   | Ne <u>w</u>     |    |
| W <u>o</u> rking sets    |                                                            |   | S <u>e</u> lect |    |
|                          |                                                            |   |                 |    |
|                          |                                                            |   |                 |    |
|                          |                                                            |   |                 |    |
|                          |                                                            |   |                 |    |
|                          |                                                            |   |                 |    |
| ?                        | < <u>B</u> ack <u>N</u> ext > <u>F</u> inish               |   | Cance           | I  |

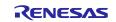

Change "Target Device" to the desired device (R5F11EFA in this example) and press the [Next] button.

| 0                                    |            |          |     |      |          |          | 8                                        | _                        |
|--------------------------------------|------------|----------|-----|------|----------|----------|------------------------------------------|--------------------------|
| Device Selection                     |            |          |     |      |          |          |                                          |                          |
| You can filter devices by            | regular ev | pression |     |      |          |          | New Renesas CC-RL Executable Project     |                          |
| rou currinter devices by             | regulares  | pression |     |      |          |          | Select toolchain, device _debug settings |                          |
| Search Device                        |            |          |     |      |          |          |                                          |                          |
| Device                               | RAM        | ROM      | Pin | RTOS | Smart Co | Peripher | Toolchain Settings                       |                          |
| > RL78 - F1E                         |            |          |     |      |          |          | Language:   C  C++                       |                          |
| > RL78 - G10                         |            |          |     |      |          |          | Toolchain: Renesas CCRL V                |                          |
| > RL78 - G11                         |            |          |     |      |          |          | Toolchain: Renesas CCRL ~                |                          |
| > RL78 - G12                         |            |          |     |      |          |          | Toolchain Version: v1.10.00              |                          |
| > RL78 - G13                         |            |          |     |      |          |          |                                          |                          |
| > RL78 - G13A                        |            |          |     |      |          |          | Manage Toolchains                        |                          |
| > RL78 - G14                         |            |          |     |      |          |          | Device Settings                          | Configurations           |
| > RL78 - G1A                         |            |          |     |      |          |          | Device Settings                          | Configurations           |
| > RL78 - G1C                         |            |          |     |      |          |          | Target Board: Custom ~                   | Create Hardware Debug    |
| > RL78 - G1D                         |            |          |     |      |          |          |                                          | E4 (E20 (BL 70)          |
| > RL78 - G1E                         |            |          |     |      |          |          |                                          | E1/E20 (RL78)            |
| > RL78 - G1F                         |            |          |     |      |          |          | Target Device: R5F11EFA                  |                          |
| ✓ RL78 - G1G                         |            |          |     |      |          |          | Unlock Devices                           | Create Debug Configurat  |
| > RL78 - G1G 30pin                   |            |          |     |      |          |          | Unlock Devices                           | RL78 Simulator           |
| > RL78 - G1G 32pin                   |            |          |     |      |          |          | Endian: Little 🗸 🗸                       |                          |
| <ul> <li>RL78 - G1G 44pin</li> </ul> |            |          |     |      |          |          |                                          | Create Release Configura |
| > R5F11EF8                           |            |          |     |      |          |          | Project Type: Default                    |                          |
| R5F11EFA                             |            |          |     |      |          |          |                                          |                          |
| R5F11EFA                             | 1 KB       | 16 KB    | 44  |      | ×        | √        |                                          |                          |
| > RL78 - G1H                         |            |          |     |      |          |          |                                          |                          |
| > RL78 - G1K                         |            |          |     |      |          |          |                                          |                          |

Select the checkbox for "Use Peripheral Code Generator" and press the [Next] button.

| 9                                                                                                    |              |          | × |
|----------------------------------------------------------------------------------------------------|--------------|----------|---|
| New Renesas CC-RL Executable Project                                                                                                    |              |          | 4 |
| Select Coding Assistant settings                                                                                                    |              |          | 4 |
| Use Smart Configurator <sup>&amp;</sup>                                                                                                    |              |          |   |
| Use Peripheral Code Generator                                                                                                    |              |          |   |
| The e2 studio peripheral code generator automatically generates programs (device drivers) for MCU periph<br>timers, serial interfaces, A/D converters, DMA controllers, etc.) based on settings entered via a graphical us<br>Functions are provided as application programming interfaces (APIs) and are not limited to initialization of | er interface | e (GUI). |   |
| Automatic                                                                                                    |              |          |   |
| UART Timer generation Application under<br>CSI Timer of peripheral development                                                                                                    |              |          |   |
| A/D But Software                                                                                                    |              |          |   |
|                                                                                                    |              |          |   |
| DMA Clock driver RTOS                                                                                                    | ller         |          |   |
| "TTTTTTTTTT"                                                                                                    |              |          |   |
|                                                                                                    |              |          |   |
|                                                                                                    |              |          |   |
|                                                                                                    |              |          |   |
|                                                                                                    |              |          |   |
|                                                                                                    |              |          |   |
|                                                                                                    |              |          |   |
|                                                                                                    | ish          | Cance    | 9 |

Press the [Finish] button.

| Ø                                                                                                    |                          |                |                | _      |       | × |
|----------------------------------------------------------------------------------------------------|--------------------------|----------------|----------------|--------|-------|---|
| New Renesas CC-RL Ex<br>Summary of project "HS30                                                                                                    | -                        |                |                |        |       | 2 |
| TOOLCHAIN NAME:<br>TOOLCHAIN VERSION :<br>GENERATION FILES :<br>generateKata.ssm<br>generateKstknint.asm<br>generateKstknint.asm<br>generateKstknint.ssm<br>generateKstknint.ssm | Renesas CCRL<br>v1.10.00 |                |                |        |       | ~ |
| ?                                                                                                    |                          | < <u>B</u> ack | <u>N</u> ext > | Einish | Cance | I |

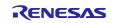

#### 6.3.2 Settings of the Code Generator

Modify the pin assignment on the [Pin assignment] tabbed page for "Peripheral Functions" to suit the specifications of the target board to be used.

| Peripheral Fun    | 🛛 📓 Coi         | de Preview 🎾       | Device Top View  🚆 De    | evice List View 🔲 Prop |                  |             |   |     |
|-------------------|-----------------|--------------------|--------------------------|------------------------|------------------|-------------|---|-----|
|                   |                 |                    |                          |                        |                  | nerate Code | 0 | 000 |
|                   |                 | Block diagram      | On-chip debug setting    | Confirming reset sour  | ce Safety functi | ons         |   | ^   |
| Pin assignment s  | etting          |                    |                          |                        |                  |             |   |     |
| Once the pin assi | gnments have    | been fixed it is r | ot possible to change th | em later.              |                  |             |   |     |
| A new project mu  | st be created t | o change the se    | tings.                   |                        |                  |             |   |     |
|                   |                 |                    |                          |                        |                  |             |   |     |
| PIOR register     | Function        | Port setting       |                          | 7                      |                  |             |   |     |
| PIOR11, PIOR10    | TRJIO0          | P01                |                          | 1                      |                  |             |   |     |
| PIOR13, PIOR12    | TRJOI           | P30                |                          | ~                      |                  |             |   |     |
|                   | 1               |                    |                          |                        |                  |             |   |     |
|                   |                 |                    |                          |                        |                  |             |   |     |
|                   |                 |                    |                          |                        |                  |             |   |     |
|                   |                 |                    |                          |                        |                  |             |   |     |
|                   |                 |                    |                          |                        |                  |             |   |     |
|                   |                 |                    |                          |                        |                  |             |   |     |
|                   |                 |                    |                          |                        |                  |             |   |     |
|                   |                 |                    |                          |                        |                  |             |   |     |
|                   |                 |                    |                          |                        |                  |             |   |     |
|                   |                 |                    |                          |                        |                  |             |   |     |
|                   |                 |                    |                          |                        |                  |             |   |     |
|                   |                 |                    |                          |                        |                  |             |   |     |
|                   |                 |                    |                          |                        |                  |             |   |     |
|                   |                 |                    |                          |                        |                  |             |   |     |
|                   |                 |                    |                          |                        |                  |             |   |     |
|                   |                 |                    |                          |                        |                  |             |   |     |
|                   |                 |                    |                          |                        |                  |             |   |     |
|                   |                 |                    |                          |                        |                  |             |   |     |
|                   |                 |                    |                          |                        |                  |             |   |     |
|                   |                 |                    |                          |                        |                  |             |   |     |
|                   |                 |                    |                          |                        |                  |             |   |     |
|                   |                 |                    |                          |                        |                  |             |   |     |
|                   |                 |                    |                          |                        |                  |             |   |     |
|                   |                 |                    |                          |                        |                  |             |   |     |
|                   |                 |                    |                          |                        |                  |             |   | Ų   |
|                   |                 |                    |                          |                        |                  |             |   |     |

Modify the clock settings on the [Clock setting] tabbed page for "Peripheral Functions" to suit the specifications of the target board.

| emia                                                                 |               |                                      |                 |          |                                                |                  | _         | _ |
|----------------------------------------------------------------------|---------------|--------------------------------------|-----------------|----------|------------------------------------------------|------------------|-----------|---|
| 💯 Peripheral Fun 🔀 🛃 Code Previ                                      | iew 📲 Devi    | ce lop View 💥 Di                     | evice List View | V 📋 P    | roperti                                        | P.244            |           | • |
| handling                                                             |               |                                      |                 |          |                                                | 🐻 Generate Code  | <u>()</u> | 8 |
| -                                                                    | diagram On-   | -chip debug setting                  | Confirming      | reset so | ource                                          | Safety functions |           | î |
| -Operation mode setting                                              |               | ~                                    |                 |          |                                                |                  |           |   |
| ● High-speed main mode 4.0 (V) ≤<br>○ High-speed main mode 3.6 (V) ≤ |               |                                      |                 |          |                                                |                  |           |   |
| - ·                                                                  |               |                                      |                 |          |                                                |                  |           |   |
| ○ High-speed main mode 2.7 (V) ≤                                     |               |                                      |                 |          |                                                |                  |           |   |
| O Low-speed main mode 2.7 (V) ≤                                      | VDD ≤ 5.5 (V  | 7                                    |                 |          |                                                |                  |           |   |
| - Main system clock (fMAIN) setting                                  |               | 0.1F1 1                              | /0.             | 0.0      |                                                |                  |           |   |
| High-speed OCO (fIH)                                                 |               | <ul> <li>High-speed sys</li> </ul>   | tem Clock (TIV  | 120      |                                                |                  |           |   |
| -High-speed OCO clock setting                                        | _             |                                      |                 |          |                                                |                  |           |   |
| Operation                                                            | Frequency     | 48 (fHOCO=48, fIH                    | 1=24)           | ~ (      | MHz)                                           |                  |           |   |
| <ul> <li>High-speed system clock setting</li> </ul>                  |               |                                      |                 |          |                                                |                  |           |   |
| Operation                                                            |               |                                      |                 |          |                                                |                  |           |   |
| X1 oscillation (fX)                                                  |               | <ul> <li>External clock i</li> </ul> | nput (fEX)      |          |                                                |                  |           |   |
| Frequency                                                            |               | 5                                    |                 | ()       | MHz)                                           |                  |           |   |
| Stable time                                                          |               | 2^18/fX                              | 52428.8         | (        | us)                                            |                  |           |   |
| -Low-speed oscillation clock (fIL) settin                            | ne            |                                      |                 |          |                                                |                  |           |   |
| Frequency                                                            |               | 15                                   |                 | 0        | <hz)< td=""><td></td><td></td><td></td></hz)<> |                  |           |   |
| -Interval timer operation clock/Timer R                              | J count sourc | e setting                            |                 |          |                                                |                  |           |   |
| Interval timer operation clock/Time                                  | r RJ count so | uri Stop                             | ✓ 15            |          | (kHz)                                          |                  |           | ł |
| -CPU and peripheral clock setting                                    |               |                                      |                 |          |                                                |                  |           |   |
| CPU and peripheral clock (fCLK)                                      |               | fIH                                  | 24000           | 0        | <hz)< td=""><td></td><td></td><td></td></hz)<> |                  |           |   |
|                                                                      |               |                                      |                 |          |                                                |                  |           |   |
|                                                                      |               |                                      |                 |          |                                                |                  |           |   |
|                                                                      |               |                                      |                 |          |                                                |                  |           |   |
|                                                                      |               |                                      |                 |          |                                                |                  |           |   |
|                                                                      |               |                                      |                 |          |                                                |                  |           |   |
|                                                                      |               |                                      |                 |          |                                                |                  |           |   |
| <                                                                    |               |                                      |                 |          |                                                |                  | >         | ~ |
|                                                                      |               |                                      |                 |          |                                                |                  | -         |   |

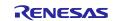

Select "Used" for "On-chip debug operation setting" on the [On-chip debug setting] tabbed page for "Common/Clock Generator".

| 💯 Peripheral Fun 🙁 🛒 Code Preview 🚆 Device Top View 🚆 Device List View 🔲 Properties 🌉 FIT C          | Configura    |   |
|----------------------------------------------------------------------------------------------------|--------------|---|
|                                                                                                    | enerate Code | 3 |
| Pin assignment Clock setting Block diagram On-chip debug setting Confirming reset source Safety func | tions        | ^ |
| -On-chip debug operation setting                                                                     |              |   |
| O Unused                                                                                             |              |   |
| - RRM function setting                                                                               |              |   |
| O Unused                                                                                             |              |   |
| -Security ID setting                                                                                 |              |   |
| Use Security ID                                                                                      |              |   |
| Security ID 0x0000000000000000000000000000000000                                                     |              |   |
| -Security ID authentication failure setting                                                          |              |   |
| O Do not erase flash memory data                                                                     |              |   |
| • Erase flash memory data                                                                            |              |   |
|                                                                                                    |              |   |
|                                                                                                    |              |   |
|                                                                                                    |              |   |
|                                                                                                    |              |   |
|                                                                                                    |              |   |
|                                                                                                    |              |   |
|                                                                                                    |              |   |
|                                                                                                    |              |   |
|                                                                                                    |              |   |
|                                                                                                    |              |   |
|                                                                                                    |              |   |
|                                                                                                    |              |   |
|                                                                                                    |              |   |
|                                                                                                    |              |   |
|                                                                                                    |              |   |
|                                                                                                    |              |   |
|                                                                                                    |              | ~ |
| <                                                                                                    |              | > |

To use the serial array unit, set the channel assigned to PMOD on the target board to "IICxx" on the [Serial Array Unit] or [Serial] tabbed page.

Note: The corresponding pin must be selected as N-ch by [Port].

| 🕎 *Peripheral F  | u 🖾    | ode Preview  | v 📲 Device Top View | 🔛 Device List View | Properties |                 |   |   |
|------------------|--------|--------------|---------------------|--------------------|------------|-----------------|---|---|
|                  |        |              |                     |                    |            | 🐻 Generate Code | ٥ | 8 |
| Serial Array Uni |        |              |                     |                    |            |                 |   | ^ |
|                  | TO UAP | RT1 CSI00 IC | 00                  |                    |            |                 |   |   |
| Function         |        |              |                     |                    |            |                 |   |   |
| Channel 0        | IC00   | ~            |                     |                    |            |                 |   |   |
| Channel 1        | Unuse  | d v          |                     |                    |            |                 |   |   |
| Channel 2        | Unuse  | d v          |                     |                    |            |                 |   |   |
| Channel 3        | Unuse  | d v          |                     |                    |            |                 |   |   |
|                  |        |              |                     |                    |            |                 |   |   |
|                  |        |              |                     |                    |            |                 |   |   |
|                  |        |              |                     |                    |            |                 |   |   |
|                  |        |              |                     |                    |            |                 |   |   |
|                  |        |              |                     |                    |            |                 |   |   |
|                  |        |              |                     |                    |            |                 |   |   |
|                  |        |              |                     |                    |            |                 |   |   |
|                  |        |              |                     |                    |            |                 |   |   |
|                  |        |              |                     |                    |            |                 |   |   |
|                  |        |              |                     |                    |            |                 |   |   |
|                  |        |              |                     |                    |            |                 |   |   |
|                  |        |              |                     |                    |            |                 |   |   |
|                  |        |              |                     |                    |            |                 |   |   |
|                  |        |              |                     |                    |            |                 |   |   |
|                  |        |              |                     |                    |            |                 |   |   |
|                  |        |              |                     |                    |            |                 |   |   |
|                  |        |              |                     |                    |            |                 |   |   |
|                  |        |              |                     |                    |            |                 |   |   |
|                  |        |              |                     |                    |            |                 |   |   |
|                  |        |              |                     |                    |            |                 |   |   |
|                  |        |              |                     |                    |            |                 |   |   |
| _                |        |              |                     |                    |            |                 |   | ¥ |
| <                |        |              |                     |                    |            |                 | ) |   |

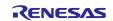

On the tabbed page for IICxx enabled in the serial array unit, set "Transfer rate" to 400000 or 100000, set "Transfer end interrupt priority" to a desired value, and enable all functions under "Callback function setting".

| 💯 *Peripheral Fu 💥 🛒 Code Preview 💯 Dev   | vice Top View 📃 Device List View | TI Properties 💯 FIT Configura 🖙 🔞 🕅 Properties 🕅 Generate Code |   |
|-------------------------------------------|----------------------------------|----------------------------------------------------------------|---|
| Serial Array Unit 0                       |                                  | (E) Generate Code                                              | 8 |
| Channel UARTO UARTI CSIOO ICOO            |                                  |                                                                | _ |
| - Transfer rate setting                   |                                  |                                                                |   |
| Transfer rate                             | 100000 ~                         | (bps) (Actual value: 100000)                                   |   |
| -Interrupt setting                        |                                  |                                                                |   |
| Transfer end interrupt priority (INTEC00) | Low ~                            | ]                                                              |   |
| -Callback function setting                |                                  |                                                                |   |
| Master transmission end                   | 🖂 Master reception end           | Master error                                                   |   |
|                                           |                                  |                                                                |   |
|                                           |                                  |                                                                |   |
|                                           |                                  |                                                                |   |
| 4                                         |                                  |                                                                |   |

To use the serial interface IICA, select "Single master" on the [Transfer mode] tabbed page for the channel assigned to the PMOD interface on the target board in the [Serial Interface IICA] or [Serial] setting window.

| 👮 *Peripheral Fu 🔀 📑 Code                                                                                                    | Preview 🕎 Device Top View | 🕎 Device List View | Properties | 💯 FIT Configura |   |   |
|----------------------------------------------------------------------------------------------------|---------------------------|--------------------|------------|-----------------|---|---|
|                                                                                                    | ,                         | /1m                |            | Generate Code   |   |   |
| Transfer mode Setting                                                                                                    |                           |                    |            | _               |   | ^ |
| home and here and her |                           |                    |            |                 | _ |   |
| <ul> <li>Unused</li> </ul>                                                                                                    |                           |                    |            |                 |   |   |
| Single master                                                                                                    |                           |                    |            |                 |   |   |
| ◯ Slave                                                                                                    |                           |                    |            |                 |   |   |
|                                                                                                    |                           |                    |            |                 |   |   |
|                                                                                                    |                           |                    |            |                 |   |   |
|                                                                                                    |                           |                    |            |                 |   |   |
|                                                                                                    |                           |                    |            |                 |   |   |
|                                                                                                    |                           |                    |            |                 |   |   |
|                                                                                                    |                           |                    |            |                 |   |   |
|                                                                                                    |                           |                    |            |                 |   |   |
|                                                                                                    |                           |                    |            |                 |   |   |
|                                                                                                    |                           |                    |            |                 |   |   |
|                                                                                                    |                           |                    |            |                 |   |   |
|                                                                                                    |                           |                    |            |                 |   |   |
|                                                                                                    |                           |                    |            |                 |   |   |
|                                                                                                    |                           |                    |            |                 |   |   |
|                                                                                                    |                           |                    |            |                 |   |   |
|                                                                                                    |                           |                    |            |                 |   |   |
|                                                                                                    |                           |                    |            |                 |   |   |
|                                                                                                    |                           |                    |            |                 |   |   |
|                                                                                                    |                           |                    |            |                 |   |   |
|                                                                                                    |                           |                    |            |                 |   |   |
|                                                                                                    |                           |                    |            |                 |   |   |
|                                                                                                    |                           |                    |            |                 |   |   |
|                                                                                                    |                           |                    |            |                 |   |   |
| <                                                                                                    |                           |                    |            |                 | > | × |

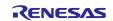

On the [Setting] tabbed page for the channel set as a single master in the previous step, set "Operation mode setting" to either the combination of "Fast mode" and "400000" or the combination of "Standard" and "100000", set the interrupt priority to the desired level, enable all functions under "Callback function setting", and disable "Callback function enhanced feature setting".

| 👮 *Peripheral Fu 🔀 📑 Code Preview                                                         | 🕎 Device Top View  | 🕎 Device List View      | Properties       | 💯 FIT Configura |   |   |
|-------------------------------------------------------------------------------------------|--------------------|-------------------------|------------------|-----------------|---|---|
|                                                                                           |                    |                         |                  | 🐻 Generate Code | 0 | 8 |
| Transfer mode <u>Setting</u>                                                              |                    |                         |                  |                 |   | ^ |
| _Clock mode setting                                                                       |                    |                         |                  |                 |   |   |
| ◯ fCLK 🚺                                                                                  | fCLK/2             |                         |                  |                 |   |   |
| Local address setting                                                                     |                    |                         |                  |                 |   |   |
| Address                                                                                   | 16                 |                         |                  |                 |   |   |
| Operation mode setting                                                                    |                    |                         |                  |                 |   |   |
| <ul> <li>Standard</li> </ul>                                                              | ◯ Fast mo          | de/Fast mode plus       | Digital filter   | on              |   |   |
| Transfer clock (fSCL)                                                                     | 100000             | (bps) (                 | Actual value: 99 | 173.554)        |   |   |
| Interrupt setting<br>Communication end interrupt priority ()<br>Callback function setting |                    | v                       |                  |                 |   |   |
| Master transmission end                                                                   | Master reception e | nd 🖂 Mas                | ter error        |                 |   |   |
| -Callback function enhanced feature settin                                                | e                  |                         |                  |                 |   |   |
| Generated stop condition in master                                                        |                    | n end callback function | n                |                 |   |   |
|                                                                                           |                    |                         |                  |                 |   |   |
|                                                                                           |                    |                         |                  |                 |   |   |
|                                                                                           |                    |                         |                  |                 |   | ł |
|                                                                                           |                    |                         |                  |                 |   |   |
|                                                                                           |                    |                         |                  |                 |   |   |
|                                                                                           |                    |                         |                  |                 |   |   |
|                                                                                           |                    |                         |                  |                 |   | ` |
| <                                                                                         |                    |                         |                  |                 | ) |   |

On the [General setting] tabbed page for a desired channel of the timer array unit or a desired TAU of the timer, select "Interval timer" under "Functions".

| 🚆 *Peripheral Fu | 🔀 📑 Code Prev     | view 📲 Device Top Vi | ew 📲 Device List View | Properties |                 |   |   |
|------------------|-------------------|----------------------|-----------------------|------------|-----------------|---|---|
|                  |                   |                      |                       |            | 🐻 Generate Code | 0 | 8 |
|                  | Channel 0 Channel | 1 Channel 2 Channel  | el 8                  |            |                 |   | 1 |
| Functions        |                   |                      |                       |            |                 |   |   |
| Channel 0        | Interval timer    |                      | $\sim$                |            |                 |   |   |
| Channel 1        | Unused            |                      | ~                     |            |                 |   |   |
| Channel 2        | Unused            |                      | ~                     |            |                 |   |   |
| Channel 3        | Unused            |                      | ~                     |            |                 |   |   |
|                  |                   |                      |                       |            |                 |   |   |
|                  |                   |                      |                       |            |                 |   |   |
|                  |                   |                      |                       |            |                 |   |   |
|                  |                   |                      |                       |            |                 |   |   |
|                  |                   |                      |                       |            |                 |   |   |
|                  |                   |                      |                       |            |                 |   |   |
|                  |                   |                      |                       |            |                 |   |   |
|                  |                   |                      |                       |            |                 |   |   |
|                  |                   |                      |                       |            |                 |   |   |
|                  |                   |                      |                       |            |                 |   |   |
|                  |                   |                      |                       |            |                 |   |   |
|                  |                   |                      |                       |            |                 |   |   |
|                  |                   |                      |                       |            |                 |   |   |
|                  |                   |                      |                       |            |                 |   |   |
|                  |                   |                      |                       |            |                 |   |   |
|                  |                   |                      |                       |            |                 |   |   |
|                  |                   |                      |                       |            |                 |   |   |
|                  |                   |                      |                       |            |                 |   |   |
|                  |                   |                      |                       |            |                 |   |   |
|                  |                   |                      |                       |            |                 |   |   |
|                  |                   |                      |                       |            |                 |   |   |
|                  |                   |                      |                       |            |                 |   |   |
|                  |                   |                      |                       |            |                 |   |   |
|                  |                   |                      |                       |            |                 |   |   |
|                  |                   |                      |                       |            |                 |   |   |
|                  |                   |                      |                       |            |                 |   |   |

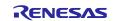

In the page for the channel set to the interval timer, set "Interval value" to "100  $\mu$ s", enable timer interrupts, and set the interrupt priority to a desired level.

| 🕎 Peripheral Functions 🗙                        |                              | 🐻 Generate Code | 0 | 000 |   |   |
|-------------------------------------------------|------------------------------|-----------------|---|-----|---|---|
| TAU0 TAU1 TMRJ0 TMRD0 TMRD1 TMRG                |                              |                 |   |     |   | ^ |
| General setting Channel 0 Channel 1 Channel 2   | Channel 3                    |                 |   |     |   |   |
| _Interval timer setting                         |                              |                 |   |     |   |   |
| Interval value (16 bits)                        | 100 µs 🗸 (Actual value: 100) |                 |   |     |   |   |
| Generates INTTM00 when counting is started      |                              |                 |   |     |   |   |
| _Interrupt setting                              |                              |                 |   |     |   |   |
| End of timer channel 0 count, generate an inter | rupt (INTTM00)               |                 |   |     |   |   |
| Priority                                        | Low ~                        |                 |   |     |   |   |
|                                                 |                              |                 |   |     |   |   |
|                                                 |                              |                 |   |     |   |   |
|                                                 |                              |                 |   |     |   |   |
|                                                 |                              |                 |   |     |   |   |
|                                                 |                              |                 |   |     |   |   |
|                                                 |                              |                 |   |     |   |   |
|                                                 |                              |                 |   |     |   |   |
|                                                 |                              |                 |   |     |   |   |
|                                                 |                              |                 |   |     |   |   |
|                                                 |                              |                 |   |     |   |   |
|                                                 |                              |                 |   |     |   |   |
|                                                 |                              |                 |   |     |   |   |
|                                                 |                              |                 |   |     |   | ¥ |
| <                                               |                              |                 |   |     | > |   |

Press the [Code Generate] button to generate the code.

#### 6.3.3 Modifying the Generated Code

Perhaps Code Generator output destination different from this sample software, because Code Generator version differs depending on the MCU used.

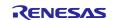

Open r\_cg\_sau\_user.c, r\_cg\_iica\_user.c, or r\_cg\_serial\_user.c and add the following code.

Directive for including r\_comms\_i2c\_if.h:

Addition of the rm\_comms\_i2c\_bus0\_callback() function as the callback function:

Specify the "false" parameter for the transmission and reception end callback functions and the "true" parameter for the error callback function.

```
* Function Name: r iic00 callback master error
* Description : This function is a callback function when IIC00 master err
* Arguments : flag -
           status flag
* Return Value : None
static void r iic00 callback master error(MD STATUS flag)
  /* Start user code. Do not edit comment generated here */
  rm comms i2c bus0 callback(true);
  /* End user code. Do not edit comment generated here */
}
* Function Name: r iic00 callback master receiveend
* Description : This function is a callback function when IIC00 finishes
* Arguments : None
* Return Value : None
static void r iic00 callback master receiveend(void)
{
  /* Start user code. Do not edit comment generated here */
  rm comms i2c bus0 callback(false);
  /* End user code. Do not edit comment generated here */
}
* Function Name: r iic00 callback master sendend
* Description : This function is a callback function when IIC00 finishes
* Arguments : None
* Return Value : None
              ****
static void r_iic00_callback_master_sendend(void)
  /* Start user code. Do not edit comment generated here */
  rm comms i2c bus0 callback(false);
  /* End user code. Do not edit comment generated here */
}
```

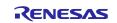

Open t\_cg\_tau\_user.c or r\_cg\_timer\_user.c and add the following code.

Declaration of external for the (sensor\_name)\_delay\_callback() function:

Addition of the call of the (sensor\_name)\_delay\_callback() function to the timer interrupt callback function:

Open t\_cg\_tau.c or r\_cg\_timer.c and add the following code.

Define the R\_TAU0\_Channel0\_Reset() function in the user code description part:

Open t\_cg\_tau.h or r\_cg\_timer.h and add the following code.

Declaration of prototype for the R\_TAU0\_Channel0\_Reset() function:

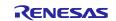

Open r\_cg\_main.c or r\_main.c and add the following code.

Declaration of prototype for each function:

Addition of the following code to the main() function:

```
/* Open the Bus */
g_comms_i2c_bus0_quick_setup();
   /* Open HS300x */
g_hs300x_sensor0_quick_setup();
   while (1U)
   {
     start_hs300x_demo();
   }
```

Define of the g\_comms\_i2c\_bus0\_quick\_setup() function and the demo\_err() function:

```
void g_comms_i2c_bus0_quick_setup(void)
{
    /* bus has been opened by startup process */
}
void demo_err(void)
{
    while(1)
    {
        // nothing
    }
}
```

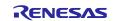

#### 6.3.4 Modifying Sample Source Files

Right-click on the "application" "general" "r\_bsp" "r\_comms\_i2c\_rl" "r\_config" "r\_hs300x" folder in the project tree of the "HS300x\_RL78G14\_NonOS" sample project and select [Copy] from the context menu.

After that, right-click on the "src" folder in the newly created project and select [Paste] from the context menu to paste the copied files to the folder.

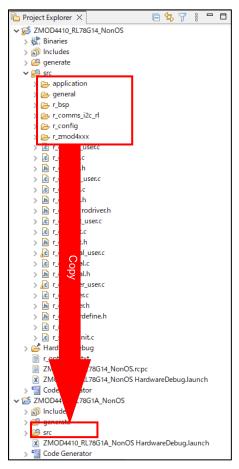

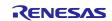

Open the "r\_comms\_i2c\_rl\_config.h" file in the " r\_config" folder and modify the values of the following definitions.

• COMMS\_I2C\_CFG\_BUSx\_DRIVER\_TYPE

• COMMS\_I2C\_CFG\_BUSx\_DRIVER\_CH

When channel 0 of the serial array unit is used:

| /* SPECIFY DRIVER TYPE, CHANNEL NO. */          |                           |
|-------------------------------------------------|---------------------------|
| /* For Bus No.0 */                              |                           |
| <b>#define</b> COMMS_I2C_CFG_BUS0_DRIVER_TYPE   | (COMMS_DRIVER_SAU_I2C) /* |
| Driver type of I2C Bus */                       |                           |
| <pre>#define COMMS_I2C_CFG_BUS0_DRIVER_CH</pre> | (0) /* Channel No. */     |
|                                                 |                           |

When channel 0 of the serial interface IICA is used:

For the other definitions, refer to section <u>5, Configuration Settings</u>.

When "serial array unit", "serial interface IICA", or "timer array unit" is used as a peripheral function name in the code generator, modify the sample source code as follows.

src/general/r\_smc\_entry.h

Modify "r\_cg\_serial.h" to "r\_cg\_sau.h" or "r\_cg\_iica.h":

Modify "r\_cg\_timer.h" to "r\_cg\_tau.h":

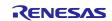

Open the [Properties] window for the project.

Select  $[C/C++ Build] \rightarrow [Settings]$  in the [Properties] window to open the [Settings] panel.

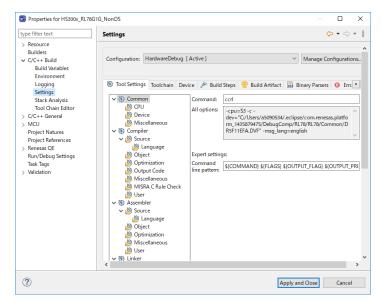

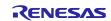

Select [Compiler]  $\rightarrow$  [Source] on the [Tool Settings] tabbed page and press the [Add] icon.

Press the [Workspace] button in the [Add directory path] dialog box and a list of projects will appear. Select the "src" folder for the newly created project from the list and press the [OK] button.

Select the checkbox for "Add subdirectories" and press the [OK] button.

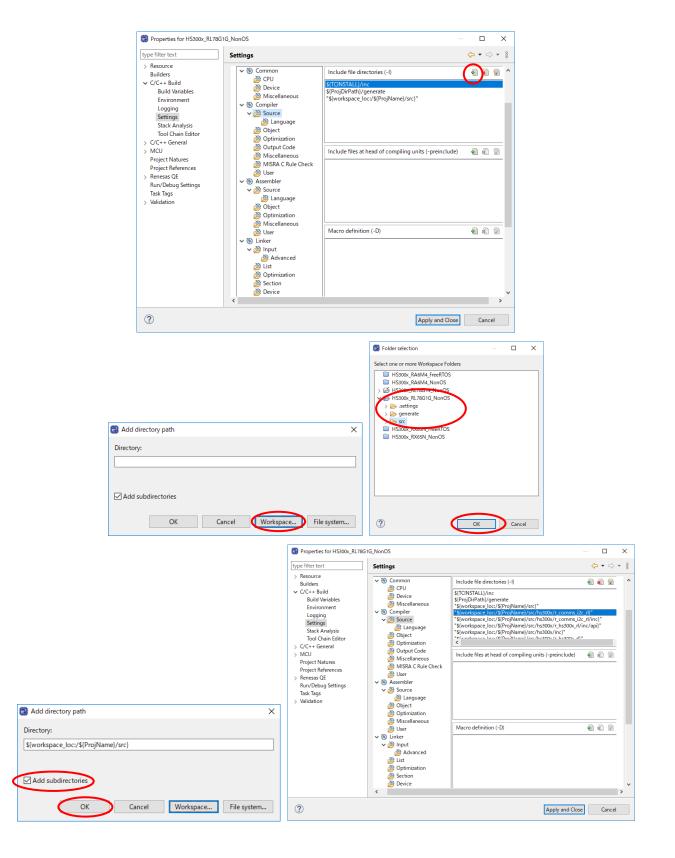

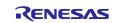

Select [Compiler]  $\rightarrow$  [Source]  $\rightarrow$  [Language] on the [Tool Settings] tabbed page and change the setting of "Language standard of C language" to "C99 language standard".

Press the [Apply and Close] button to close the [Properties] window.

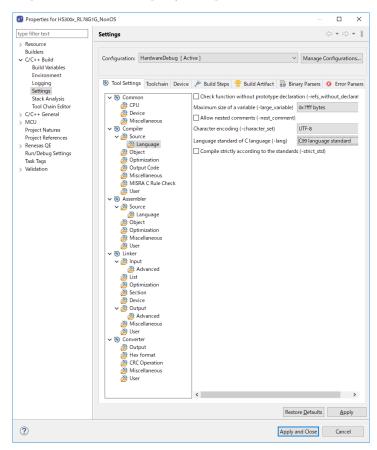

Build the project.

Select [Debug Configurations] from the menu and modify the debugger settings to suit the specifications of the emulator to be connected to the target board.

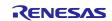

#### 6.4 RZ Sample Project

Use the following procedures to modify a sample project.

This section describes how to modify the "HS300x\_RZG2L\_NonOS" sample project so that it can be used on the RZ/G2L Evaluation Kit (SMARC) board as an example.

#### 6.4.1 Importing the Sample Project

Select [Import] from the menu.

The [Import] window will appear. Select "Rename & Import Existing C/C++ Project into Workspace" in the window and press the [Next] button.

| Import - □ >                                                    | < |
|-----------------------------------------------------------------|---|
| Select                                                          |   |
| Rename and Import and Existing C/C++ Project into the workspace |   |
| Select an import wizard:                                        |   |
| type filter text                                                |   |
| V 🍃 General                                                     | 7 |
| 📮 Archive File                                                  |   |
| CMSIS Pack                                                      |   |
| 😂 Existing Projects into Workspace                              |   |
| 🗀 File System                                                   |   |
| GNUARM-NONE/RZ(DS-5) project conversion to GCC ARM Embedded     |   |
| Preferences                                                     |   |
| Projects from Folder or Archive                                 |   |
| Rename & Import Existing C/C++ Project into Workspace           |   |
| Renesas CS+ Project for CA78K0R/CA78K0                          |   |
| Renesas CS+ Project for CC-RX and CC-RL                         |   |
| Project                                                         |   |
| Cample Projects on Renesas Website                              |   |
| ✓ C/C++ C/C++ Executable                                        |   |
|                                                                 | _ |
|                                                                 |   |
|                                                                 |   |
|                                                                 |   |
| Mext >         Finish         Cancel                            |   |

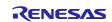

Press the [Browse] button to open the [Select Folder] window.

Select the folder of the original project for the current device from the list of imported sample projects and press the [Select Folder] button.

| Select Folder                                                           |                              |                   | ×           |
|-------------------------------------------------------------------------|------------------------------|-------------------|-------------|
| $\leftarrow \rightarrow \checkmark \uparrow \square \rightarrow \infty$ | xxxxx → e2_studio → import → | ✓ Č               | n import    |
| Organize 🔻 New folde                                                    |                              |                   | :== • ?     |
| 🖈 Quick access                                                          | Name                         | Date modified     | Type S      |
| Mr Quick access                                                         | HS300x_RZG2L_FreeRTOS        | 7/11/2022 4:27 PM | File folder |
| 📥 OneDrive                                                              | HS300x_RZG2L_NonOS           | 7/11/2022 4:24 PM | File folder |
| 💻 This PC                                                               |                              |                   |             |
| i Network                                                               |                              |                   |             |
|                                                                         |                              |                   |             |
|                                                                         | <                            |                   | >           |
| Folder                                                                  | r: HS300x_RZG2L_NonOS        |                   |             |
|                                                                         | L                            | Select Folde      | r Cancel    |

Enter the project name, select the original project for the current device, and press the [Finish] button.

| 📴 Import                    |                                                           |       |                  | ×   |
|-----------------------------|-----------------------------------------------------------|-------|------------------|-----|
| Rename & Import             | <b>Project</b><br>o search for existing Eclipse projects. |       |                  |     |
| Project name: HS            | 00x_RZG2L_NonOS                                           |       |                  |     |
| Use <u>d</u> efault loc     | ation                                                     |       |                  |     |
| Location:                   | C:\Users\xxxxxx\e2_studio\workspace\HS300                 | x_R   | B <u>r</u> owse. |     |
|                             | Create Directory for Project                              |       |                  |     |
| Choose file system          | default \vee                                              |       |                  |     |
| Import from:                |                                                           |       |                  |     |
| Select root direct          | C:\Users\xxxxxx\e2_studio\import\HS3                      | ~     | B <u>r</u> owse  |     |
| ○ Select <u>a</u> rchive fi | le:                                                       | ~     | B <u>r</u> owse  |     |
| <u>P</u> rojects:           |                                                           |       |                  |     |
| HS300x_RZG2L_               | NonOS (C:\Users\xxxxxxx\e2_studio\import\HS3              | 00x_F | RZG2L_Non        | OS) |
|                             |                                                           |       |                  |     |
|                             |                                                           |       |                  |     |
|                             |                                                           |       |                  |     |
|                             |                                                           |       |                  |     |
|                             |                                                           |       |                  |     |
| Options                     |                                                           |       |                  |     |
|                             | iguration output folders                                  |       |                  |     |
|                             |                                                           |       |                  |     |
|                             |                                                           |       |                  |     |
|                             |                                                           |       |                  |     |
| ?                           | < <u>B</u> ack <u>N</u> ext > <u>Finish</u>               |       | Cance            | el  |

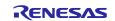

#### 6.4.2 Modifying Settings of the FSP Configurator

Double-click on "Configuratorn.xml" in the project tree to open the FSP Configurator.

Change the settings of "Board" and "Device" on the [BSP] tabbed page.

When selecting a Renesas board, you will only need to modify the "Board" setting.

When selecting a board provided from other companies, change the "Board" setting to "Custom User Board (Any Device)" and then change the "Device" setting to the new device to be used.

| 🇱 [HS300x_RZG | 2L_NonOS] FSP Configuration $	imes$                              |               | - 8                        |
|---------------|------------------------------------------------------------------|---------------|----------------------------|
| Board Supp    | ort Package Configuration                                        |               | O Generate Project Content |
|               |                                                                  |               | 🔯 Restore Defaults         |
| Device Select | ion                                                              |               |                            |
| FSP version:  | 1.1.0-rc0+20220712.e6be8f11 ~                                    | Board Details |                            |
| Board:        | RZ/G2L Evaluation Kit (SMARC) 🗸 🔛                                |               |                            |
| Device:       | Custom User Board (Any Device)<br>RZ/G2LC Evaluation Kit (SMARC) |               |                            |
| Core:         | RZ/G2L Evaluation Kit (SMARC)<br>RZ/G2UL Evaluation Kit (SMARC)  |               |                            |
| RTOS:         | No RTOS ~                                                        |               |                            |
|               |                                                                  |               |                            |
|               |                                                                  |               |                            |
|               |                                                                  |               |                            |
|               |                                                                  |               |                            |
|               |                                                                  |               |                            |
|               |                                                                  |               |                            |
|               |                                                                  |               |                            |
|               |                                                                  |               |                            |
| Summary BSP   | Clocks Pins Interrupts Event Links Stacks C                      | Components    | <br>                       |

Set up the clocks on the [Clocks] tabbed page.

When "Custom User Board (Any Device)" is selected for "Board", set up the clocks to suit the specifications of the target board to be used.

When a Renesas board is selected for "Board", the clocks are automatically set up.

| [HS300x_RZG2L_NonOS] FSP Configuration ×                                      |                          |
|-------------------------------------------------------------------------------|--------------------------|
| Clocks Configuration                                                          | Generate Project Content |
|                                                                               | Restore Defaults         |
| OSC 24MHz                                                                     | ^                        |
| ICLK 1200MHz                                                                  |                          |
| I2CLK 200MHz                                                                  |                          |
| GCLK 500MHz                                                                   |                          |
| SOCLK 12kHz                                                                   |                          |
| S1CLK 6kHz                                                                    |                          |
| SPIOCLK 200MHz                                                                |                          |
| SPI1CLK 100MHz                                                                |                          |
| SD0CLK 533MHz                                                                 |                          |
| SD1CLK 533MHz                                                                 |                          |
| MOCLK 200MHz Summary BSP Clocks Pins Interrupts Event Links Stacks Components | ×                        |
|                                                                               |                          |

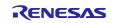

Modify the configuration of individual components on the [Stacks] tabbed page. Modify the settings for r\_iic\_master to suit the specifications of the target board. On the RZ/G2L Evaluation Kit (SMARC) board, PMOD1 is assigned RIIC3. If you are using PMOD1, set channel to 3.

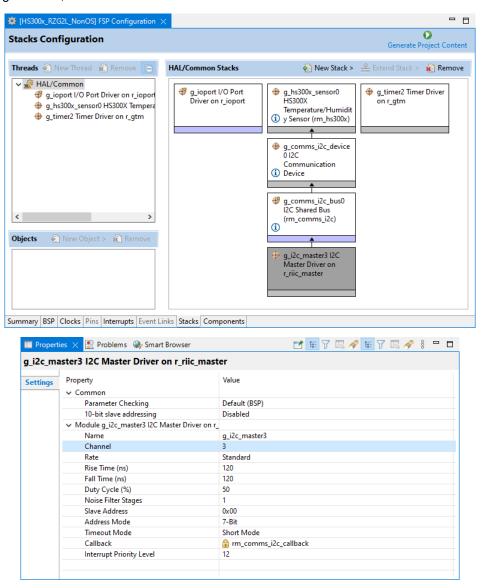

Press [Generate Project Content] to generate files.

Build the project.

Select [Debug Configurations] from the menu and modify the debugger settings to suit the specifications of the emulator to be connected to the target board.

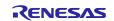

# 6.4.1 Changing sample code

Open pin\_data.c in the "src" folder and change the g\_bsp\_pin\_cfg\_data settings to match the board you are using.

On the RZ/G2L Evaluation Kit (SMARC) board, PMOD1 is assigned RIIC3.

If you are using PMOD1, set the P18\_0 to RIIC3\_SDA (Function 3) and the P18\_1 to RIIC3\_SCL (Function 3).

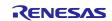

# 7. Viewing Temperature and Humidity Data

Use the following procedure to view temperature and humidity data in real time.

After executing debugging, select [Window]  $\rightarrow$  [Show View]  $\rightarrow$  [Expressions] to open the [Expressions] tabbed page.

| 🖕 🕼 💼 🕼 Debug 🗸 💽 RA_HSTOCK Desug_Flat                                                                                                    | New Window<br>Editor<br>Appearance                                                                                                    | 0-5-2000                                                                                                    | * • 😰 x   0 = 1 = N x, 0 x   0 = 2 = 0   X   0    | • • • • • • • • | 8.004         | 9 <b>9 •</b> 1 |            |               | 9 Configuration () Dubug                    |
|----------------------------------------------------------------------------------------------------|----------------------------------------------------------------------------------------------------|----------------------------------------------------------------------------------------------------|---------------------------------------------------|-----------------|---------------|----------------|------------|---------------|---------------------------------------------|
| Debug 22 🛛 🗧 👘 🗄 👘                                                                                                    | Show View                                                                                                    | > % Breekprünts Alt+9-9                                                                                                    | con p @ main.c @ bsp_delay.c                      |                 | 00- Variables | Sreakpol       | Project E. | St Expression | 22 C ORegis                                 |
| Classical Concerning and Concerning and Concer | Parapectors  Hotigator  Parlement  Parlement | Image: Construct And Section 2016         Image: Construct And Section 2016           Image: Construct And Section 2016         Image: Construct And Section 2016           Image: Construct And Section 2016         Image: Construct And Section 2016 <td>1</td> <td></td> <td>Expression</td> <td>Type</td> <td>Value</td> <td>Addres</td> <td>in (1 ≥ 1 = 1 = 1 = 1 = 1 = 1 = 1 = 1 = 1 =</td> | 1                                                 |                 | Expression    | Type           | Value      | Addres        | in (1 ≥ 1 = 1 = 1 = 1 = 1 = 1 = 1 = 1 = 1 = |
| 54                                                                                                    | 54                                                                                                    |                                                                                                    |                                                   | ~               |               |                |            |               |                                             |
|                                                                                                    | RA HSIXIN Delwg F                                                                                                    | lat (Berenan GDB Hardware Deingging)<br>Select, writing to address 8x810                                                                                                    | DebuggerConsole      Wext                         | >               |               |                | n 26 % B   | 61 % S 9      |                                             |
|                                                                                                    | タウンボード除す<br>ハードウェア・ブレージボ<br>ハードウェア・ブレージボ<br>ハードウェア・ブレージボ<br>ハードウェア・ブレージボ<br>ハードウェア・ブレージボ                                                                                                    | Select, writing to address evelu<br>(>NG7FL2ex30.[38](4)<br>(>NG7FL2ex30.[38](4)<br>(>NG7FL2ex72.[38](4)<br>(>NG7FL2ex72.[38](4)<br>(>NG7FL2ex72.[38](4)<br>(>NG7FL2ex72.[38](4)<br>(>NG7FL2ex72.[38](4)                                                                                                    | 9220 «Ith data fffaffffffffffffffffffffffffffffff |                 |               |                |            |               |                                             |

Click on [Add new expression] on the [Expressions] tabbed page and add "gs\_hs300x\_data".

| S S Debug V HS300k, RA6M4, NonOS Debug                                                                                                    | RYO B.                     | 8018-         | 5-2000                                     | 14-13(%)×10             | • II = N 3.9.1             | [ <b>1</b> 号 ] ( 合   <b>3</b> ] | Q + Q + 10 + 8 II   | 四天夏冬春月。                                                                                                    | 0.00          |       |                    |                     |
|----------------------------------------------------------------------------------------------------|----------------------------|---------------|--------------------------------------------|-------------------------|----------------------------|---------------------------------|---------------------|----------------------------------------------------------------------------------------------------|---------------|-------|--------------------|---------------------|
|                                                                                                    |                            |               |                                            |                         |                            |                                 |                     |                                                                                                    | -             |       |                    | C++ Debug           |
| Debug 11     B 1     H 1     Im 1     Im 1     Im 1     Im 1     Im 1     Im 1     Im 1     Im     Im | le statupe                 |               | "hal deta.h"                               |                         |                            |                                 |                     | 00-Vari 🗣 Bre 🛋 Mod                                                                                             |               |       |                    |                     |
| <ul> <li>W HS300x RA6M4 NonDSaff 11 Icores 01</li> </ul>                                                                                                    | 2                          |               |                                            |                         |                            |                                 |                     | 1000 C 1000 C 1000 C 1000 C 1000 C 1000 C 1000 C 1000 C 1000 C 1000 C 1000 C 1000 C 1000 C 1000 C 1000 C 1000 C |               | 6.6.4 |                    | ione : gs_hs3i      |
| ✓ P Thread #11 (single core) [core 0] (Suspended : Step)                                                                                                    | 3                          | /* Sequen     |                                            |                         |                            |                                 |                     | Expression                                                                                                    | Type          | Value |                    | Details:()          |
| start_demo() at RA_HS300K.cr72 0v2b8                                                                                                    | - A -                      | - typedef e   | num e_demo_sequence                        | (                       |                            |                                 |                     | v 遭 qs_hs300x_data                                                                                              | volatile m_s. |       | 0x20000            | Default:(           |
| hal_entry() at hal_entry.c:15.0x370                                                                                                    | 6                          | DEVID         | SEQUENCE J = (1),                          |                         |                            |                                 |                     |                                                                                                    | int16.t       | 0     | 0x20000<br>0x20000 | Decimal:{<br>Hex:{} |
| main() at main.cl5 0x38e                                                                                                    | 7                          | DEVID         | sequence 2,                                |                         |                            |                                 |                     | be- integer_part<br>66- decimal_part                                                                            | int16.1       | 0     | 0x20000            | Binery IC.          |
| am-nore-eabi-gdb (7.8.2)                                                                                                    | 1.1                        |               | SEQUENCE 3,<br>SEQUENCE 4.                 |                         |                            |                                 |                     | v (B temperature                                                                                                | mt hs300x     |       | 0x20000            | Octal:{             |
| Renesas GDB server (Host)                                                                                                    | 18                         |               | SEQUENCE 5.                                |                         |                            |                                 |                     | 64- integer part                                                                                                | int16 t       | 0     | 0x20000            |                     |
|                                                                                                    | 11                         |               | SEQUENCE_6,                                |                         |                            |                                 |                     | 00- decimal part                                                                                                | int16.1       | 0     | 0x2000X            |                     |
|                                                                                                    | 12<br>13                   | ) demo_se     | dneuce_t1                                  |                         |                            |                                 |                     | Add new expression                                                                                              |               |       |                    |                     |
|                                                                                                    | 14                         | /* Callba     | ck status */                               |                         |                            |                                 |                     |                                                                                                    |               |       |                    |                     |
|                                                                                                    | 15                         |               | mum e demo callbaci                        | _status                 |                            |                                 |                     |                                                                                                    |               |       |                    |                     |
|                                                                                                    | 16                         | (             |                                            |                         |                            |                                 |                     |                                                                                                    |               |       |                    |                     |
|                                                                                                    | 17                         |               | CALLBACK_STATUS_WAL<br>CALLBACK_STATUS_SUR |                         |                            |                                 |                     |                                                                                                    |               |       |                    |                     |
|                                                                                                    | 10                         | DEVID         | CALLBACK STATUS ARA                        | MAT.                    |                            |                                 |                     |                                                                                                    |               |       |                    |                     |
|                                                                                                    | 20                         | ) demo_ca     | ilback_status_t;                           |                         |                            |                                 |                     |                                                                                                    |               |       |                    |                     |
|                                                                                                    | 23                         |               | veloper Assistance                         | 10.000.00000000         |                            |                                 |                     |                                                                                                    |               |       |                    |                     |
|                                                                                                    | 22                         |               | ems 12c bus0 quick                         |                         |                            |                                 |                     |                                                                                                    |               |       |                    |                     |
|                                                                                                    | 24                         |               | 300x sensor8 quick                         |                         |                            |                                 |                     |                                                                                                    |               |       |                    |                     |
|                                                                                                    | 25                         |               |                                            |                         |                            |                                 |                     |                                                                                                    |               |       |                    |                     |
|                                                                                                    | 26                         | veid          | start_demo(void);<br>id demo err(void);    |                         |                            |                                 |                     |                                                                                                    |               |       |                    |                     |
|                                                                                                    | 28                         | static vo     | rg geno_erv(void);                         |                         |                            |                                 |                     |                                                                                                    |               |       |                    |                     |
|                                                                                                    | 29                         | static vo     | latile demo callbas                        | ck_status_t_gs_damo_ci  | allback statum;            |                                 |                     |                                                                                                    |               |       |                    |                     |
|                                                                                                    | 30                         | static vo     | datile rs hslobs de                        | sta_t gs_hs300x         | data;                      |                                 |                     |                                                                                                    |               |       |                    |                     |
|                                                                                                    | 31<br>32                   | -             | setup for a comis 1                        |                         |                            |                                 |                     |                                                                                                    |               |       |                    |                     |
|                                                                                                    | 32 00000754                | - Quick       | ens 12c bus0 guick                         | setun(unid)             |                            |                                 |                     |                                                                                                    |               |       |                    |                     |
|                                                                                                    | 34                         | (             | and Ter have dered                         | (second (second)        |                            |                                 |                     |                                                                                                    |               |       |                    |                     |
|                                                                                                    | 35                         | fsp_e         | rr_t err;                                  |                         |                            |                                 |                     |                                                                                                    |               |       |                    |                     |
|                                                                                                    | 35 09000240<br>37          | iZc_m         | ester_instance_t *                         | p_driver_instance = (   | i2c_mester_instance_t      | *) g_comms_i2c_bus@             | extended_cfg.p_driv |                                                                                                    |               |       |                    |                     |
|                                                                                                    | 38                         | (5:00         | en 120 deluer, this                        | s must be done before - | calling new COMPS and      | n #27                           |                     |                                                                                                    |               |       |                    |                     |
|                                                                                                    | 39 00000246                | err -         | a driver instance                          | ->p api->coen(p driver  | instance->p ctrl. p        | driver instance->p cf           | 171                 |                                                                                                    |               |       |                    |                     |
|                                                                                                    | 48 00000258                | asser         | t(FSP_SUCCESS == et                        | 1():                    |                            |                                 |                     |                                                                                                    |               |       |                    |                     |
|                                                                                                    | 41<br>42                   | 2             |                                            |                         |                            |                                 |                     |                                                                                                    |               |       |                    |                     |
|                                                                                                    | 114                        | 1.111.00      |                                            |                         |                            |                                 | · · ·               | 1                                                                                                    |               |       |                    | < > >               |
|                                                                                                    |                            |               |                                            |                         |                            |                                 | ,                   | K                                                                                                    |               |       |                    |                     |
|                                                                                                    |                            |               |                                            | ms 🙀 Debugger Console 🛛 | あ、スマート・ブラウザー [] M          | emory                           |                     |                                                                                                    | H 26 (b) (b)  | PT 16 | 8 2 0              | · * * * *           |
|                                                                                                    |                            | +OS Debug_Rat | Renesas GDB Hardware                       | Debugging)              |                            |                                 |                     |                                                                                                    |               |       |                    |                     |
|                                                                                                    | ターゲット接続終了                  |               |                                            |                         |                            |                                 |                     |                                                                                                    |               |       |                    |                     |
|                                                                                                    | GDB: 61071<br>ターゲット補続状況 -  |               |                                            |                         |                            |                                 |                     |                                                                                                    |               |       |                    |                     |
|                                                                                                    | ターゲット構成状況 -<br>ターゲット構成状況 - |               |                                            |                         |                            |                                 |                     |                                                                                                    |               |       |                    |                     |
|                                                                                                    | 92/0-1984                  |               |                                            |                         |                            |                                 |                     |                                                                                                    |               |       |                    |                     |
|                                                                                                    | Option Function            |               |                                            | 0100a100 with data fff  |                            |                                 |                     |                                                                                                    |               |       |                    |                     |
|                                                                                                    |                            | Select, wri   | ting to address God                        | 0100s200 with data fff  | dfffffffffffffffffffffffff | ffffffff                        |                     |                                                                                                    |               |       |                    |                     |
|                                                                                                    | \$5.0-F887                 |               | and the second second                      |                         |                            |                                 |                     |                                                                                                    |               |       |                    |                     |
|                                                                                                    | ハードウェア・ブレータボ               | I VIENTUXES   | concroscity,                               |                         |                            |                                 |                     |                                                                                                    |               |       |                    |                     |
| c                                                                                                    | 6 C                        | THE OWNER.    |                                            |                         |                            |                                 |                     |                                                                                                    |               |       |                    |                     |
| SSDSecure doc00002bd                                                                                                    | 404 ms                     | DWT           | -81                                        |                         |                            |                                 |                     |                                                                                                    |               |       | 2.40               | 0=20                |
|                                                                                                    |                            |               |                                            |                         |                            |                                 |                     |                                                                                                    |               |       |                    |                     |

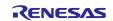

Right-click on the added variables and select [Enable Real-time Refresh].

| 🚯 🔳 🕸 Debug 🗸 🗹 HS3006, RAKM4, NovOS Debug, Fo   | •○ 1世·回归(句·\$•回》(四日》)、[新闻》(四日》(四日))(句·2)(句·3)(句·\$•回)(句·2)(句·2)(句·2)(句·2)(句·2)(句·2)(句·2)(句·2 | 杨 다 田 남 🗑 🕹                                                                                                    | の何・臣・臣の                                                                                                    | · · · ·                                                                                                    |                                                                                                    |
|--------------------------------------------------|----------------------------------------------------------------------------------------------|----------------------------------------------------------------------------------------------------|----------------------------------------------------------------------------------------------------|----------------------------------------------------------------------------------------------------|----------------------------------------------------------------------------------------------------|
|                                                  |                                                                                              |                                                                                                    |                                                                                                    | Q 18 5                                                                                                    | COC++ to Debus                                                                                                    |
| Nbug 27 19 1 = 0                                 | a startupic a mainic a RA H5300Lc 12                                                         | =                                                                                                    | e 📸 Mod 🚡 Proj 🚥 B                                                                                                    | - X -15 3.Pr                                                                                                    | ni 🖬 10 😐 🖸                                                                                                    |
| 1 Holds, Mark Mark Mark Mark Mark Mark Mark Mark | <pre>1 fields "signed"</pre>                                                                 | ▲ Lowester<br>v cft colored<br>v cft colored<br>v cft | Type<br>Select Al<br>Copy toposatorial<br>Remove Al<br>Remove Al<br>Remove Al<br>Remove Al<br>Shave Details As<br>Add Watch Expression. | Vive Addre<br>Cahi C boo<br>Cahi C boo<br>Cahi C boo<br>Doo<br>Doo<br>Doo<br>Doo<br>Doo<br>Doo<br>Doo<br>Doo<br>Doo | k      k      control of the second second sec |
|                                                  |                                                                                              | > <                                                                                                    |                                                                                                    | 7                                                                                                    |                                                                                                    |
|                                                  | Console 12 JW Registers [] Debug Shell 🛃 Problems 😨 Debugger Console 🌒 27-1-75915- 🛛 Memory  |                                                                                                    | # X % 8                                                                                                    | 12895                                                                                                    | 0 + M + * *                                                                                                    |
|                                                  | DBM JABAH (Hand) Shong Jit (Drones GAR Headwar Dhoogyng)<br>                                 |                                                                                                    |                                                                                                    |                                                                                                    |                                                                                                    |

Start debugging, and the temperature and humidity values will be updated in real time.

| 🖕 😰 Debug 🗸 🐑 HS300x_RA6M4_NorrOS Debu                                                                                                    | (1) (日・日日) 8・4・日 (1) (8 (4)・1) (1) (1) (1) (1) (1) (1) (1) (1) (1) (                                                                                                    | · · · · · · · · · · · · · · · · · · ·                                                                                                    |                  |  |  |
|----------------------------------------------------------------------------------------------------|----------------------------------------------------------------------------------------------------|----------------------------------------------------------------------------------------------------|------------------|--|--|
| Control (Control (Contro) (Control (Contro) (Contro) (Contro) (Contro) (Contro) (Contro) | 0. mode:         0. mode:         0. mode: | Comparison<br>Comparison<br>Compar | Q. M   Q. C. BAR |  |  |
|                                                                                                    | Console 11 III Registers (1) Debug Shell 🖉 Problems 🚱 Debugger Console 🔿 27-1-7979- 👔 Memory                                                                                                    |                                                                                                    |                  |  |  |
|                                                                                                    | HSDDx, RAUM4, NaxOS Debug, Filt (Remeas GDB Hardware Debugging)                                                                                                    |                                                                                                    |                  |  |  |
|                                                                                                    | >>BBMTY<br>main table<br> ->>>BBMTY<br> ->>>BBMTY<br> ->>>BBMTY<br> ->>>BBMTY<br> ->>>BBMTY<br> ->>>>>>>>>>>>>>>>>>>>>>>>>>>>>>>>>>>>                                                                                                    |                                                                                                    |                  |  |  |

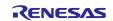

# **Revision History**

|      |                 | Description |                                                  |  |
|------|-----------------|-------------|--------------------------------------------------|--|
| Rev. | Date            | Page        | Summary                                          |  |
| 1.00 | June 30, 2021   | -           | First Release                                    |  |
| 1.10 | September 30,   | P10, P13    | Add: programming mode API                        |  |
|      | 2021            | P7, P14,    | Add: RE01 256KB items                            |  |
|      |                 | P36, P41,   |                                                  |  |
|      |                 | P45, P56    |                                                  |  |
| 1.20 | December 20,    | -           | Add: Support multiple ZMOD sensors usage         |  |
|      | 2021            |             | Add: Supoort RX Azure                            |  |
|      |                 |             | Other minor changes                              |  |
| 1.30 | March 1, 2022   | P31         | Add: Support multiple I2C devices                |  |
| 1.40 | May 12, 2022    | P4,P5,      | Changed: RA tables                               |  |
|      |                 | P9,P10      | Changes: RX tables                               |  |
|      |                 |             | Changed: programming mode                        |  |
|      |                 |             | Changed: RE01 256KB / 1500KB tables              |  |
| 1.50 | August 30, 2022 | -           | Add: RZ items                                    |  |
| 1.51 | March 3, 2023   | -           | Updated: Environments for RL78                   |  |
| 1.52 | March 29, 2023  | -           | Updated: Environments for RA, RX, RL78, RZ       |  |
|      |                 |             | Updated: Main Processing Flow of Sample Software |  |
|      |                 |             | Updated: Guide for Changing the Target Device    |  |
| 1.53 | September 7,    | -           | Updated: Guide for Changing the Target Device    |  |
|      | 2023            |             | Deleted: RE01 items                              |  |

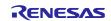

# General Precautions in the Handling of Microprocessing Unit and Microcontroller Unit Products

The following usage notes are applicable to all Microprocessing unit and Microcontroller unit products from Renesas. For detailed usage notes on the products covered by this document, refer to the relevant sections of the document as well as any technical updates that have been issued for the products.

1. Precaution against Electrostatic Discharge (ESD)

A strong electrical field, when exposed to a CMOS device, can cause destruction of the gate oxide and ultimately degrade the device operation. Steps must be taken to stop the generation of static electricity as much as possible, and quickly dissipate it when it occurs. Environmental control must be adequate. When it is dry, a humidifier should be used. This is recommended to avoid using insulators that can easily build up static electricity. Semiconductor devices must be stored and transported in an anti-static container, static shielding bag or conductive material. All test and measurement tools including work benches and floors must be grounded. The operator must also be grounded using a wrist strap. Semiconductor devices must not be touched with bare hands. Similar precautions must be taken for printed circuit boards with mounted semiconductor devices.

#### 2. Processing at power-on

The state of the product is undefined at the time when power is supplied. The states of internal circuits in the LSI are indeterminate and the states of register settings and pins are undefined at the time when power is supplied. In a finished product where the reset signal is applied to the external reset pin, the states of pins are not guaranteed from the time when power is supplied until the reset process is completed. In a similar way, the states of pins in a product that is reset by an on-chip power-on reset function are not guaranteed from the time when power is supplied until the power is supplied until the power reaches the level at which resetting is specified.

3. Input of signal during power-off state

Do not input signals or an I/O pull-up power supply while the device is powered off. The current injection that results from input of such a signal or I/O pull-up power supply may cause malfunction and the abnormal current that passes in the device at this time may cause degradation of internal elements. Follow the guideline for input signal during power-off state as described in your product documentation.

4. Handling of unused pins

Handle unused pins in accordance with the directions given under handling of unused pins in the manual. The input pins of CMOS products are generally in the high-impedance state. In operation with an unused pin in the open-circuit state, extra electromagnetic noise is induced in the vicinity of the LSI, an associated shoot-through current flows internally, and malfunctions occur due to the false recognition of the pin state as an input signal become possible.

5. Clock signals

After applying a reset, only release the reset line after the operating clock signal becomes stable. When switching the clock signal during program execution, wait until the target clock signal is stabilized. When the clock signal is generated with an external resonator or from an external oscillator during a reset, ensure that the reset line is only released after full stabilization of the clock signal. Additionally, when switching to a clock signal produced with an external resonator or by an external oscillator while program execution is in progress, wait until the target clock signal is stable.
6. Voltage application waveform at input pin

Waveform distortion due to input noise or a reflected wave may cause malfunction. If the input of the CMOS device stays in the area between  $V_{IL}$  (Max.) and  $V_{IH}$  (Min.) due to noise, for example, the device may malfunction. Take care to prevent chattering noise from entering the device when the input level is fixed, and also in the transition period when the input level passes through the area between  $V_{IL}$  (Max.) and  $V_{IH}$  (Min.).

7. Prohibition of access to reserved addresses

Access to reserved addresses is prohibited. The reserved addresses are provided for possible future expansion of functions. Do not access these addresses as the correct operation of the LSI is not guaranteed.

8. Differences between products

Before changing from one product to another, for example to a product with a different part number, confirm that the change will not lead to problems. The characteristics of a microprocessing unit or microcontroller unit products in the same group but having a different part number might differ in terms of internal memory capacity, layout pattern, and other factors, which can affect the ranges of electrical characteristics, such as characteristic values, operating margins, immunity to noise, and amount of radiated noise. When changing to a product with a different part number, implement a system-evaluation test for the given product.

# Notice

- Descriptions of circuits, software and other related information in this document are provided only to illustrate the operation of semiconductor products and application examples. You are fully responsible for the incorporation or any other use of the circuits, software, and information in the design of your product or system. Renesas Electronics disclaims any and all liability for any losses and damages incurred by you or third parties arising from the use of these circuits, software, or information.
- 2. Renesas Electronics hereby expressly disclaims any warranties against and liability for infringement or any other claims involving patents, copyrights, or other intellectual property rights of third parties, by or arising from the use of Renesas Electronics products or technical information described in this document, including but not limited to, the product data, drawings, charts, programs, algorithms, and application examples.
- 3. No license, express, implied or otherwise, is granted hereby under any patents, copyrights or other intellectual property rights of Renesas Electronics or others.
- 4. You shall be responsible for determining what licenses are required from any third parties, and obtaining such licenses for the lawful import, export, manufacture, sales, utilization, distribution or other disposal of any products incorporating Renesas Electronics products, if required.
- 5. You shall not alter, modify, copy, or reverse engineer any Renesas Electronics product, whether in whole or in part. Renesas Electronics disclaims any and all liability for any losses or damages incurred by you or third parties arising from such alteration, modification, copying or reverse engineering.
- Renease Electronics products are classified according to the following two quality grades: "Standard" and "High Quality". The intended applications for each Renease Electronics product depends on the product's quality grade, as indicated below.
  - "Standard": Computers; office equipment; communications equipment; test and measurement equipment; audio and visual equipment; home electronic appliances; machine tools; personal electronic equipment; industrial robots; etc.

"High Quality": Transportation equipment (automobiles, trains, ships, etc.); traffic control (traffic lights); large-scale communication equipment; key financial terminal systems; safety control equipment; etc.

Unless expressly designated as a high reliability product or a product for harsh environments in a Renesas Electronics data sheet or other Renesas Electronics document, Renesas Electronics products are not intended or authorized for use in products or systems that may pose a direct threat to human life or bodily injury (artificial life support devices or systems; surgical implantations; etc.), or may cause serious property damage (space system; undersea repeaters; nuclear power control systems; aircraft control systems; key plant systems; military equipment; etc.). Renesas Electronics disclaims any and all liability for any damages or losses incurred by you or any third parties arising from the use of any Renesas Electronics product that is inconsistent with any Renesas Electronics data sheet, user's manual or other Renesas Electronics document.

- 7. No semiconductor product is absolutely secure. Notwithstanding any security measures or features that may be implemented in Renesas Electronics hardware or software products, Renesas Electronics shall have absolutely no liability arising out of any vulnerability or security breach, including but not limited to any unauthorized access to or use of a Renesas Electronics product or a system that uses a Renesas Electronics product. RENESAS ELECTRONICS DOES NOT WARRANT OR GUARANTEE THAT RENESAS ELECTRONICS PRODUCTS, OR ANY SYSTEMS CREATED USING RENESAS ELECTRONICS PRODUCTS WILL BE INVULNERABLE OR FREE FROM CORRUPTION, ATTACK, VIRUSES, INTERFERENCE, HACKING, DATA LOSS OR THEFT, OR OTHER SECURITY INTRUSION ("Vulnerability Issues"). RENESAS ELECTRONICS DISCLAIMS ANY AND ALL RESPONSIBILITY OR LIABILITY ARISING FROM OR RELATED TO ANY VULNERABILITY ISSUES. FURTHERMORE, TO THE EXTENT PERMITTED BY APPLICABLE LAW, RENESAS ELECTRONICS DISCLAIMS ANY AND ALL WARRANTIES, EXPRESS OR IMPLIED, WITH RESPECT TO THIS DOCUMENT AND ANY RELATED OR ACCOMPANYING SOFTWARE OR HARDWARE, INCLUDING BUT NOT LIMITED TO THE IMPLIED WARRANTIES OF MERCHANTABILITY, OR FITNESS FOR A PARTICULAR PURPOSE.
- 8. When using Renesas Electronics products, refer to the latest product information (data sheets, user's manuals, application notes, "General Notes for Handling and Using Semiconductor Devices" in the reliability handbook, etc.), and ensure that usage conditions are within the ranges specified by Renesas Electronics with respect to maximum ratings, operating power supply voltage range, heat dissipation characteristics, installation, etc. Renesas Electronics disclaims any and all liability for any malfunctions, failure or accident arising out of the use of Renesas Electronics products outside of such specified ranges.
- 9. Although Renesas Electronics endeavors to improve the quality and reliability of Renesas Electronics products, semiconductor products have specific characteristics, such as the occurrence of failure at a certain rate and malfunctions under certain use conditions. Unless designated as a high reliability product or a product for harsh environments in a Renesas Electronics data sheet or other Renesas Electronics document, Renesas Electronics products are not subject to radiation resistance design. You are responsible for implementing safety measures to guard against the possibility of bodily injury, injury or damage caused by fire, and/or danger to the public in the event of a failure or malfunction of Renesas Electronics products, such as safety design for hardware and software, including but not limited to redundancy, fire control and malfunction prevention, appropriate treatment for aging degradation or any other appropriate measures. Because the evaluation of microcomputer software alone is very difficult and impractical, you are responsible for evaluating the safety of the final products or systems manufactured by you.
- 10. Please contact a Renesas Electronics sales office for details as to environmental matters such as the environmental compatibility of each Renesas Electronics product. You are responsible for carefully and sufficiently investigating applicable laws and regulations that regulate the inclusion or use of controlled substances, including without limitation, the EU RoHS Directive, and using Renesas Electronics products in compliance with all these applicable laws and regulations. Renesas Electronics disclaims any and all liability for damages or losses occurring as a result of your noncompliance with applicable laws and regulations.
- 11. Renesas Electronics products and technologies shall not be used for or incorporated into any products or systems whose manufacture, use, or sale is prohibited under any applicable domestic or foreign laws or regulations. You shall comply with any applicable export control laws and regulations promulgated and administered by the governments of any countries asserting jurisdiction over the parties or transactions.
- 12. It is the responsibility of the buyer or distributor of Renesas Electronics products, or any other party who distributes, disposes of, or otherwise sells or transfers the product to a third party, to notify such third party in advance of the contents and conditions set forth in this document.
- This document shall not be reprinted, reproduced or duplicated in any form, in whole or in part, without prior written consent of Renesas Electronics.
   Please contact a Renesas Electronics sales office if you have any questions regarding the information contained in this document or Renesas
- Electronics products. (Note1) "Renesas Electronics" as used in this document means Renesas Electronics Corporation and also includes its directly or indirectly controlled
- (Note1) "Renesas Electronics" as used in this document means Renesas Electronics Corporation and also includes its directly or indirectly controlled subsidiaries.
- (Note2) "Renesas Electronics product(s)" means any product developed or manufactured by or for Renesas Electronics.

(Rev.5.0-1 October 2020)

# **Corporate Headquarters**

TOYOSU FORESIA, 3-2-24 Toyosu, Koto-ku, Tokyo 135-0061, Japan www.renesas.com

# Trademarks

Renesas and the Renesas logo are trademarks of Renesas Electronics Corporation. All trademarks and registered trademarks are the property of their respective owners.

# Contact information

For further information on a product, technology, the most up-to-date version of a document, or your nearest sales office, please visit: <a href="http://www.renesas.com/contact/">www.renesas.com/contact/</a>.